# **Руководство по эксплуатации**

020-001221-02

# **Серия GS DHD630-GS / DWU630-GS DHD635-GS / DWU635-GS**

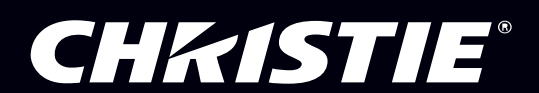

**The USB included with this printed manual contains an electronic copy in English. Please read all instructions before using or servicing this product.**

手册中包含的 U 盘,带有着中文的电子副本,使用或维修本产品前,请仔细查阅所有的指示。

**Le clé USB fourni avec ce manuel imprimé contient une copie électronique en français. S'il vous plaît lire toutes les instructions avant d'utiliser ou de réparer ce produit.**

**Das USB, das mit diesem gedruckten Handbuch eingeschlossen ist, enthält eine elektronische Kopie auf in deutscher Sprache. Vor der Anwendung oder der Instandhaltung dieses Produktes lesen Sie bitte alle Anweisungen.**

**Il USB fornito con il manuale stampato contiene una copia elettronica in lingua italiano. Si prega di leggere tutte le istruzioni prima di utilizzare o riparare questo prodotto.**

この印刷されたマニュアルに同梱されております USB には、日本語での説明書が入っておりま す。この製品を使用あるいは修理点検される際に、ご参照下さい。

#### 매뉴얼과 함께 포함되어 있는 USB 에는 한글로 된 전자사본을 포함하고 있습니다 . 본 제품을 사용 혹은 서비스하기 전에 모든 지침 사항들을 읽어 보시기 바랍니다 .

Поставляемый в комплекте с документацией USB содержит электронную копию руководства пользователя на русском языке. Перед началом использования изделия или проведения сервиса пожалуйста прочтите все инструкции изложенные в руководстве.

**El USB incluido con este manual impreso contiene una copia electrónica en español. Por favor, lea todas las instrucciones antes de usar o dar servicio a este producto.** 

USB, що постачається з цим друковане керівництво містить електронну копію українською мовою. Будь ласка, прочитайте всі інструкції перед використанням або обслуговуванням цього продукту.

**O USB incluído com o impresso livro contém um eletrônico cópia em Português. Por favor lido todas as instruções antes de usar ou prestando serviço esse resultado.**

#### **ПРИМЕЧАНИЯ**

#### **АВТОРСКОЕ ПРАВО И ТОВАРНЫЕ ЗНАКИ**

**Copyright © 2018 Christie Digital Systems USA Inc.Все права защищены.**

**Все торговые названия и названия продуктов являются товарными знаками, зарегистрированными товарными знаками или торговыми марками соответствующих владельцев.**

#### **ОБЩИЕ СВЕДЕНИЯ**

**Мы приложили все усилия, чтобы обеспечить точность информации, однако имеется вероятность внесения в продукт изменений, которые не отражены в этом документе. Компания Christie сохраняет за собой право в любое время вносить изменения в технические характеристики без предварительного уведомления. Устройство имеет типовые эксплуатационные характеристики, которые могут меняться в зависимости от условий, не зависящих от компании Christie, например соблюдение правильного эксплуатационного режима устройства. Эксплуатационные характеристики основаны на информации, доступной на момент печати. Компания Christie не дает никаких гарантий в отношении данного материала, включая, помимо прочего, подразумеваемые гарантии пригодности продукта для использования в конкретных целях. Компания Christie не несет ответственности за любые ошибки, содержащиеся в данном руководстве, а также за случайные или косвенные убытки, ставшие следствием использования этих материалов. Канадское производственное предприятие сертифицировано по стандартам ISO 9001 и 14001.**

#### **ГАРАНТИЯ**

**На изделия распространяется стандартная, ограниченная определенным сроком, гарантия Christie. Подробные сведения можно получить у дилера Christie или в компании Christie. Дополнительно к другим ограничениям, которые могут быть указаны в стандартной ограниченной гарантии, предоставляемой компанией Christie, гарантия не распространяется на следующие случаи:**

- **a. Проблемы или повреждения во время транспортировки покупателю или производителю.**
- **b. Проблемы или повреждения, возникающие при использовании данного устройства с оборудованием сторонних производителей, например, распределительными системами, камерами, DVD-проигрывателями и т. д., а также при использовании данного устройства с устройствами сопряжения сторонних производителей.**
- **c. Проблемы или повреждения, вызванные ненадлежащим использованием, применением ненадлежащего источника питания, несчастным случаем, пожаром, наводнением, ударом молнии, землетрясением или другим стихийным бедствием.**
- **d. Проблемы или повреждения, вызванные ненадлежащей установкой или расположением, модификацией устройства авторизованной службой обслуживания и ремонта Christie или обслуживающим персоналом другой компании, отличной от Christie.**
- **e. Проблемы или повреждения, вызванные эксплуатацией изделия на подвижной платформе или другом транспортном средстве, для которых такое использование изделия не предусмотрено, не модифицировано или не утверждено компанией Christie для данной эксплуатации.**
- **f. Кроме случаев, где изделие предназначено для эксплуатации вне помещений, проблемы или повреждения, вызванные использованием изделия вне помещений при отсутствии защиты от атмосферных осадков или других неблагоприятных погодных условий, или при эксплуатации в условиях неподходящей температуры окружающей среды, рекомендованный диапазон которой указан в спецификациях для данного изделия.**
- **g. Дефекты, вызванные нормальным износом или иными причинами в результате нормального старения продукта.**

**Гарантия не распространяется на любое изделие, на котором серийный номер был удален или стерт. Гарантия также не распространяется на какое-либо изделие, продаваемое торговым посредником конечному пользователю за пределами страны, в которой находится посредник, за исключением случаев, когда (i) у компании Christie открыт офис в стране, где находится конечный пользователь, или (ii) был уплачен требуемый международный гарантийный сбор.**

**Гарантия не обязывает компанию Christie предоставлять любое гарантийное обслуживание на месте расположения изделия.**

#### **ПРОФИЛАКТИЧЕСКОЕ ТЕХНИЧЕСКОЕ ОБСЛУЖИВАНИЕ**

**Профилактическое техническое обслуживание играет важную роль в обеспечении продолжительной и безотказной работы устройства. Ненадлежащее выполнение технического обслуживания, а также его выполнение с нарушением сроков, установленных компанией Christie, приведет к аннулированию гарантии.**

#### **НОРМАТИВНЫЕ ТРЕБОВАНИЯ**

**Данное оборудование было испытано и признано соответствующим ограничениям, установленным для цифровых устройств класса A, согласно Части 15 Правил Федеральной комиссии связи (США). Эти требования установлены с целью обеспечения помехоустойчивости и предотвращения возникновения помех при эксплуатации в условиях коммерческих помещений. Данное устройство генерирует, использует и может излучать энергию высокой частоты, а также, будучи установленным и используемым с отклонением от требований инструкции производителя, может стать источником радиопомех. Эксплуатация устройства в жилых помещениях может привести к созданию радиопомех. В этом случае пользователю потребуется устранить их причину за свой счет.**

#### **CAN ICES-3 (A) / NMB-3 (A)** 이 기기는 업무용 **(A** 급 **)** 으로 전자파적합등록을 한 기기이오니 판매자 또는 사용자는 이점을 주의하시기 바라며 **,** 가정 외의 지역에 서 사용하는 것을 목적으로 합니다 **.**

#### **Экологичность**

Продукт разработан и изготовлен с использованием высококачественных материалов и компонентов, которые можно использовать повторно. **Значок** указывает на то, что электрическое и электронное оборудование по истечении срока службы следует утилизировать отдельно от бытовых отходов. Правильно утилизируйте продукт в соответствии с местными нормами. В Европейском Союзе имеется отдельная система сбора использованного электрического и электронного оборудования. Берегите окружающую среду!

## **CHKISTIE®**

# **Содержание**

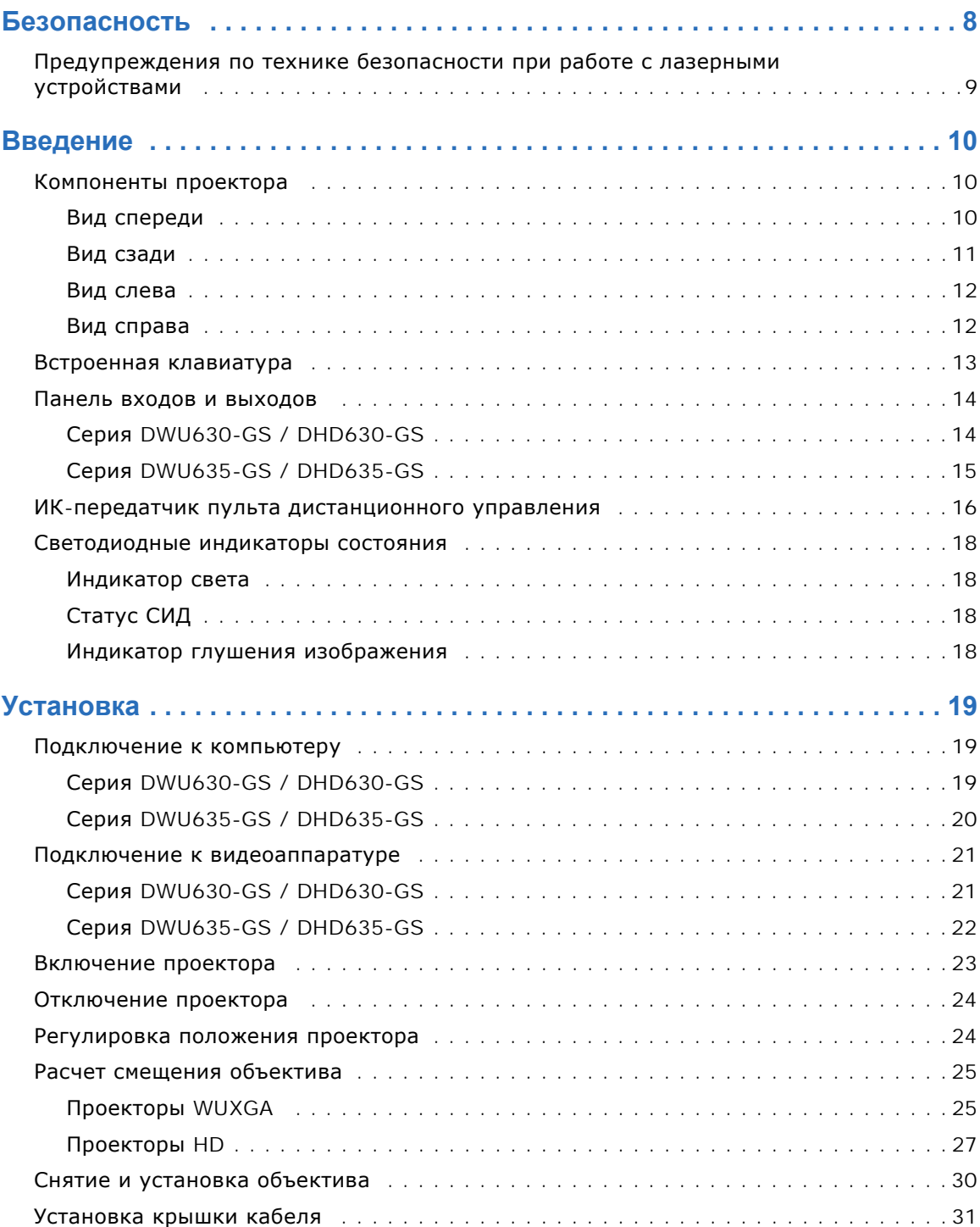

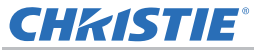

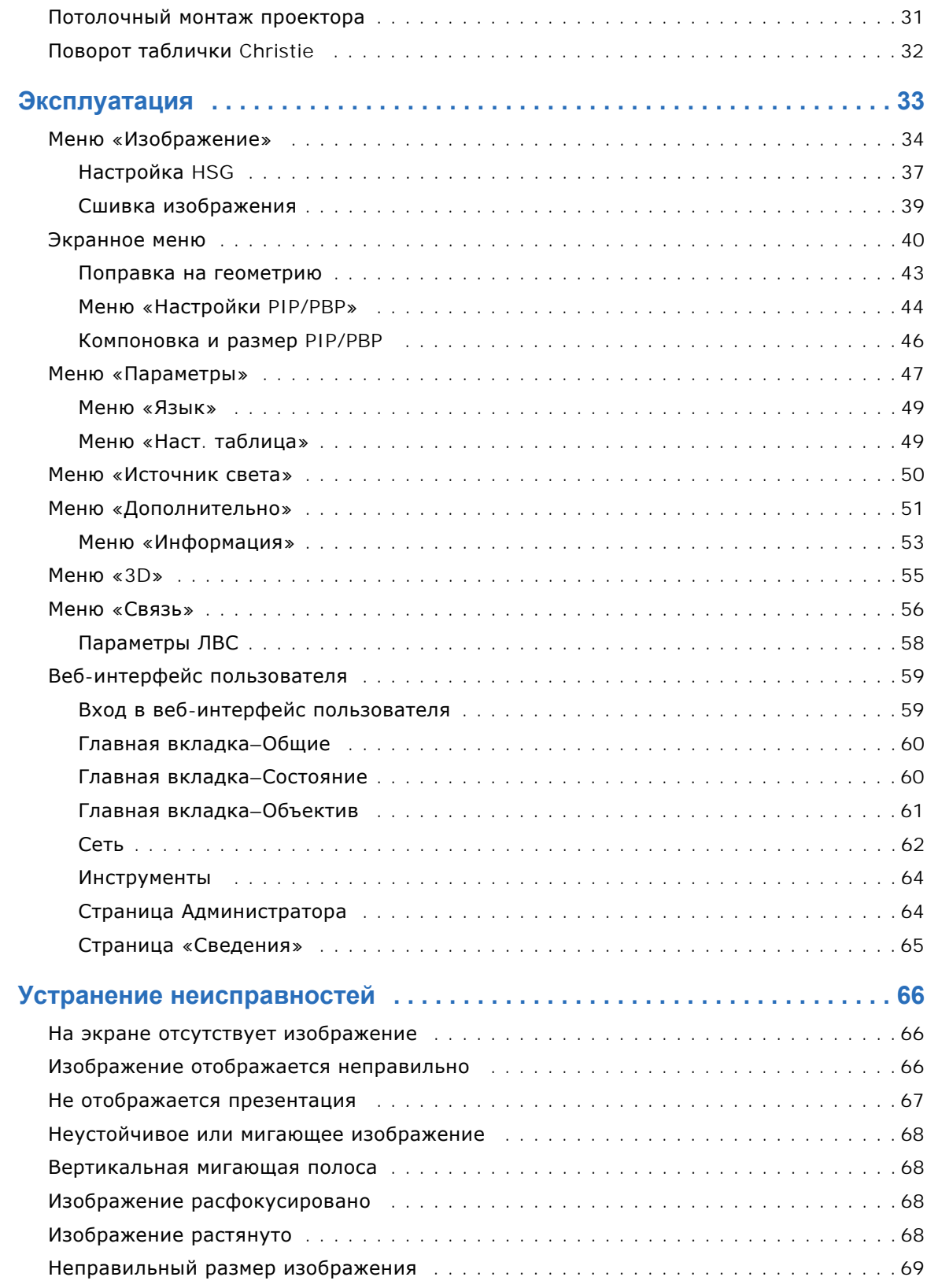

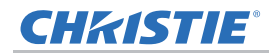

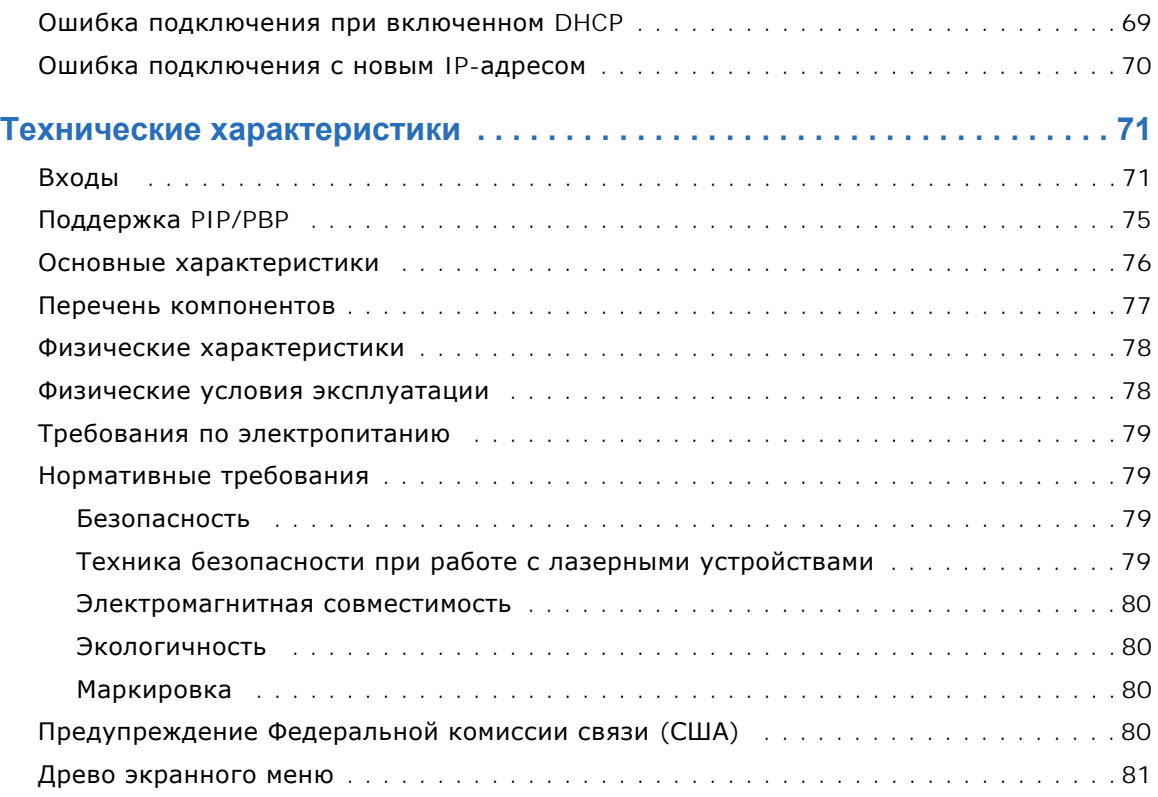

#### CHRISTIE®

# **Безопасность**

Перед тем как приступить к эксплуатации этого проктора, полностью ознакомьтесь с содержанием данного документа и содержащимися в нем предупреждениями и мерами предосторожности.

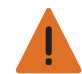

**Предупреждение.** Несоблюдение приведенных ниже предупреждений может привести к смерти или тяжелой травме.

- Не смотрите в объектив проектора, если включен лазер. Яркий свет может повредить зрение.
- Во избежание возгорания или поражения электрическим током не подвергайте проектор воздействию дождя или влаги.
- Не открывайте и не разбирайте проектор, так как это может привести к поражению электрическим током.
- При выключении проектора подождите 180 секунд, чтобы он остыл, прежде чем отключать проектор от питания.
- Все процедуры по установке и техническому обслуживанию должны выполняться специалистом по обслуживанию, уполномоченным компанией Christie.
- Не подносите какие-либо горючие материалы к световому лучу проектора.
- Располагайте кабели так, чтобы они не касались горячих поверхностей, их было невозможно потянуть или споткнуться о них.
- Перед тем как приступить к техническому обслуживанию или очистке, всегда выключайте проектор и отсоединяйте все источники питания.
- Для очистки корпуса дисплея используйте мягкую ткань, смоченную мягкодействующим моющим средством.
- Если проектор не будет использоваться в течение длительного периода времени, всегда отсоединяйте кабель питания от электрической розетки.
- Используйте только прилагаемый кабель питания переменного тока. Не включайте проектор, если напряжение и мощность электрической сети и кабеля питания не соответствуют указанным значениям для вашего региона.
- Перед тем как установить объектив, извлеките заглушку из отверстия для объектива проектора. Сохраните заглушку отверстия для объектива, чтобы защитить оптические компоненты от пыли и мусора при транспортировке.
- Не закрывайте вентиляционные щели и отверстия проектора.
- Не используйте для очистки проектора абразивные чистящие средства, парафины или растворители.
- Не устанавливайте какие-либо предметы на кабель питания.

# <span id="page-8-0"></span>**Предупреждения по технике безопасности при работе с лазерными устройствами**

Устройство относится к ЛАЗЕРНЫМ УСТРОЙСТВАМ КЛАССА 1 - ГРУППА РИСКА 2 согласно МЭК 60825-1: 2014 соответствует нормам FDA 21 CFR 1040.10 и 1040.11 для Группы риска 2, LIP (Проектор с лазерной подсветкой) согласно определению МЭК 62471:2006, за исключением отклонений, предусмотренных в Предупреждении по использованию лазера № 50 от 24 июня 2007 г.

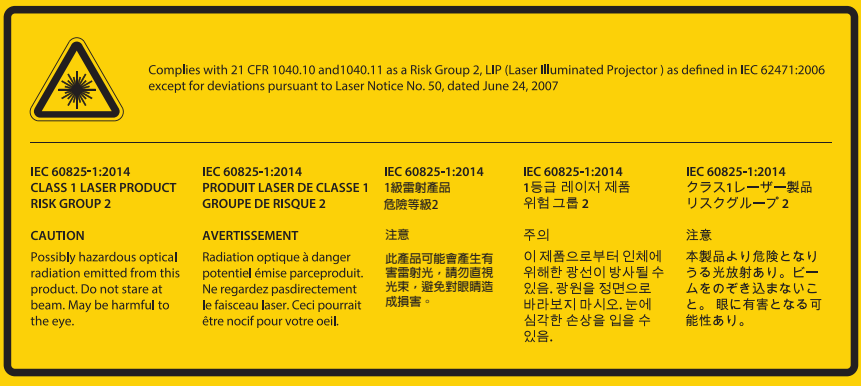

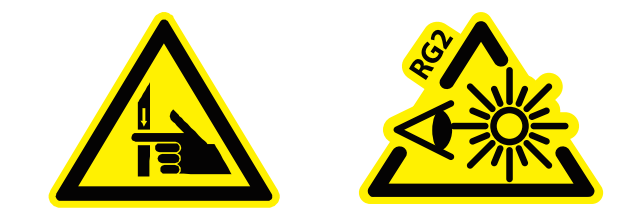

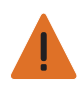

**Предупреждение.** Несоблюдение приведенных ниже предупреждений может привести к смерти или тяжелой травме.

- Проектор оснащен встроенным лазерным модулем класса 4. Дизассемблирование и модификации проектора строго запрещены.
- Выполняя операции и настройки, особо не оговоренные в руководстве по эксплуатации, пользователь подвергается опасности лазерного облучения.
- Не открывайте и не разбирайте проектор, так как это может привести к повреждению или лазерному облучению.
- Не смотрите на лазерный луч, если включен проектор. Яркий свет может повредить зрение.
- При включении проектора убедитесь, что люди, находящиеся в диапазоне проецирования, не смотрят в объектив.
- Во избежание повреждений и травм, связанных с лазерным облучением, строго следуйте правилам управления, настройки и эксплуатации устройства.
- Инструкции по сборке, управлению и техническому обслуживанию включают четкие предупреждения и меры предосторожности для защиты от возможного воздействия опасного лазерного излучения.

## **CHKISTIE®**

# <span id="page-9-0"></span>**Введение**

В этом документе описан видеопроектор высокой яркости с одним чипом высокого разрешения. Проектор доступен с разрешениями HD и WUXGA. В проекторе используется технология Digital Light Processing (DLP®), разработанная компанией Texas Instruments. Эта технология предназначена для рынка стационарного оборудования.

## <span id="page-9-1"></span>**Компоненты проектора**

Определение основных компонентов проектора.

#### <span id="page-9-2"></span>**Вид спереди**

Определение основных компонентов передней панели проектора.

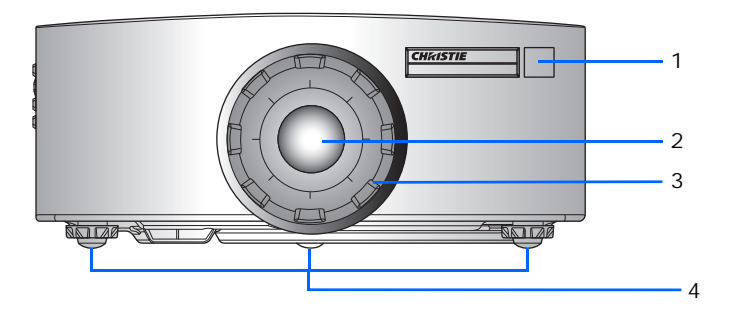

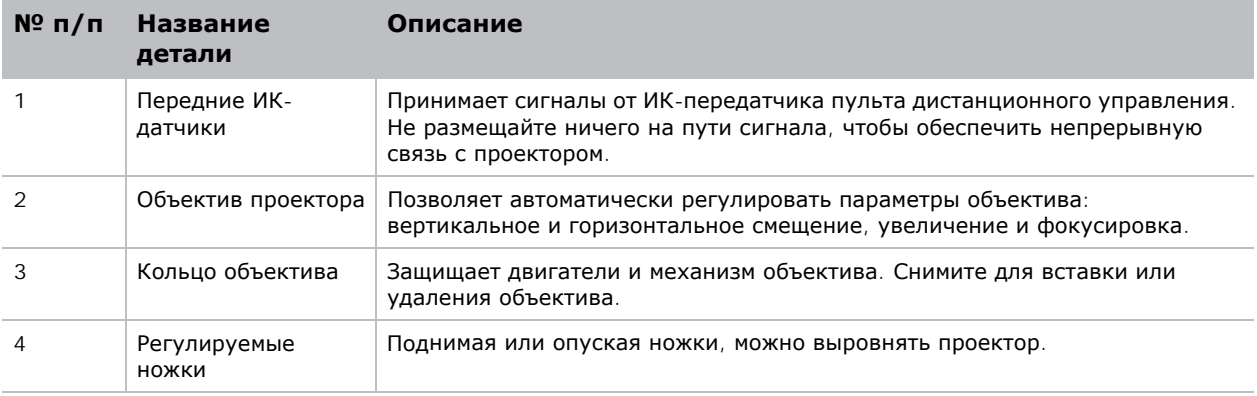

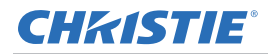

#### <span id="page-10-0"></span>**Вид сзади**

Определение основных компонентов задней панели проектора.

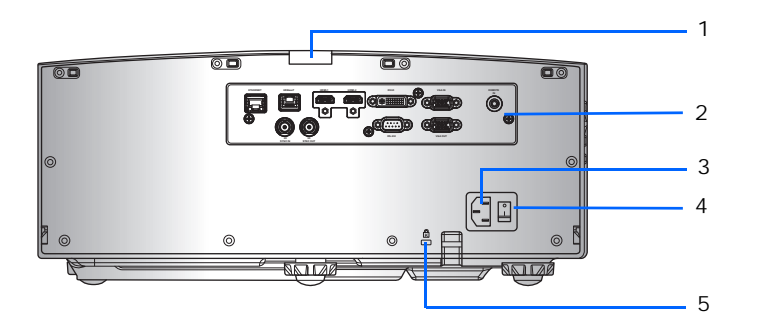

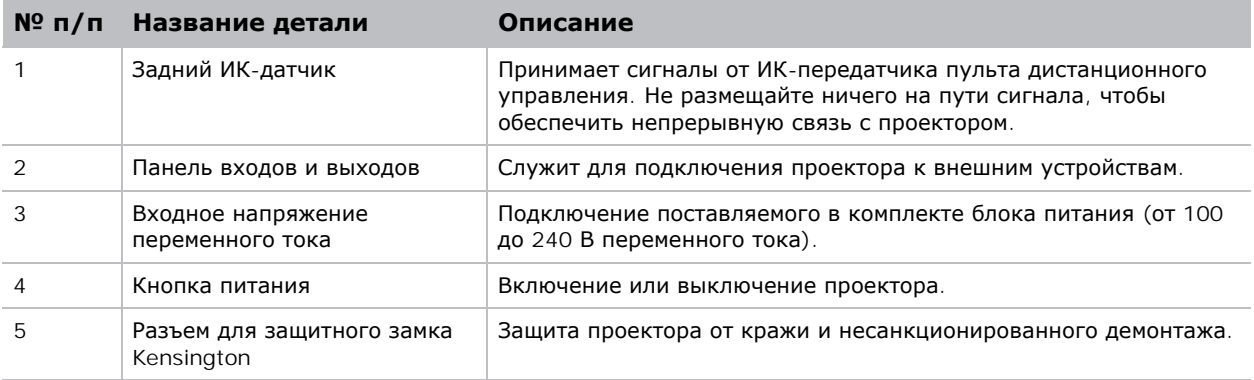

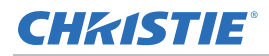

#### <span id="page-11-0"></span>**Вид слева**

Определение основных компонентов левой панели проектора.

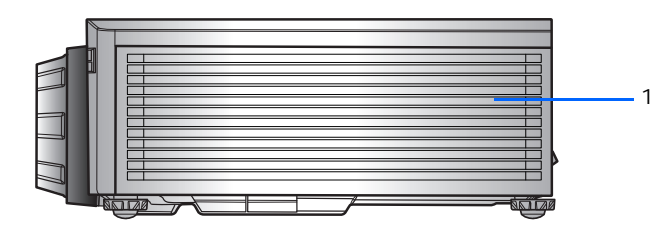

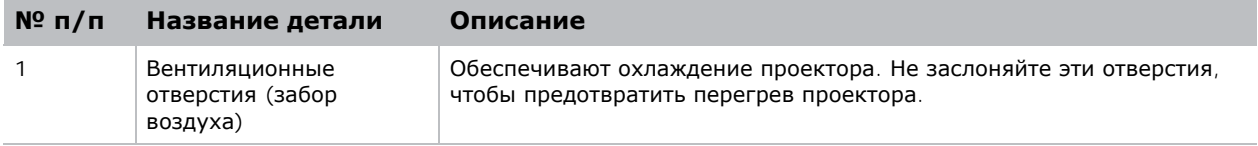

#### <span id="page-11-1"></span>**Вид справа**

Определение основных компонентов правой панели проектора.

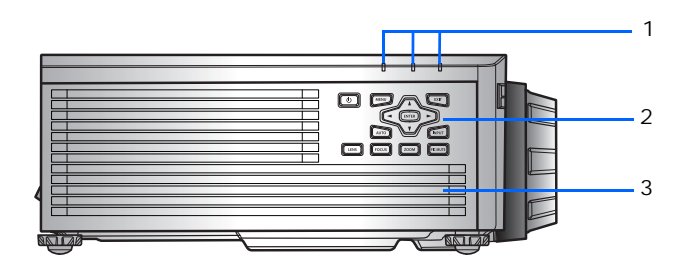

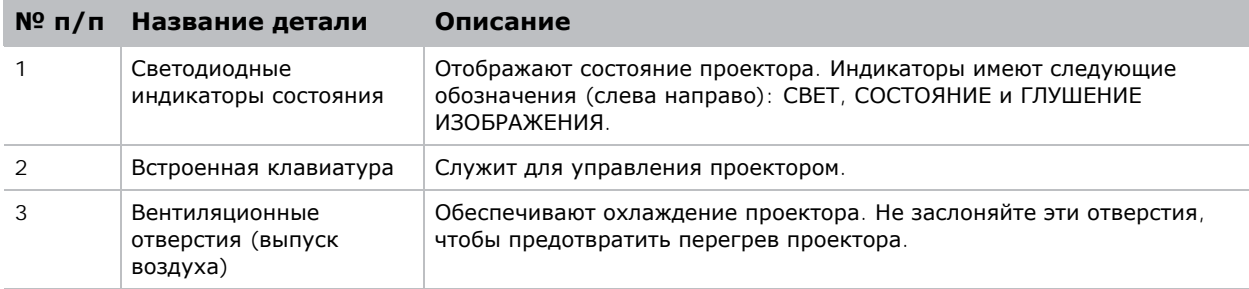

## <span id="page-12-0"></span>**Встроенная клавиатура**

Встроенная клавиатура предназначена для управления проектором.

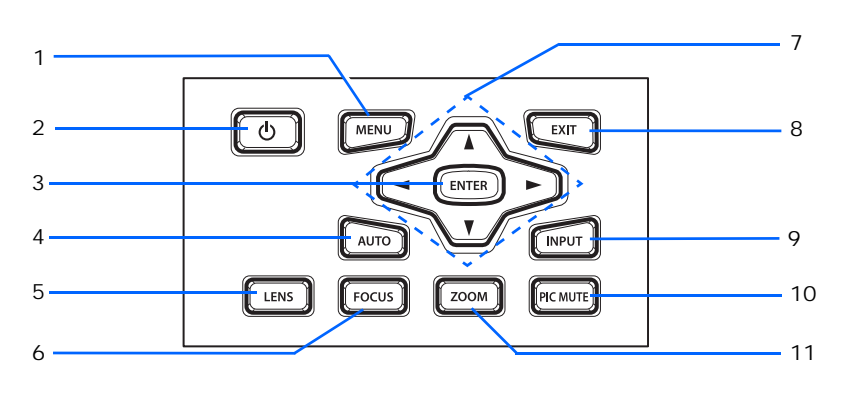

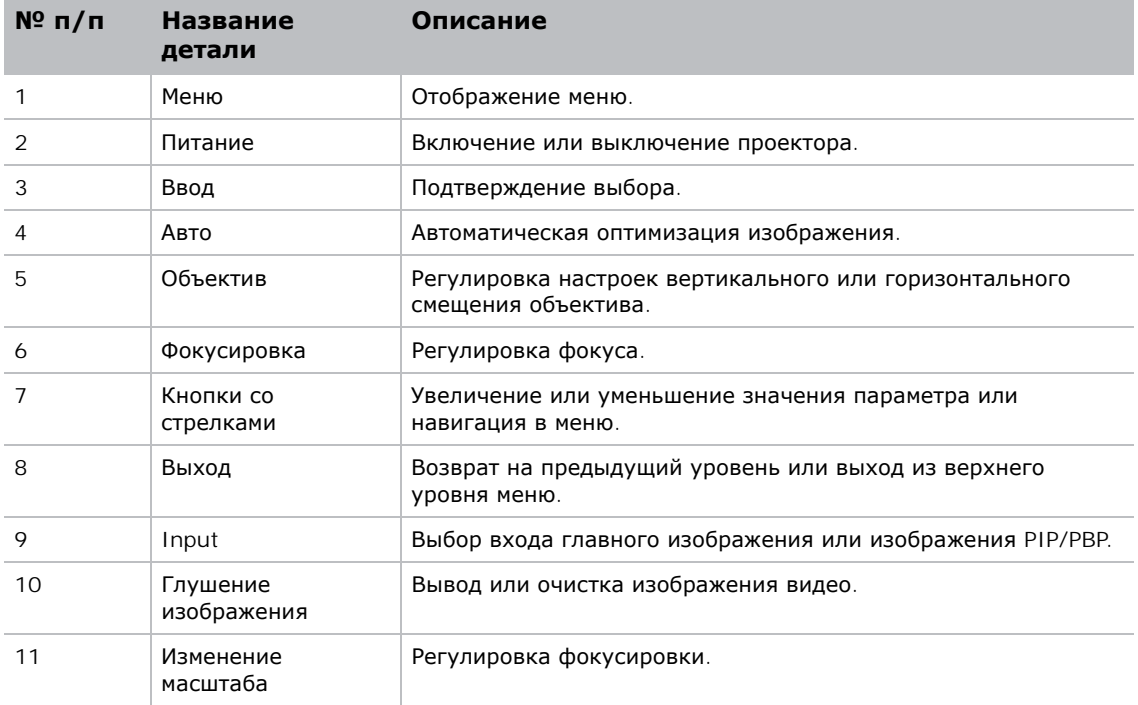

# <span id="page-13-0"></span>**Панель входов и выходов**

Определение компонентов панели входов и выходов.

### <span id="page-13-1"></span>**Серия DWU630-GS / DHD630-GS**

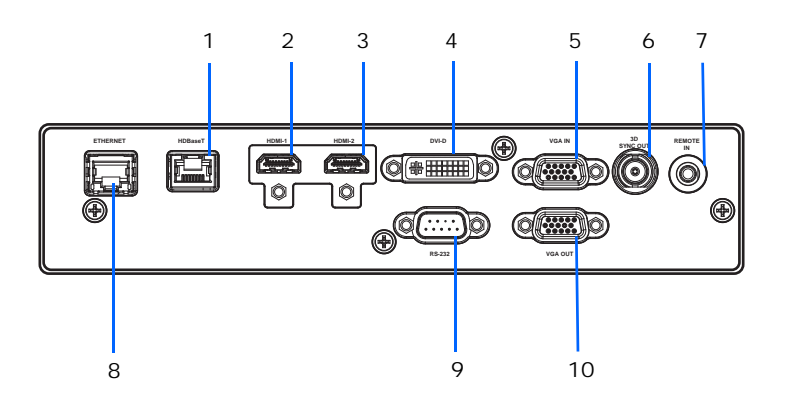

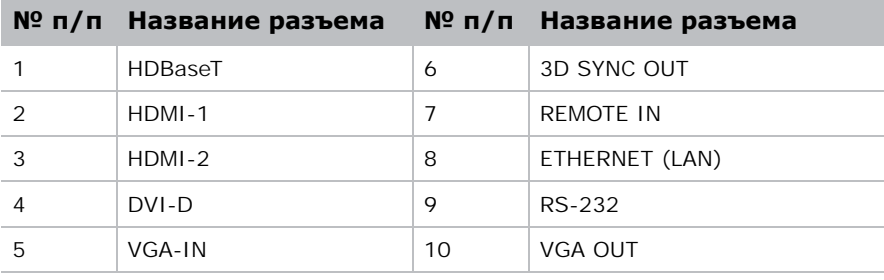

## <span id="page-14-0"></span>**Серия DWU635-GS / DHD635-GS**

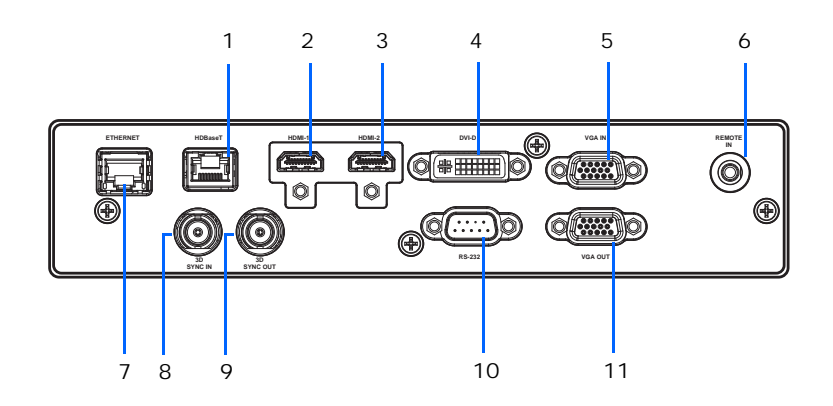

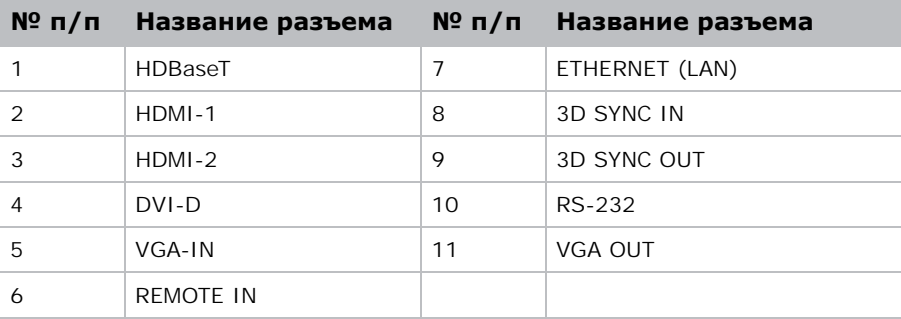

# <span id="page-15-0"></span>**ИК-передатчик пульта дистанционного управления**

ИК-передатчик пульта дистанционного управления устанавливает беспроводную связь с проектором.

Используйте кабель длиной не более 20 м. Если длина кабеля превышает 20 м, возможны нарушения в работе ИК-передатчика пульта дистанционного управления.

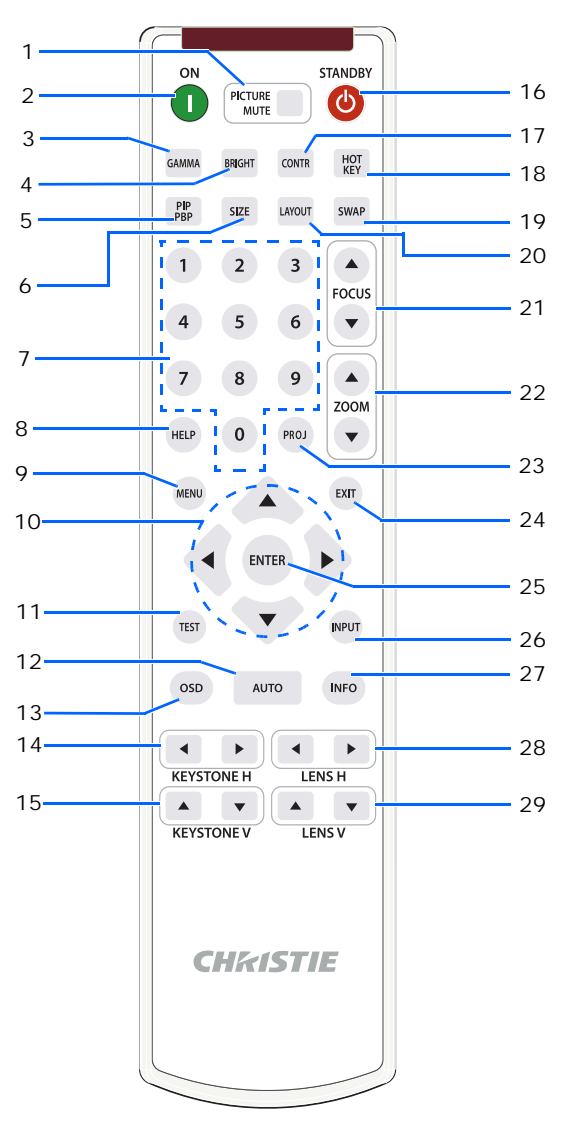

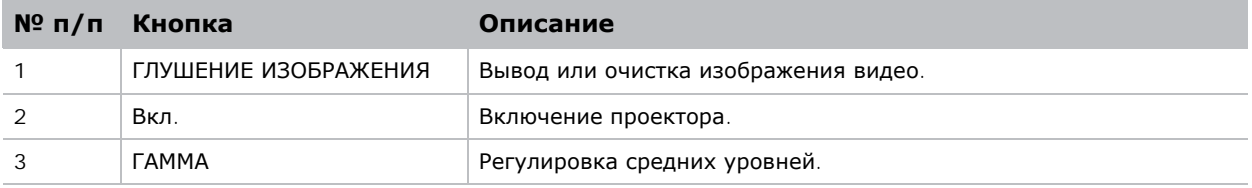

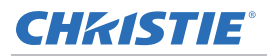

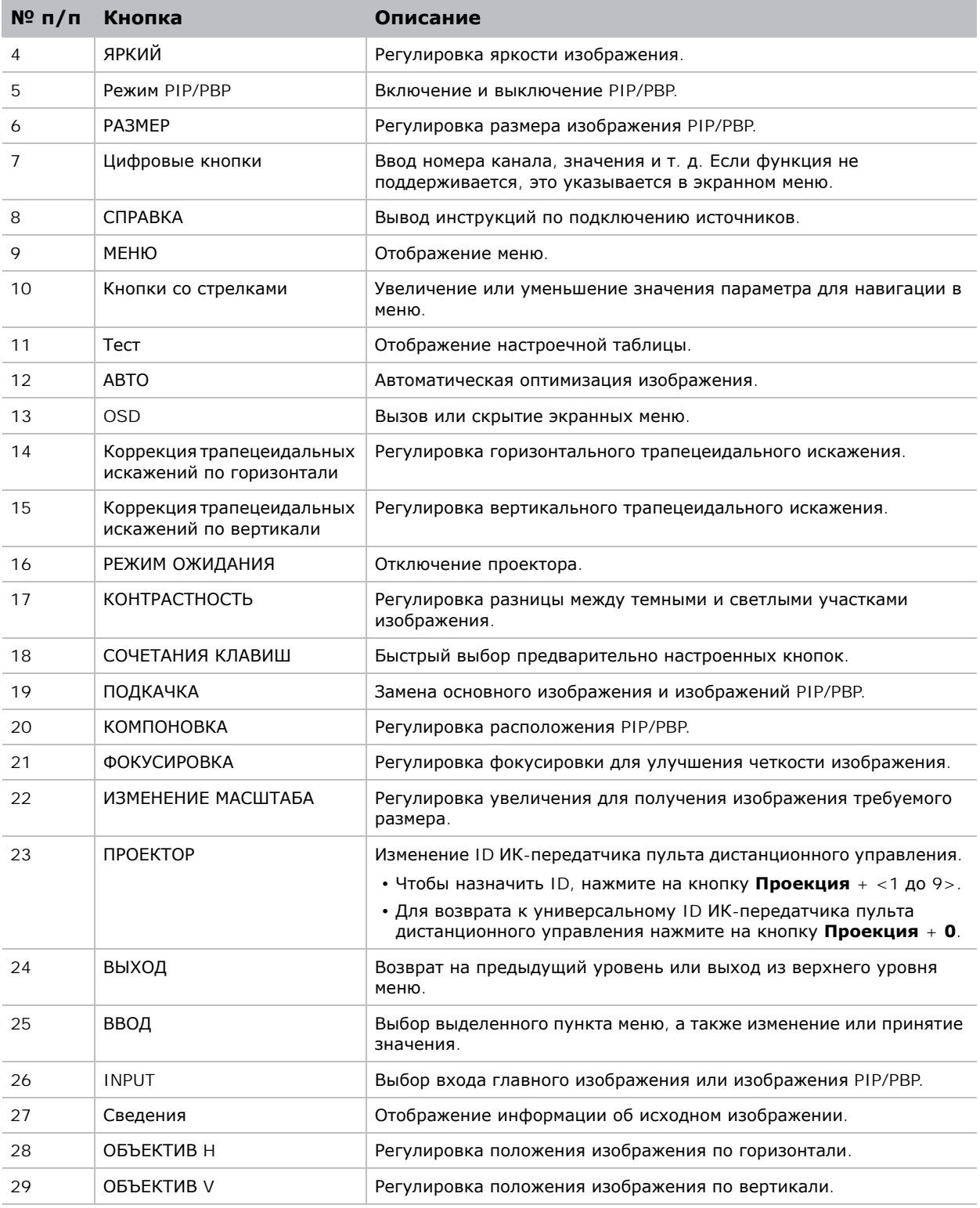

## <span id="page-17-0"></span>**Светодиодные индикаторы состояния**

Ниже представлено определение светодиодных индикаторов.

#### <span id="page-17-1"></span>**Индикатор света**

Определение цвета и значения состояния лазерного диода.

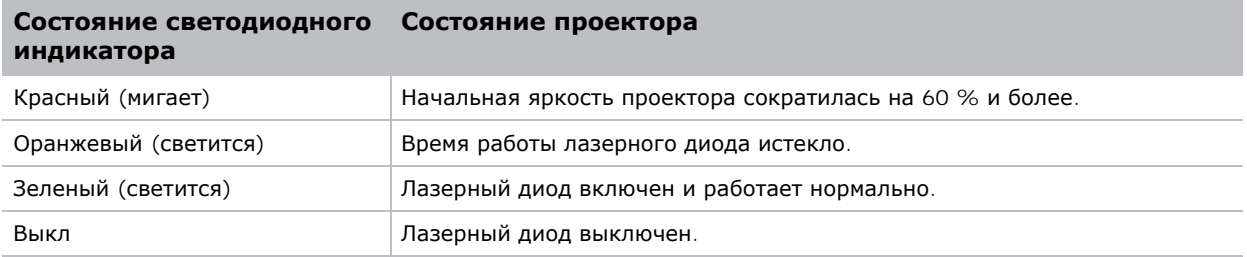

#### <span id="page-17-2"></span>**Статус СИД**

Определение цвета и значения светодиодных индикаторов состояния.

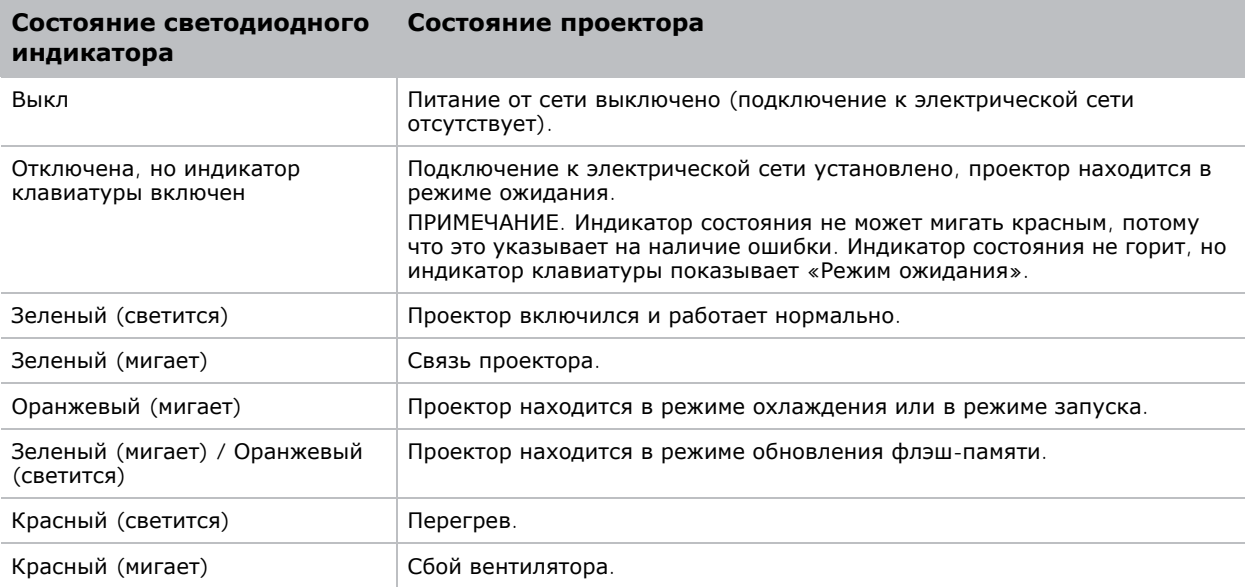

#### <span id="page-17-3"></span>**Индикатор глушения изображения**

Определение цвета и значения светодиодных индикаторов состояния глушения изображения.

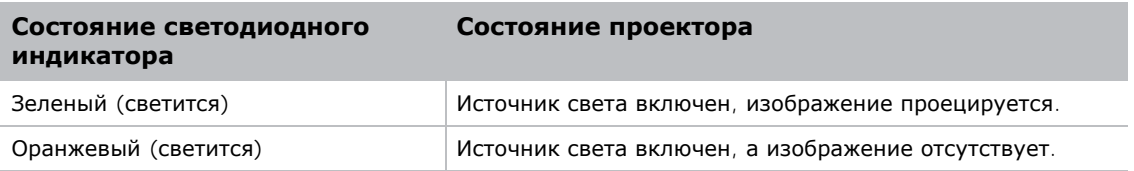

### **CHRISTIE®**

# <span id="page-18-0"></span>**Установка**

Инструкции по установке, подключению и оптимизации работы проектора.

# <span id="page-18-1"></span>**Подключение к компьютеру**

На схеме показаны кабели/разъемы, которые можно использовать для подключения к различным устройствам.

#### <span id="page-18-2"></span>**Серия DWU630-GS / DHD630-GS**

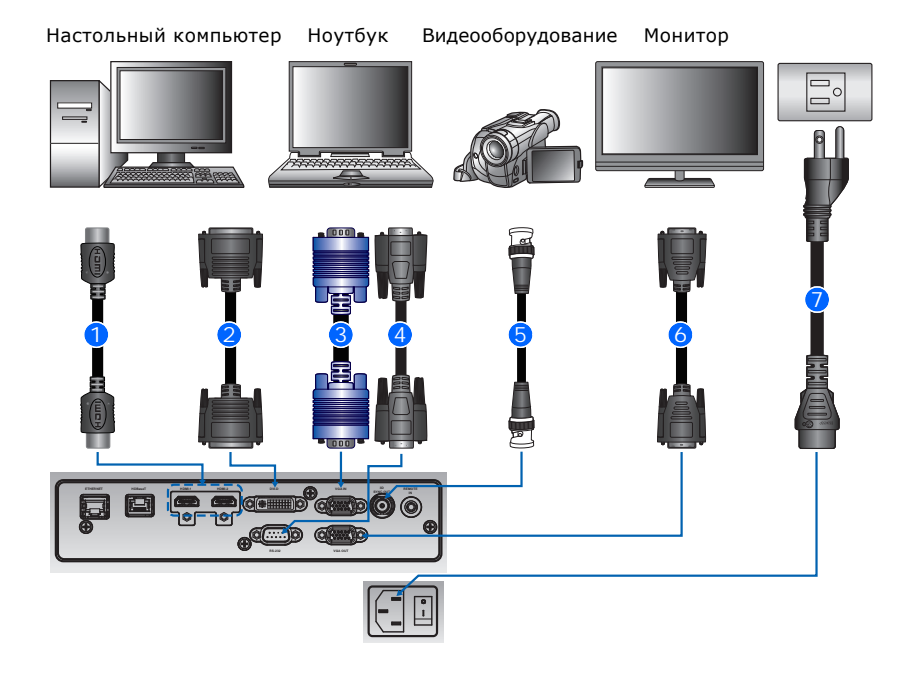

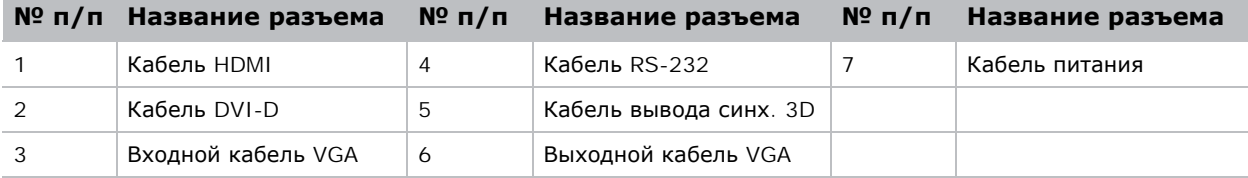

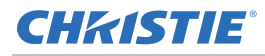

 $\mathbf{E}$ 

- В связи с различиями аппаратуры в разных странах, необходимые принадлежности в некоторых регионах отличаются от показанных на иллюстрации.
- Схема предназначена только для иллюстрации и не означает, что эти принадлежности входят в комплект поставки проектора.

#### <span id="page-19-0"></span>**Серия DWU635-GS / DHD635-GS**

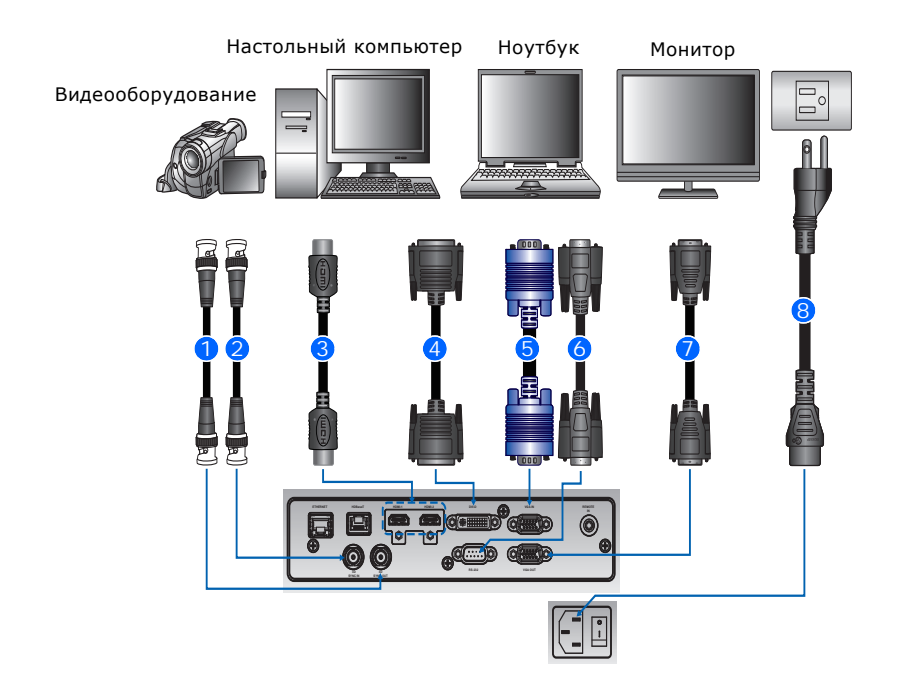

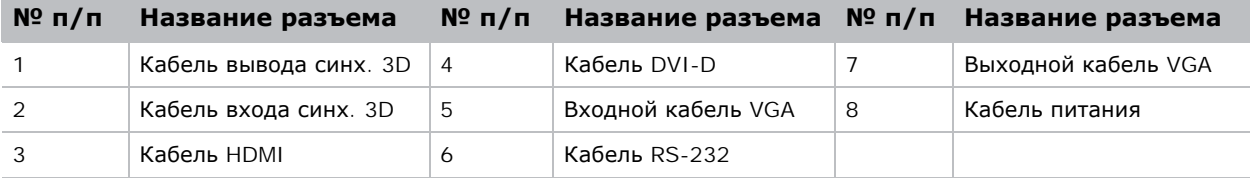

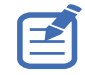

- В связи с различиями аппаратуры в разных странах, необходимые принадлежности в некоторых регионах отличаются от показанных на иллюстрации.
- Схема предназначена только для иллюстрации и не означает, что эти принадлежности входят в комплект поставки проектора.

## <span id="page-20-0"></span>**Подключение к видеоаппаратуре**

На схеме показаны кабели/разъемы, которые можно использовать для подключения к различным устройствам.

## <span id="page-20-1"></span>**Серия DWU630-GS / DHD630-GS**

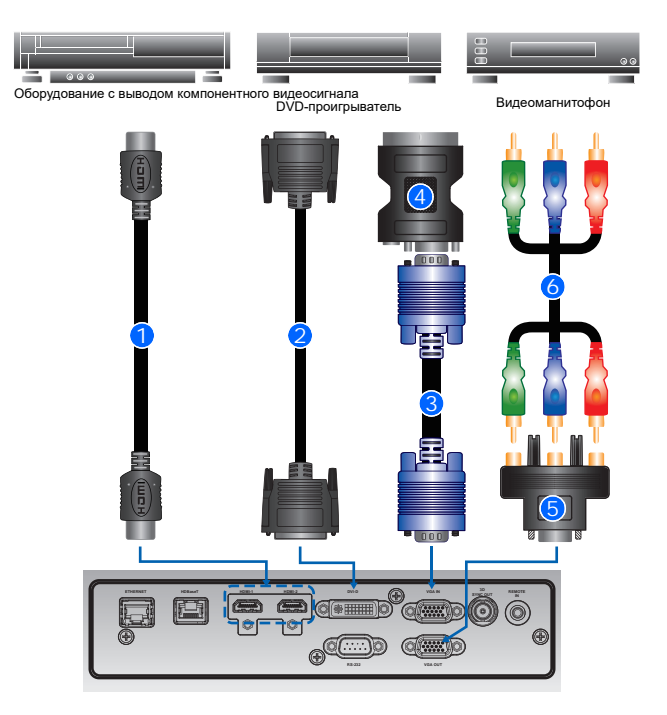

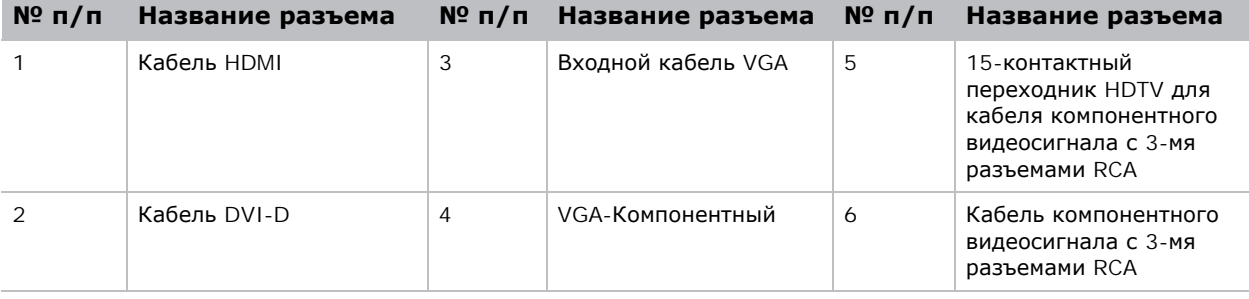

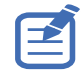

• В связи с различиями аппаратуры в разных странах, необходимые принадлежности в некоторых регионах отличаются от показанных на иллюстрации.

• Схема предназначена только для иллюстрации и не означает, что эти принадлежности входят в комплект поставки проектора.

#### <span id="page-21-0"></span>**Серия DWU635-GS / DHD635-GS**

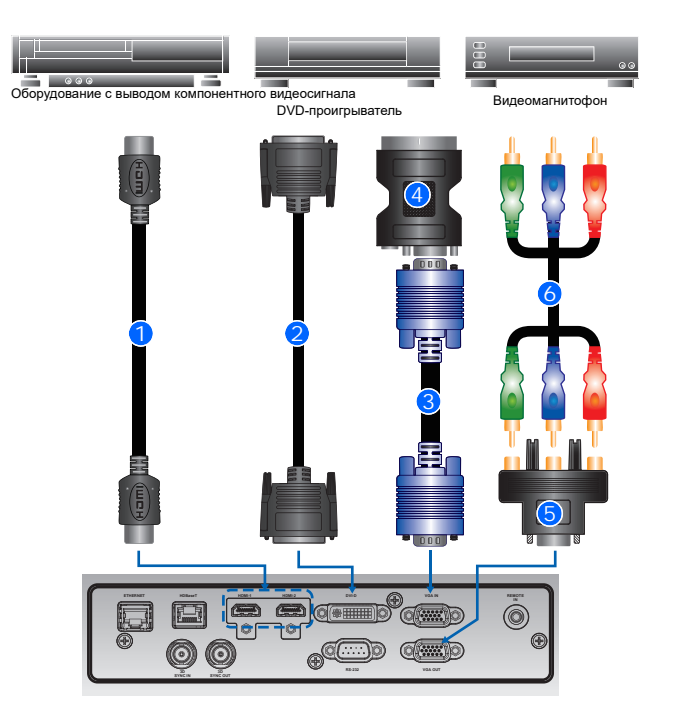

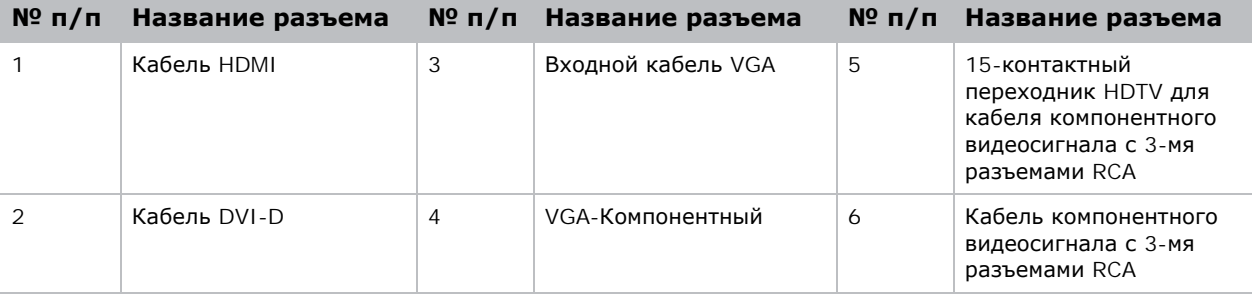

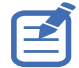

- В связи с различиями аппаратуры в разных странах, необходимые принадлежности в некоторых регионах отличаются от показанных на иллюстрации.
- Схема предназначена только для иллюстрации и не означает, что эти принадлежности входят в комплект поставки проектора.

## **Включение проектора**

Перед включением питания необходимо надежно подключить кабели проектора.

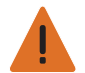

**Предупреждение.**Несоблюдение приведенных ниже предупреждений может привести к смерти или тяжелой травме.

• Не смотрите в объектив проектора, если включен лазер. Яркий свет может повредить зрение

1. Подключите кабель питания проектора к электросети переменного тока.

Если кабели питания подключены, светится кнопка питания на клавиатуре.

- 2. Убедитесь, что на проекторе установлен объектив.
- 3. Перед включением проектора убедитесь, что на пути прохождения луча не находятся люди или предметы.
- 4. Для включения проектора нажмите на кнопку  $\ddot{\bullet}$  на ИК пульте дистанционного управления или кнопку  $\biguplus$  на встроенной клавиатуре.

Светодиодный индикатор Состояние будет мигать оранжевым цветом. 1

5. Для выбора и включения источника входного сигнала выберите **Input** на ИК пульте дистанционного управления. •

Доступные источники входного сигнала: VGA, HDMI, DVI и HDBaseT.

Проектор обнаружит выбранный источник сигнала и отобразит изображение.

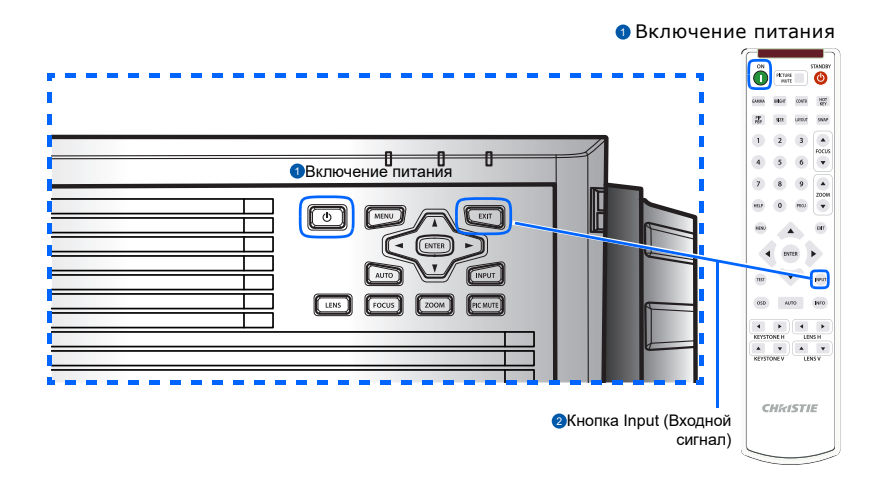

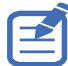

При первом включении проектора после отображения заставки в главном меню выберите предпочтительный язык.

# **Отключение проектора**

Отключение проектора для подготовки к осмотру или техническому обслуживанию.

1. Для отключения проектора нажмите на кнопку  $\boldsymbol{\psi}$  на ИК пульте дистанционного управления или встроенной клавиатуре.

На экране отобразится предупреждающее сообщение.

2. Для подтверждения выбора снова нажмите на кнопку  $\psi$ .

Если вы не нажмете на кнопку  $\boldsymbol{\omega}$  еще раз, предупреждающее сообщение исчезнет с экрана через три секунды, а проектор останется включенным.

## **Регулировка положения проектора**

При выборе местоположения проектора следует учесть размер и форму экрана, расположение электрических розеток, расстояние между проектором и другим оборудованием. Следуйте нижеприведенным рекомендациям:

- Расположите проектор на плоской поверхности под прямым углом к экрану. Проектор со стандартным объективом должен находиться на расстоянии не менее 0,9 м (3 футов) от проекционного экрана.
- Расположите проектор на требуемом расстоянии от экрана. Размер проецируемого изображения зависит от расстояния между объективом проектора и экраном, настройки увеличения, формата видеоизображения.
- Определите проекционное отношение объектива:
	- Объектив  $1,22 \sim 1,53$  (WU/HD)
	- Объектив 0,95 $\sim$ 1,22 (WU/HD)
	- Объектив 1,52~2,89 (WU/HD)
	- Объектив 0,75~0,95 (WU/HD)
	- Объектив 2,90~5,50 (WU/HD)
- Эксплуатация в диапазоне 360 градусов (только по широкой оси)

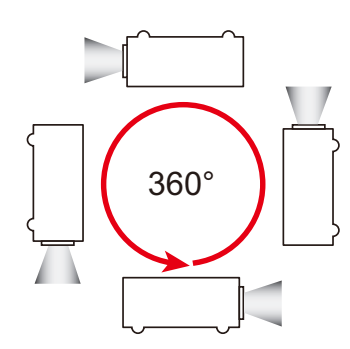

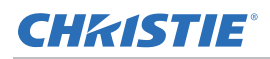

# <span id="page-24-0"></span>**Расчет смещения объектива**

Регулировка смещения для выравнивания половины размера изображения на экране.

- Вертикальное смещение изображения проектора составляет +/-100 % (WUXGA) и +/-120 % (HD).
- Горизонтальное смещение (сдвиг) изображения проектора составляет +/-30 % (HD/ WUXGA).
- Способ расчета смещения объектива соответствует отраслевым стандартам. Пример вертикального смещения объектива:
	- При смещении 0 % (или на оси), центр изображения совпадает с центром объектива, так что половина изображения появляется над, а половина под центром объектива.
	- При смещении +100% все изображение появляется над центром объектива.
	- Процентное отношение (%) смещения рассчитывается как отношение числа пикселей, сдвинутых вверх/вниз к половине размера изображения.

#### <span id="page-24-1"></span>**Проекторы WUXGA**

Ниже представлены значения вертикального и горизонтального смещения изображения для проекторов WUXGA:

• Вертикальное смещение изображения: 0%

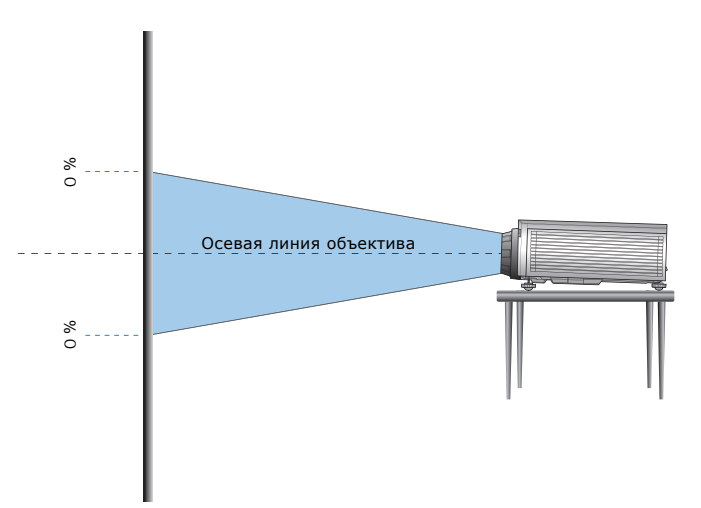

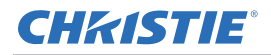

• Вертикальное смещение изображения: +100%

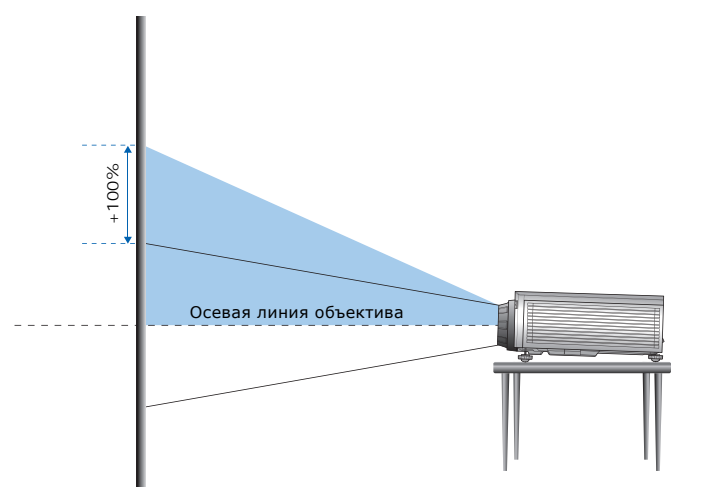

• Вертикальное смещение изображения: -100%

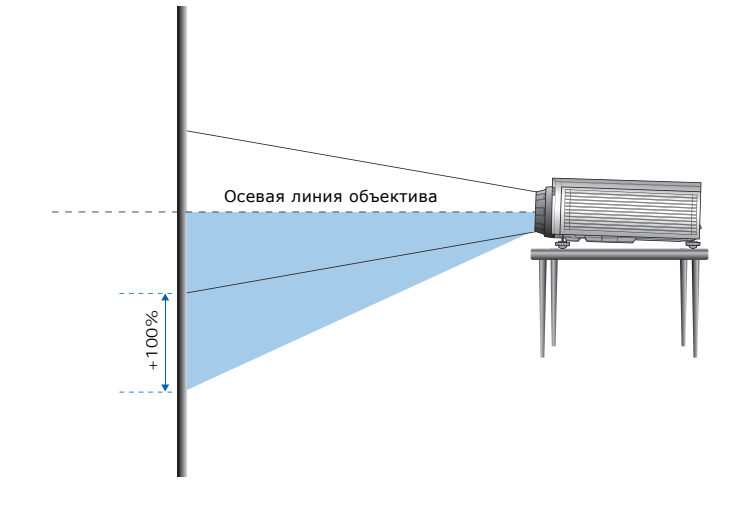

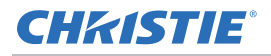

• Горизонтальное смещение изображения: +/-30%

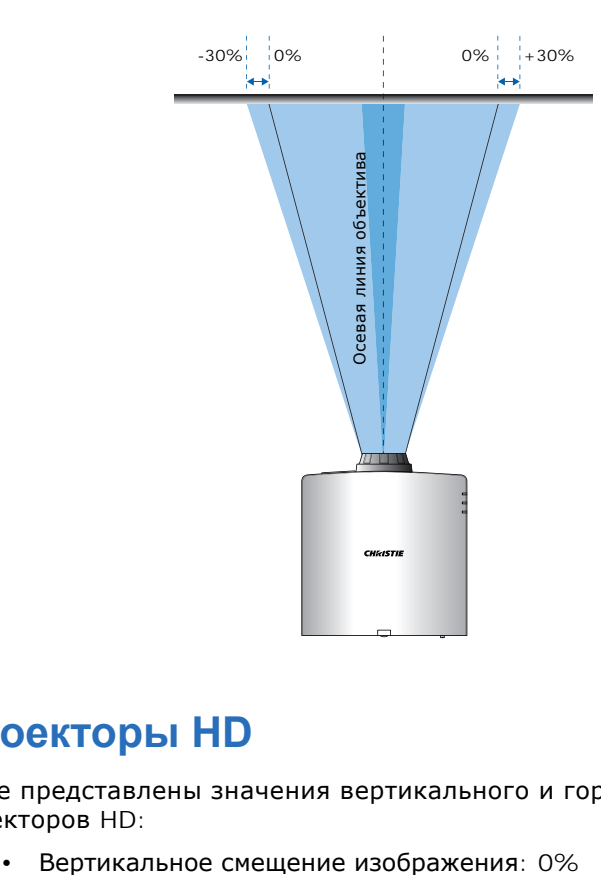

#### <span id="page-26-0"></span>**Проекторы HD**

Ниже представлены значения вертикального и горизонтального смещения изображения для проекторов HD:

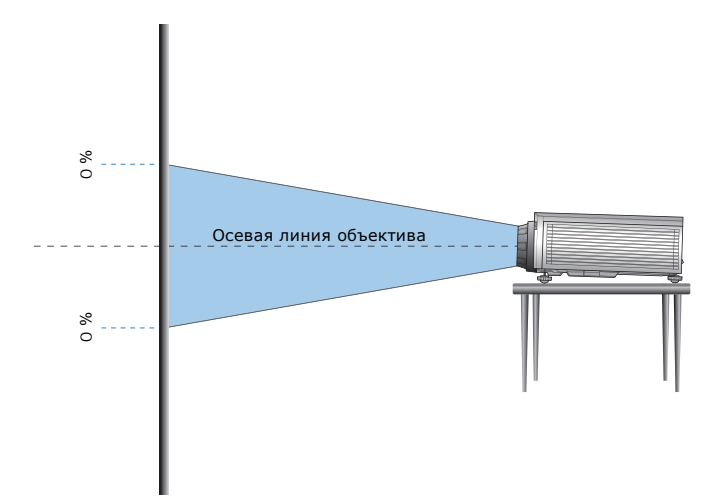

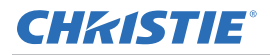

• Вертикальное смещение изображения: +120%

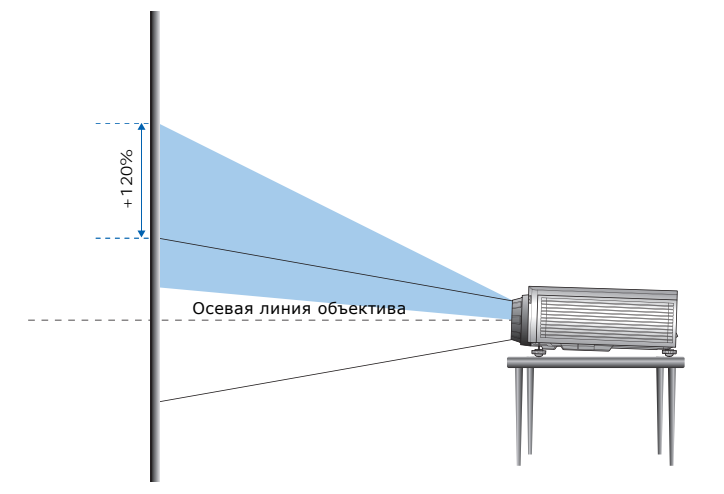

• Вертикальное смещение изображения: -120%

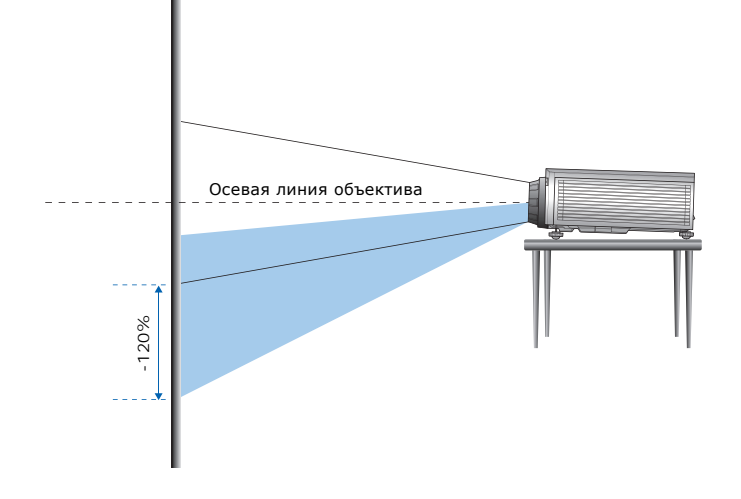

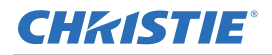

• Горизонтальное смещение изображения: +/-30%

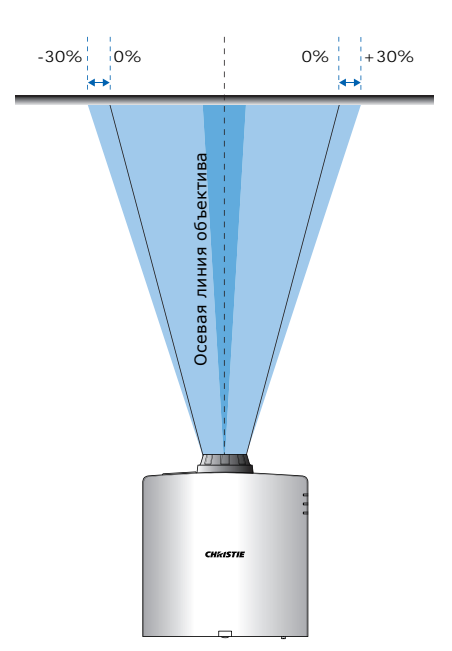

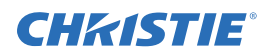

## <span id="page-29-0"></span>**Снятие и установка объектива**

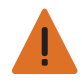

**Предупреждение.** Несоблюдение приведенных ниже предупреждений может привести к смерти или тяжелой травме.

• Перед установкой или заменой объектива отключите питание проектора и отсоедините кабель питания.

После установки объектива наденьте переднюю крышку объектива, чтобы защитить его от повреждений. Не держитесь за объектив при переноске или перемещении проектора. Это может повредить объектив, корпус или другие детали проектора.

1. Центровка объектива. Убедитесь, что объектив расположен по центру или рядом с центром. Снятие объектива при большом сдвиге может причинить ему повреждения.

Выровняйте объектив по центру, когда проектор включен, нажимая кнопки его **горизонтального** и **вертикального перемещения**, а затем **Enter**.

- 2. Отключите проектор.
- 3. Дайте проектору остыть в режиме ожидания, перед тем как приступить к замене объектива.
- 4. Отсоедините кабель питания после остывания проектора и перед заменой объектива.
- 5. Чтобы демонтировать объектив, сначала снимите кольцевой кожух объектива. Нажмите кнопку **отсоединения объектива** рукой или инструментом и поверните объектив A против часовой стрелки на четверть оборота @ для снятия блокировки.

Извлеките объектив из передней части проектора.

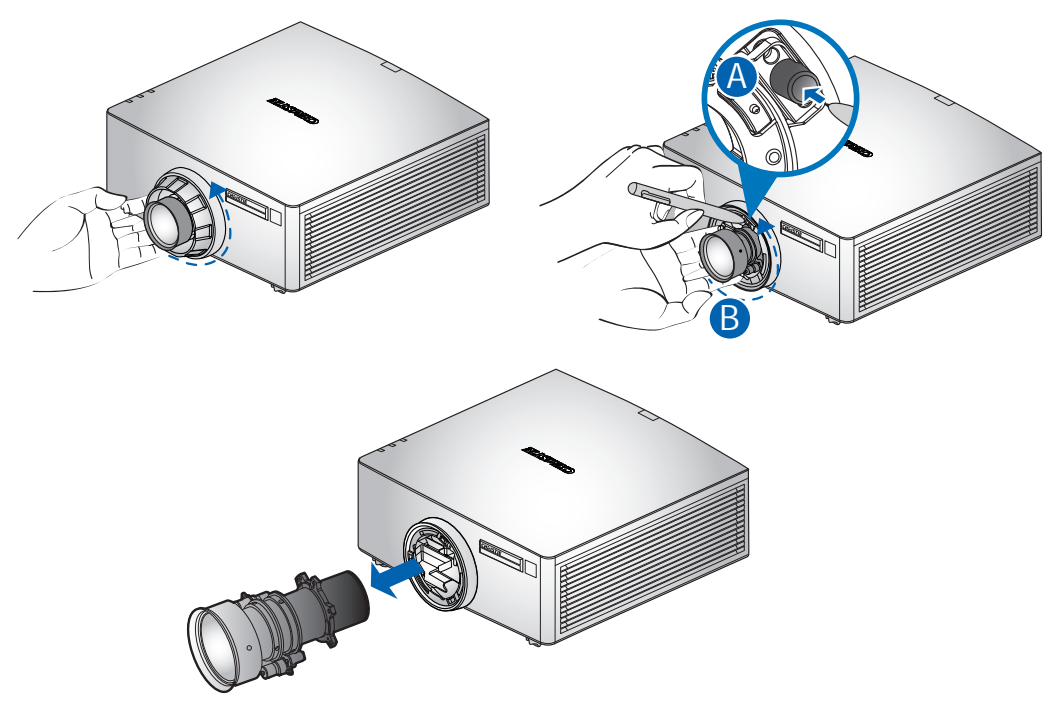

6. Установка нового объектива: вставьте блок объектива в гнездо объектива до конца, не поворачивая его. Поверните объектив по часовой стрелке, чтобы закрепить его.

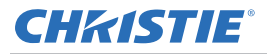

**Уведомление.** Сведения об установке сверхкороткофокусного проекционного объектива представлены в *Инструкции по установке сверхкороткофокусного проекционного объектива (артикул: 020-102569-XX)*.

# <span id="page-30-0"></span>**Установка крышки кабеля**

- 1. Поверните крышку кабеля и вставьте два направляющих штырька в направляющие отверстия.
- 2. Нажмите и удерживайте оба нижних угла крышки кабеля, после чего вставьте зажимные скобы в корпус проектора.

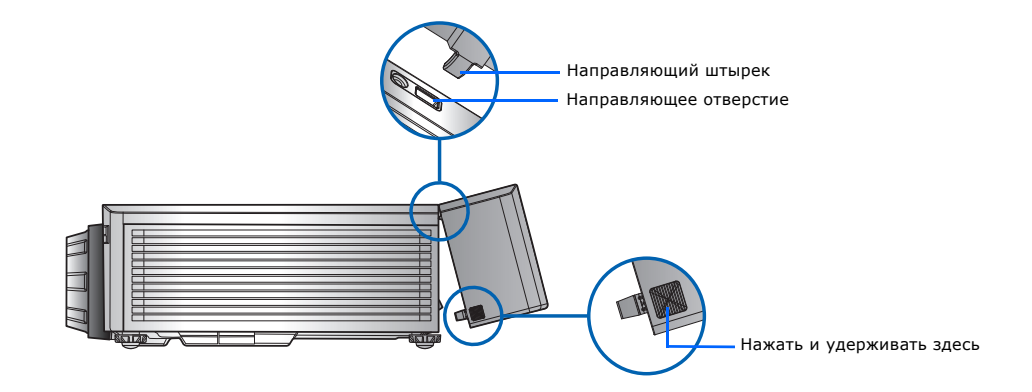

# <span id="page-30-1"></span>**Потолочный монтаж проектора**

Установите проектор с помощью кронштейна, утвержденного компанией Christie, используя четыре точки в нижней части проектора.

См. *Перечень [компонентов](#page-76-1)* на стр. 77.

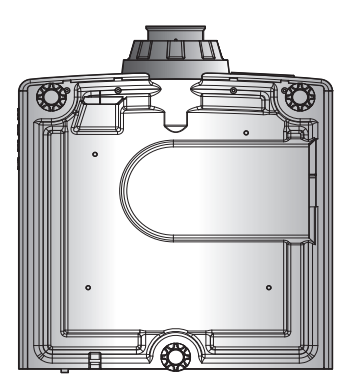

1. Выполните инструкции по установке и рекомендации по технике безопасности, поставляемые к комплекту.

См. *Перечень [компонентов](#page-76-1)* на стр. 77.

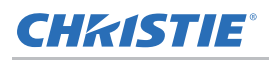

# <span id="page-31-0"></span>**Поворот таблички Christie**

Магнитную табличку Christie, установленную на передней панели проектора, можно повернуть, чтобы использовать проектор вверх ногами.

- 1. Сдвиньте край таблички, чтобы освободить ее из прорези на передней панели.
- 2. Поверните табличку на 180 градусов.
- 3. Задвиньте табличку обратно в прорезь на передней панели. Убедитесь в правильности и надёжности установки таблички в прорези.

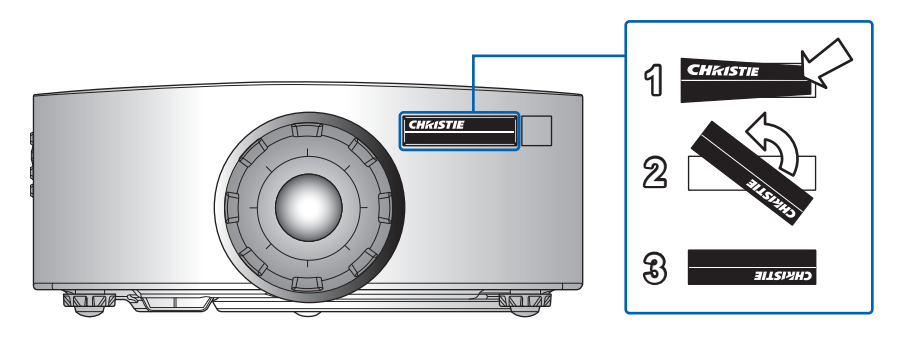

## CHRISTIE®

# <span id="page-32-0"></span>**Эксплуатация**

Проектор поддерживает экранное меню на нескольких языках, в котором можно настраивать изображение и изменять параметры.

В системе меню можно получить доступ к большинству функций проектора. Функции сгруппированы по назначению. Каждую группу можно выбрать в главном меню, как показано ниже.

- 1. Для вызова главного меню нажмите кнопку **МЕНЮ** на ИК пульте дистанционного управления или встроенной клавиатуре на правой стороне проектора.
- 2. Кнопки со стрелками используются для перемещения в меню, а также увеличения или уменьшения значений параметров.
- 3. Нажмите кнопку **ВВОД**, чтобы выбрать выделенный пункт меню, изменить или принять значение.

В меню можно выбрать следующий пункт для настройки и выполнить его настройку.

4. Чтобы выйти из верхнего уровня меню, нажмите кнопку **ВЫХОД**.

# <span id="page-33-0"></span>**Меню «Изображение»**

Меню «Изображение» позволяет выполнить настройку изображения, установить цвет стены и другие параметры.

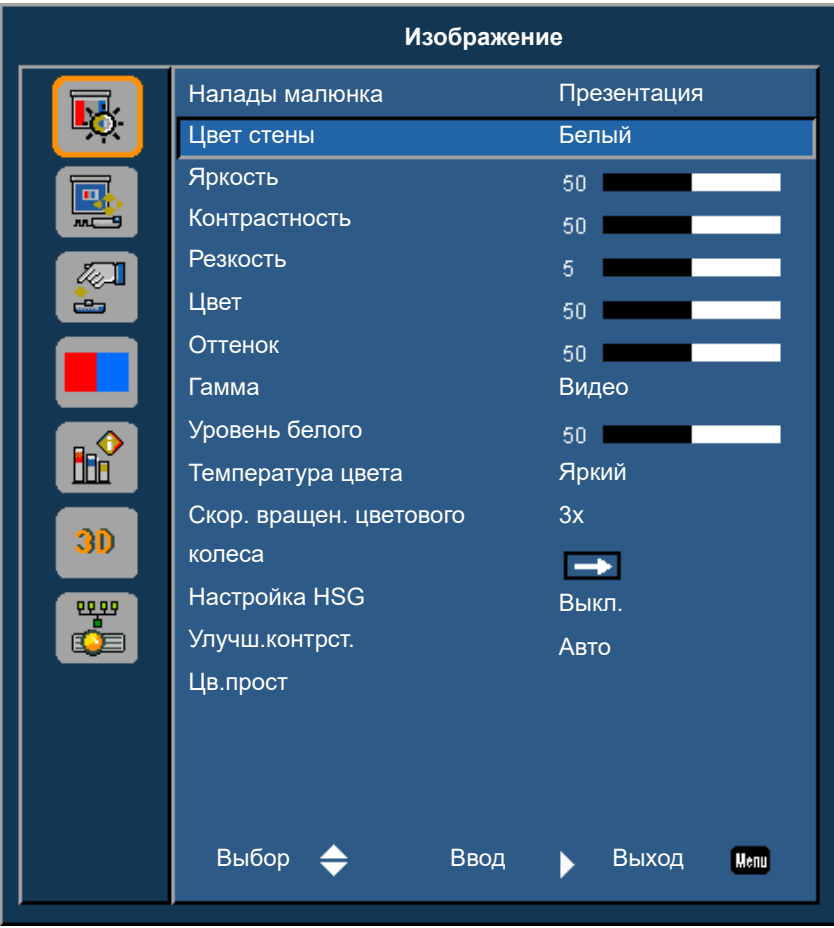

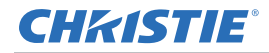

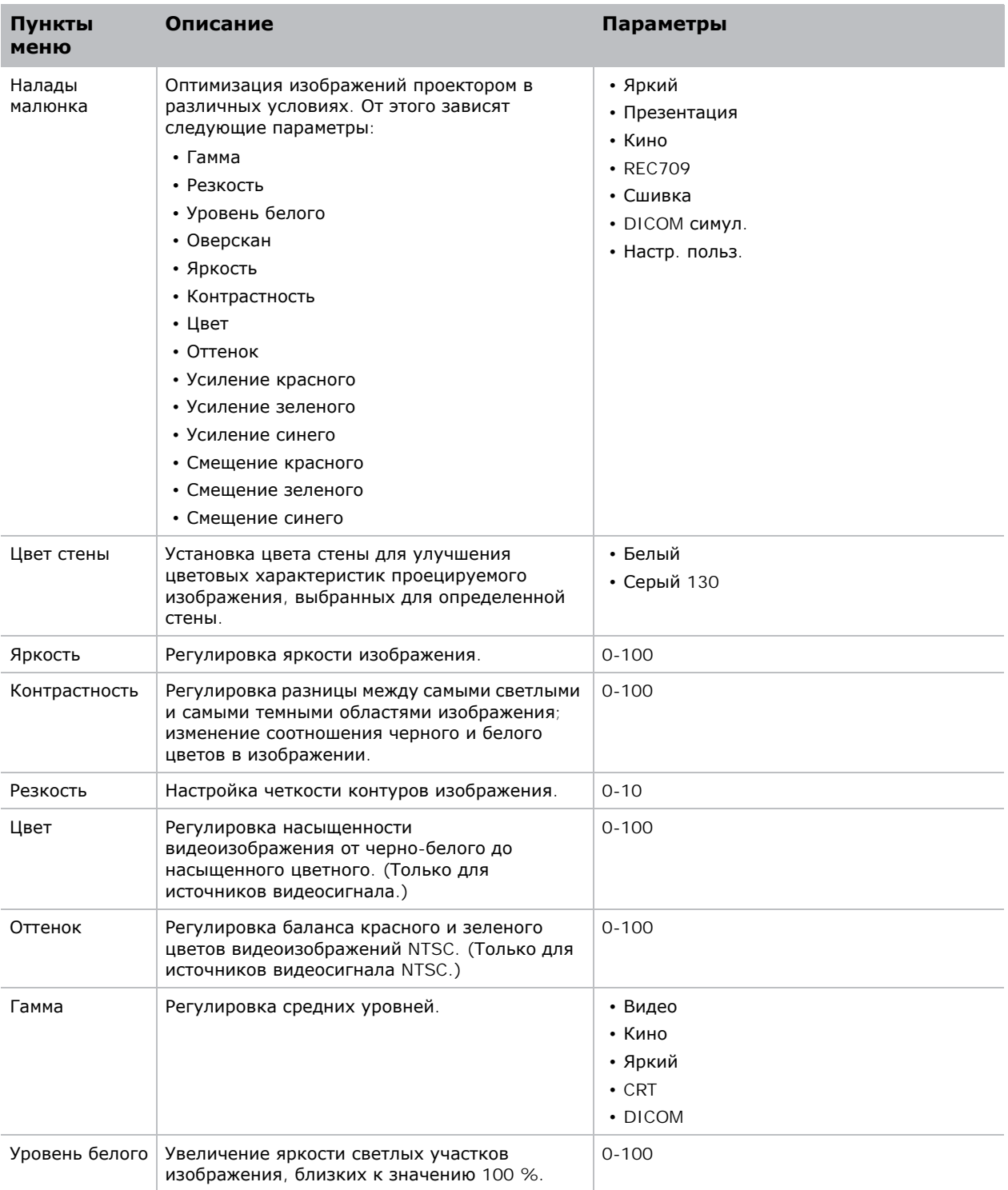

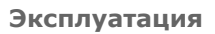

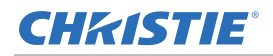

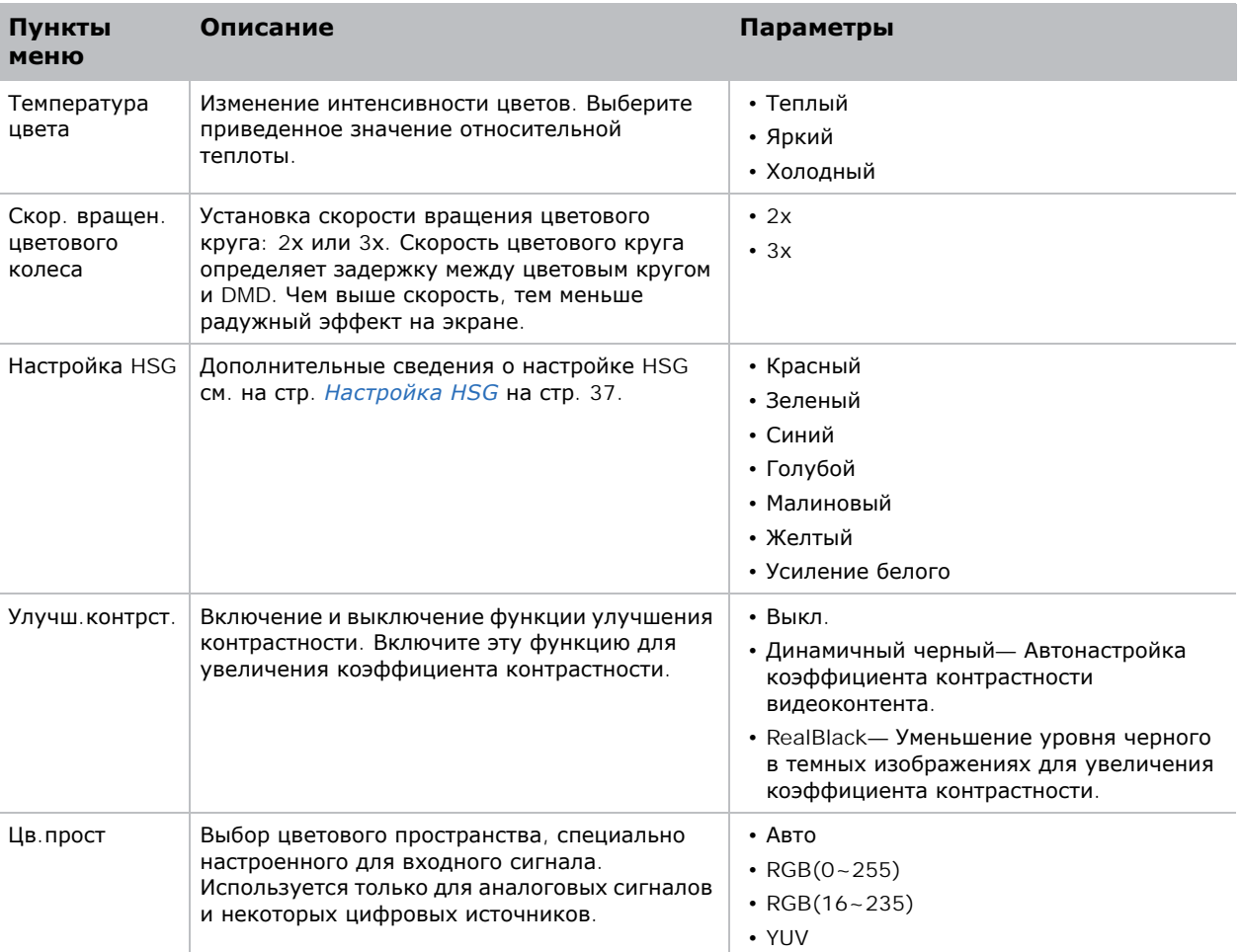
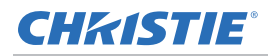

## **Настройка HSG**

ПО «Оттенок, Насыщенность и Усиление (HSG)» отдельно управляет каждой из областей цвета: R, G, B, C, M, Y и W.

1. Выберите **Изображение** > **Настройка HSG**.

#### **Оттенок**

Настройка оттенка имеет следующие особенности:

- Настройка оттенка выполняется отдельно для каждого цвета (R, G, B, C, M и Y).
- Для белого цвета ввод оттенка отсутствует.
- Ввод отрицательного значения оттенка обеспечивает поворот оттенка цвета по часовой стрелке.
- Ввод положительного значения оттенка обеспечивает поворот оттенка цвета против часовой стрелки.
- При вводе значения «ноль» оттенок цвета не изменяется.

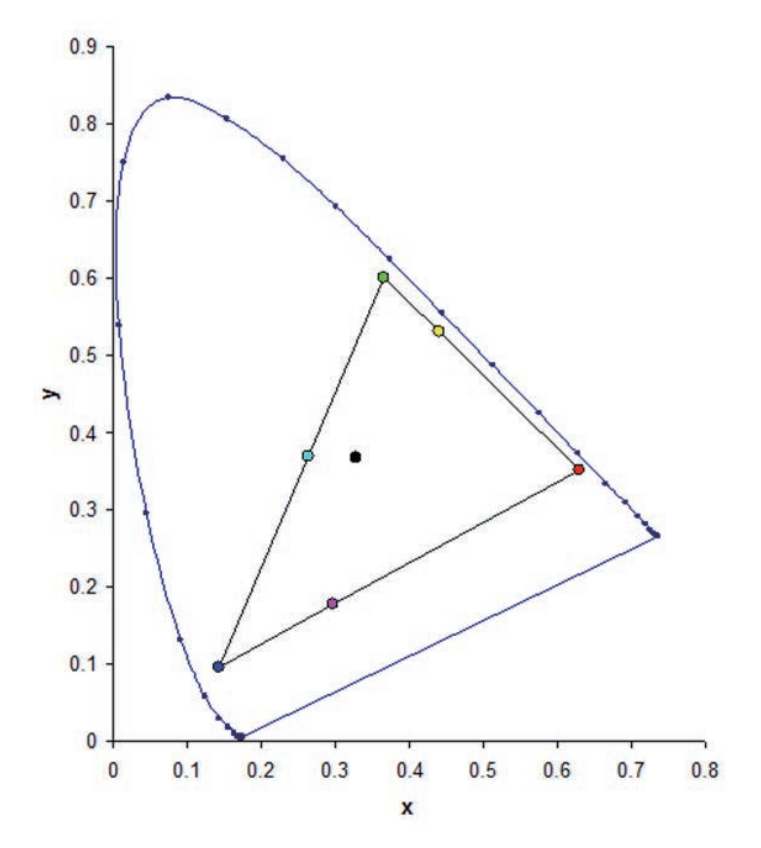

#### **Насыщенность**

Настройка насыщенности имеет следующие особенности:

• Настройка насыщенности выполняется отдельно для каждого цвета (R, G, B, C, M и Y).

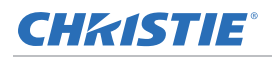

- При установке для насыщенности значения 0 происходит обесцвечивание выбранной области.
- При выборе для насыщенности значения 254 устанавливается максимальная интенсивность цветовой области.
- При выборе уровня насыщенности 127 насыщенность не изменяется.

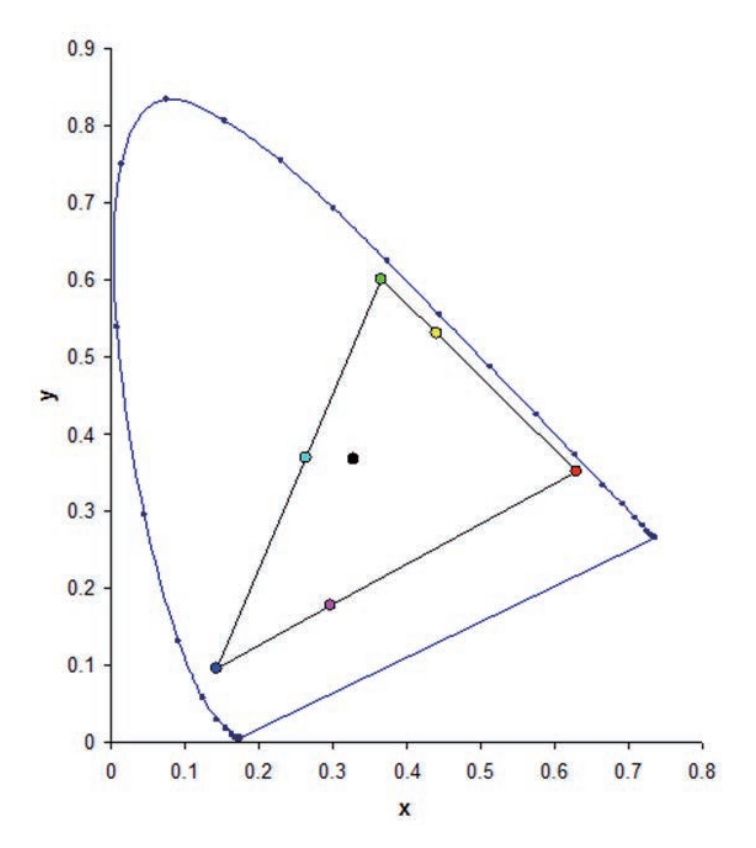

#### **Усиление**

Настройка усиления имеет следующие особенности:

- Настройка усиления выполняется отдельно для каждого цвета (R, G, B, C, M, Y и W).
- Диапазон значений: от 0 до 254.
- Усиление регулирует уровень интенсивности соответствующего цвета.
- При установке для усиления значения 127 отключаются элементы управления HSG для этого цвета.
- При выборе для усиления значения менее 127 происходит затемнение соответствующего цвета.
- При выборе значения 254 устанавливается максимальное усиление цветовой области, при этом происходит искажение сигнала.
- Номинальным значением усиления является 127.
- Для белого цвета доступно три режима настройки усиления: для R (красного), G (зеленого) и B (синего) компонентов белого.

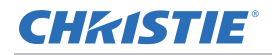

#### **Сшивка изображения**

Корректируйте ширину настройки сшивок на левой, правой, верхней и нижней сторонах, чтобы создать непрерывное, мультипроекторное сшитое изображение.

Сшивка изображения доступна только для DWU635-GS и DHD635-GS.

#### **Что такое сшивка?**

Сшивка представляется как полоса перехода цвета вдоль края проецируемого изображения. Она наиболее темна у самого края изображения и светлеет ближе к остальной части изображения (см. ниже).

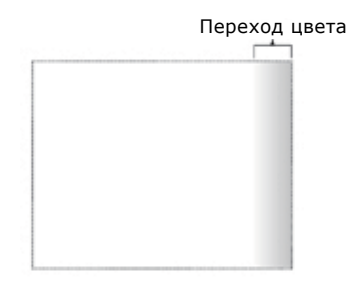

#### **Как используются сшивки?**

Дополняющие друг друга сшивки между соседними изображениями могут компенсировать дополнительную яркость или интенсивность цвета там, где края изображений накладываются. Контролируя ширину и прочие свойства сшивок, можно представить группу изображений как одно. Видимые наложения исчезают, как показано ниже.

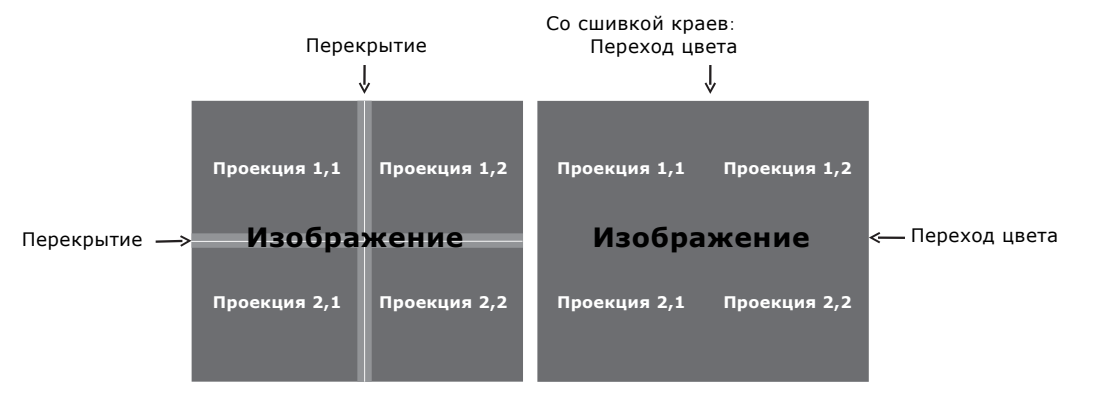

Области сшивок можно определить со всех сторон — слева, справа, сверху и снизу. Для всех областей сшивки используется одна кривая гаммы.

# <span id="page-39-0"></span>**Экранное меню**

В экранном меню определяется размер и положение изображения на экране.

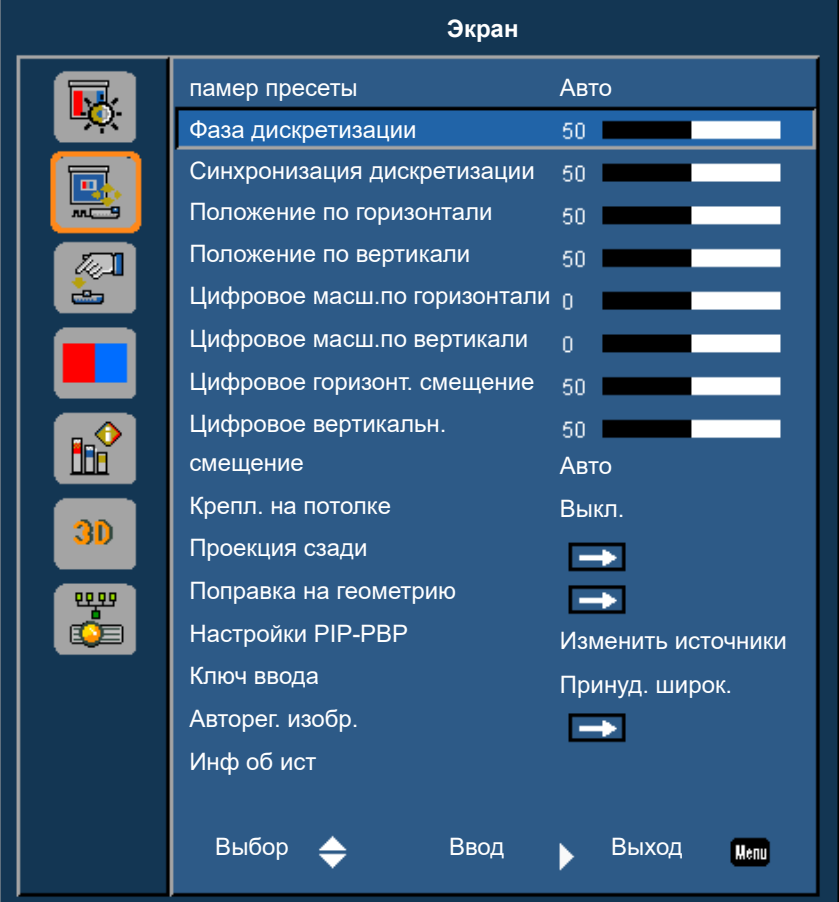

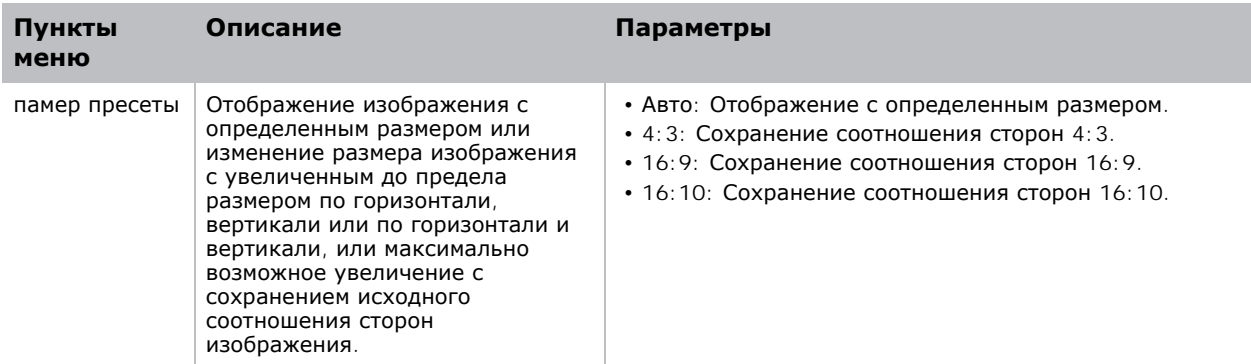

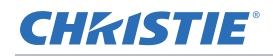

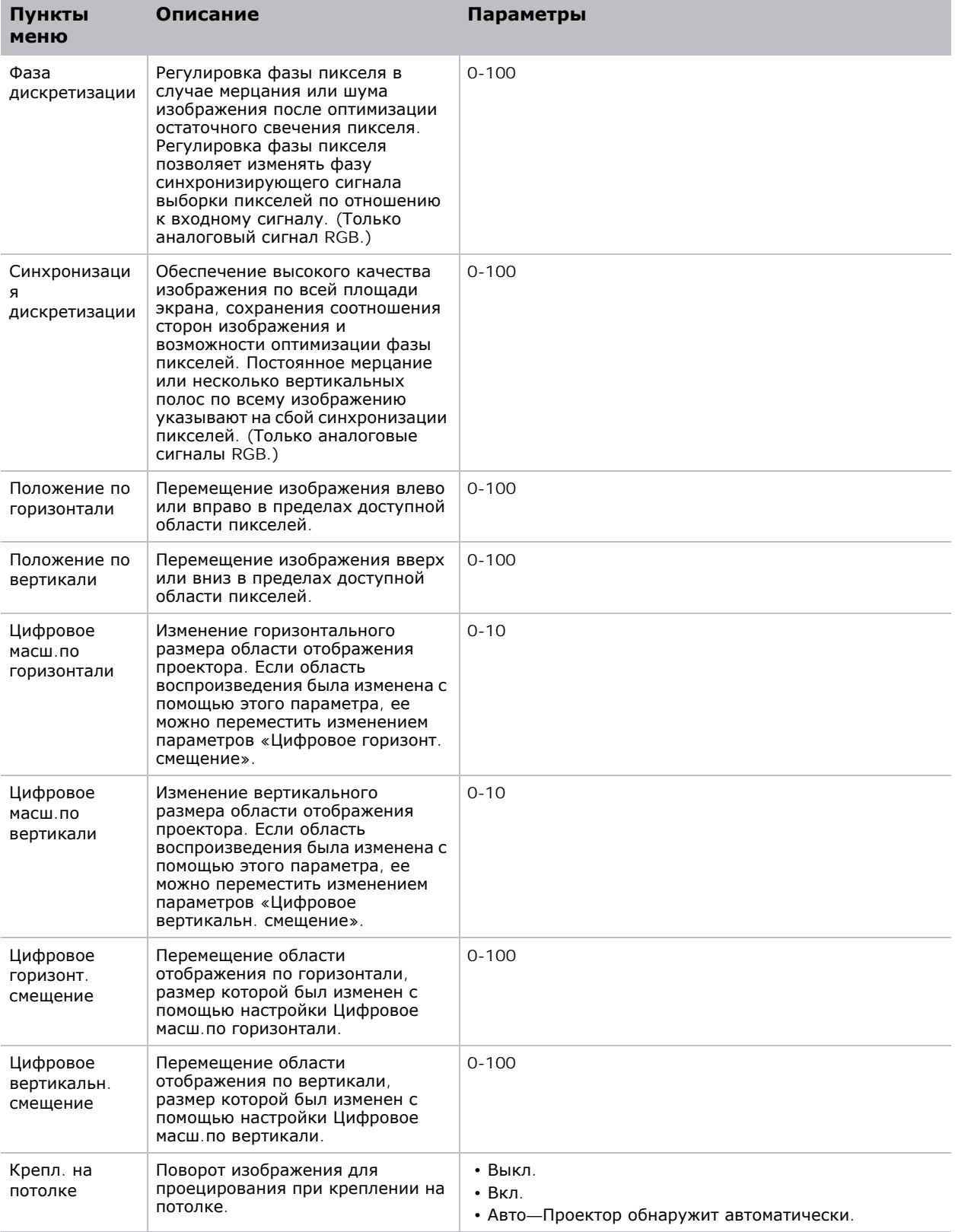

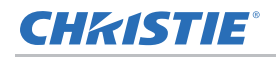

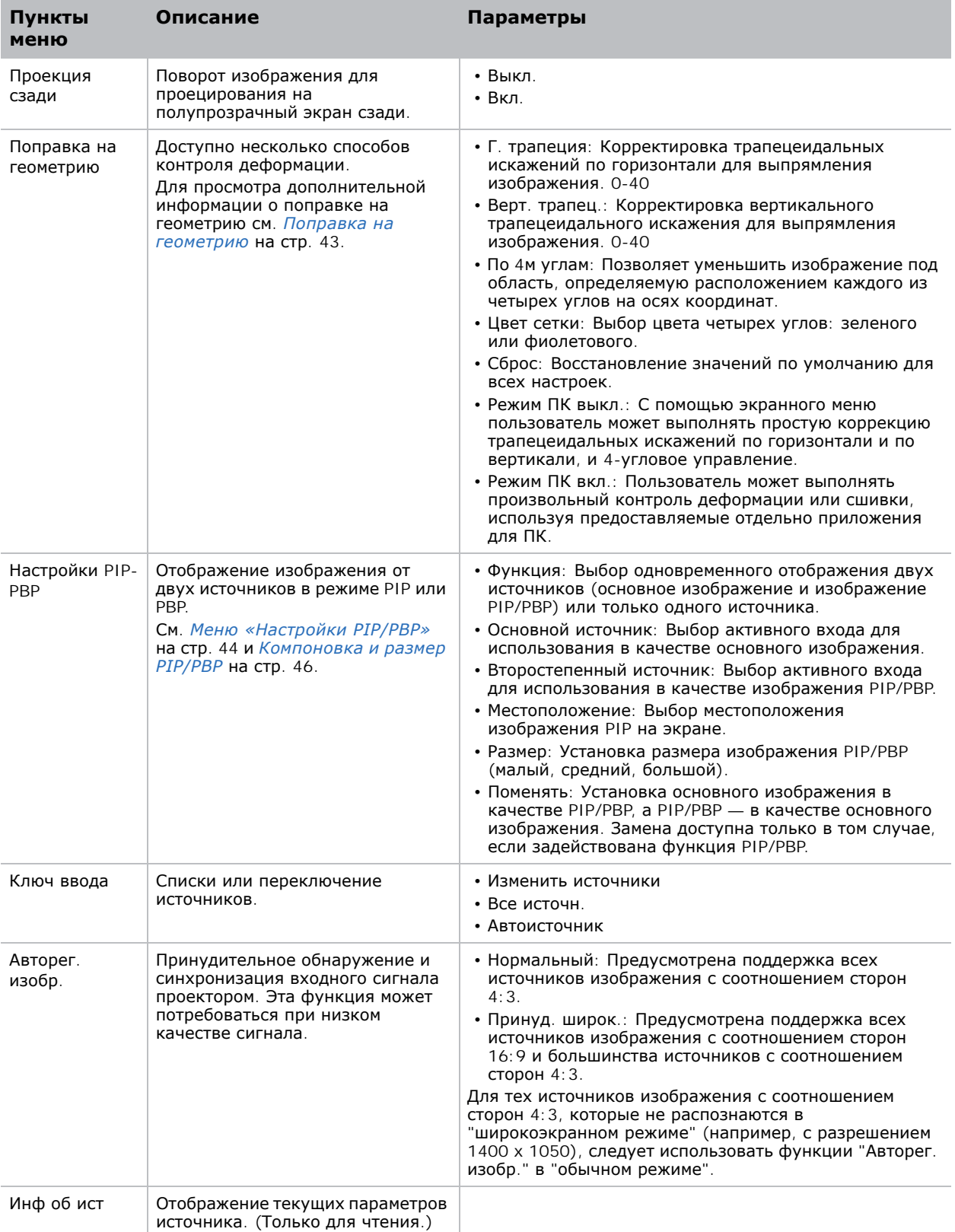

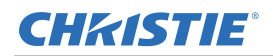

#### <span id="page-42-0"></span>**Поправка на геометрию**

Поправка на геометрию представляет два способа контроля деформации.

- Режим ПК выкл.: С помощью экранного меню пользователь может выполнять простую коррекцию трапецеидальных искажений по горизонтали и по вертикали, и 4-угловое управление.
- Режим ПК вкл.: Пользователь может выполнять произвольный контроль деформации или сшивки, используя предоставляемые отдельно приложения для ПК.

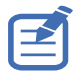

• Режим ПК доступен только для DWU635-GS и DHD635-GS.

В следующей таблице представлены сведения о совместимости функции поправки на геометрию.

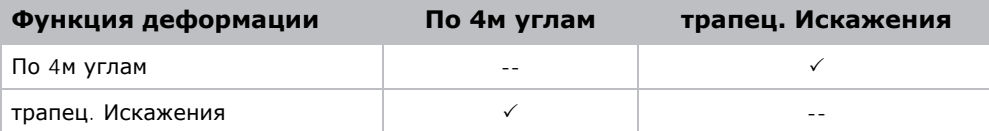

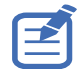

• Функция "Поправка на геометрию" для моделей DWU630-GS и DHD630-GS в режиме ПК не поддерживается.

#### **Г. трапеция**

Регулировка горизонтального трапециевидного искажения для выпрямления изображения. Горизонтальное трапециевидное искажение используется для корректировки трапециевидной формы изображения, в которой левая и правая границы изображения неравны по длине, а верхняя и нижняя скошены в одну из сторон. Эта функция предназначено для использования при регулировке изображения по горизонтальной оси.

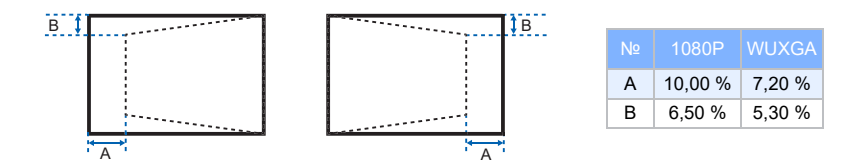

#### **Верт. трапец.**

Регулировка вертикального трапециевидного искажения для выпрямления изображения. Вертикальное трапециевидное искажение используется для корректировки трапециевидной формы изображения, в которой левая и правая границы изображения неравны по длине, а верхняя и нижняя скошены в одну из сторон. Эта функция предназначена для использования при регулировке изображения по вертикальной оси.

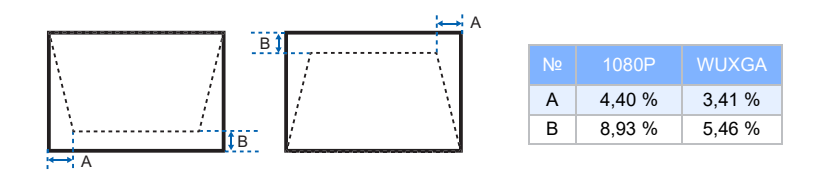

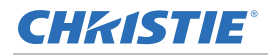

#### **По 4м углам**

Позволяет уменьшить изображение под область, определяемую расположением каждого из углов на осях координат.

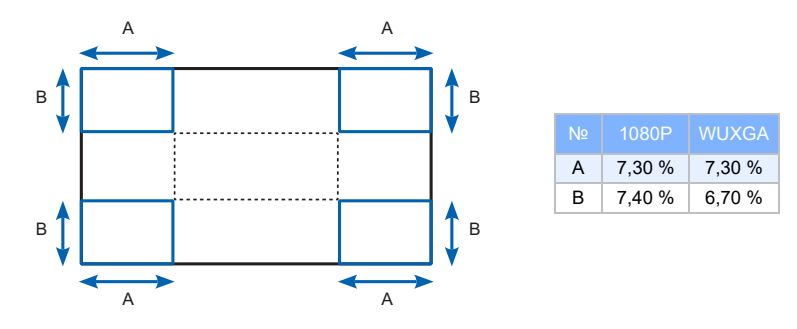

### **Меню «Настройки PIP/PBP»**

В меню «Настройки PIP/PBP» определяется выбор входов для основного изображения и PIP/ PBP.

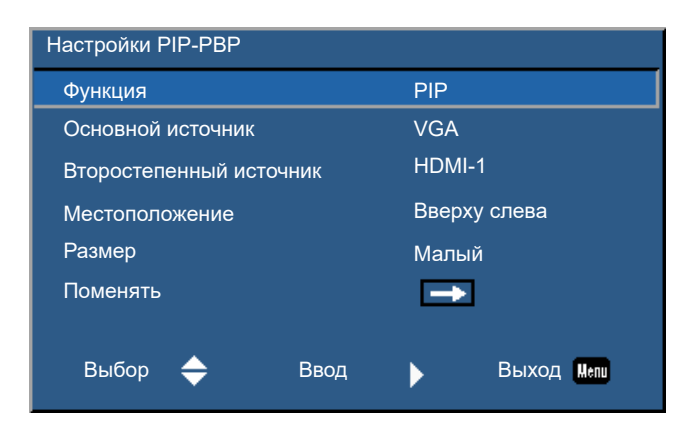

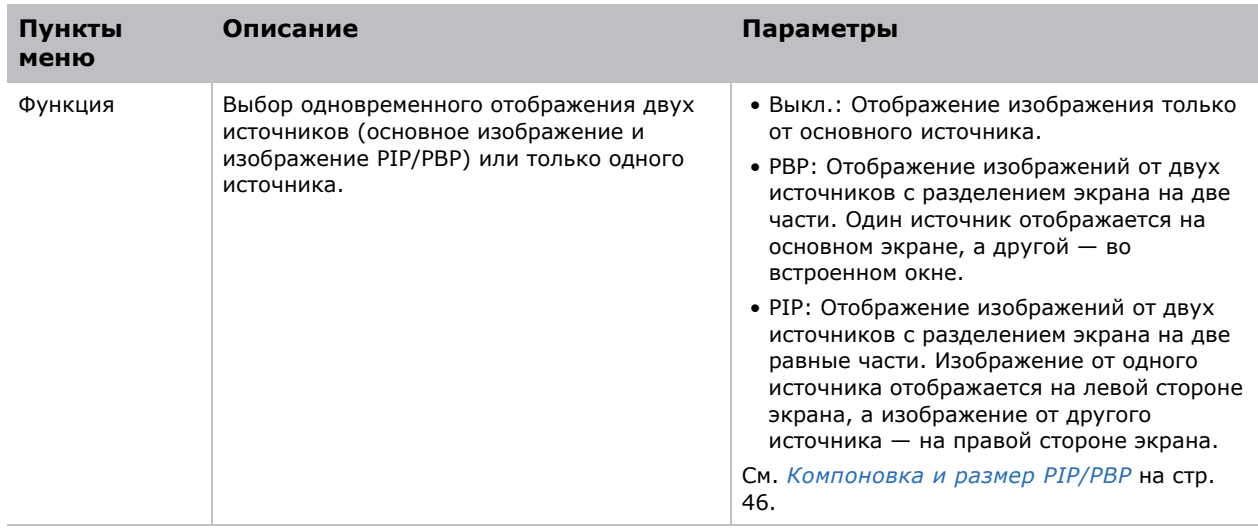

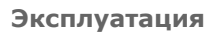

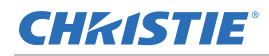

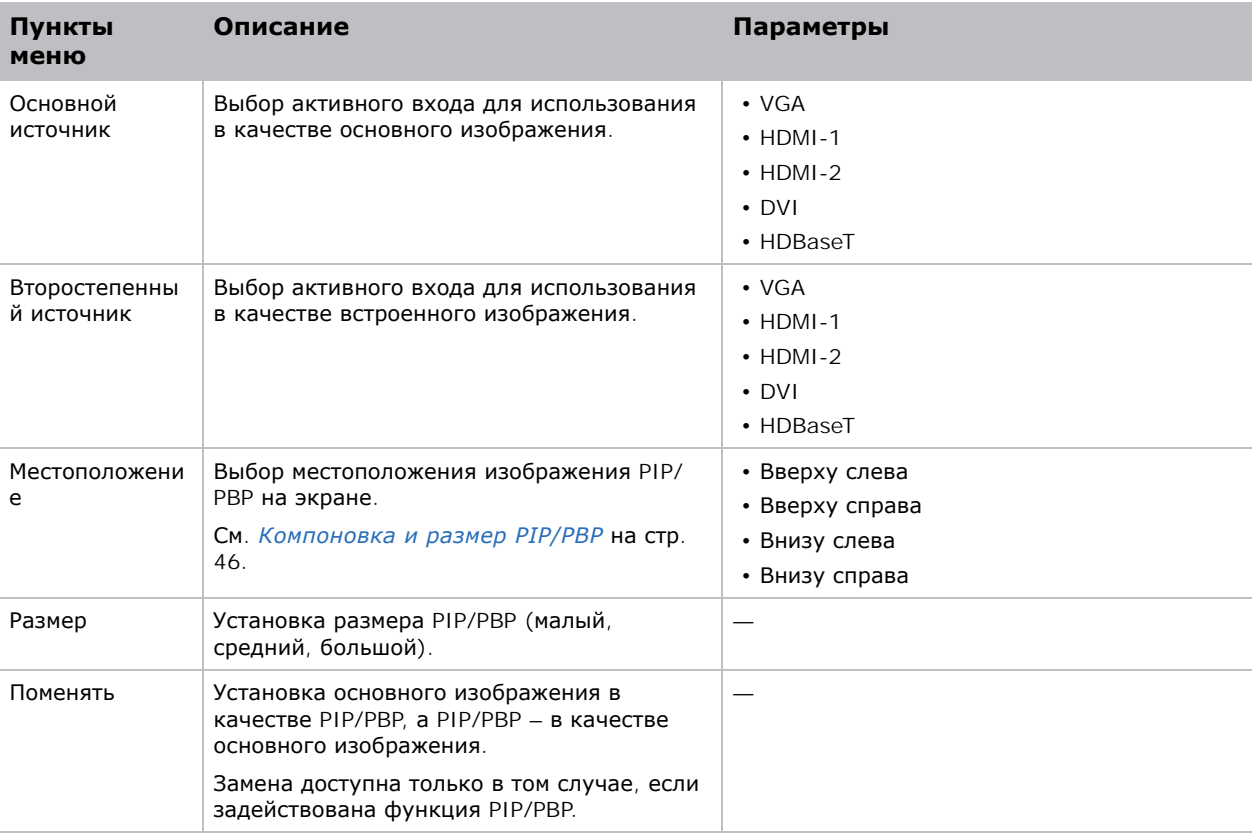

## <span id="page-45-0"></span>**Компоновка и размер PIP/PBP**

A P обозначает область первичного источника (светлый участок), а звездочка (\*) обозначает, что области двух источников имеют одинаковый размер.

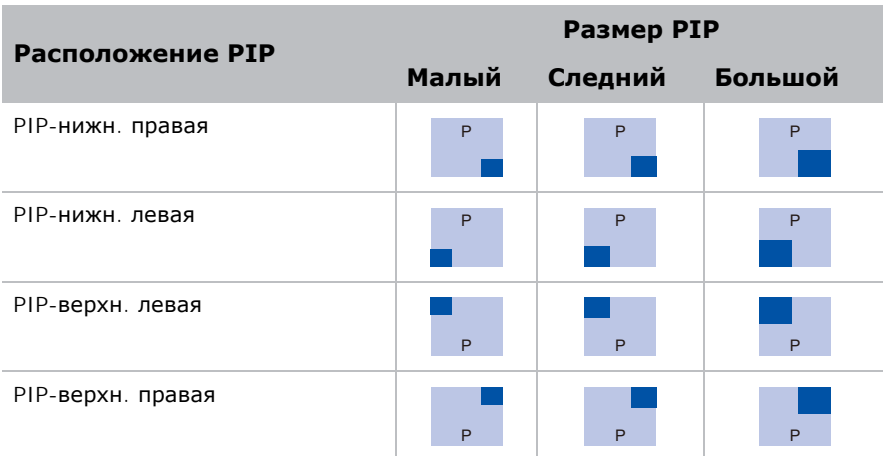

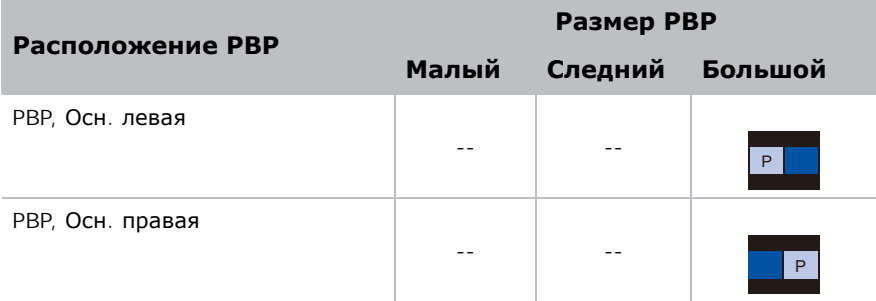

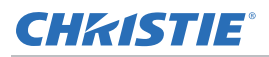

# **Меню «Параметры»**

В меню «Настройки» устанавливается язык, расположение меню, LAN (РЕЖИМ ОЖИДАНИЯ) и другие предпочитаемые параметры проектора.

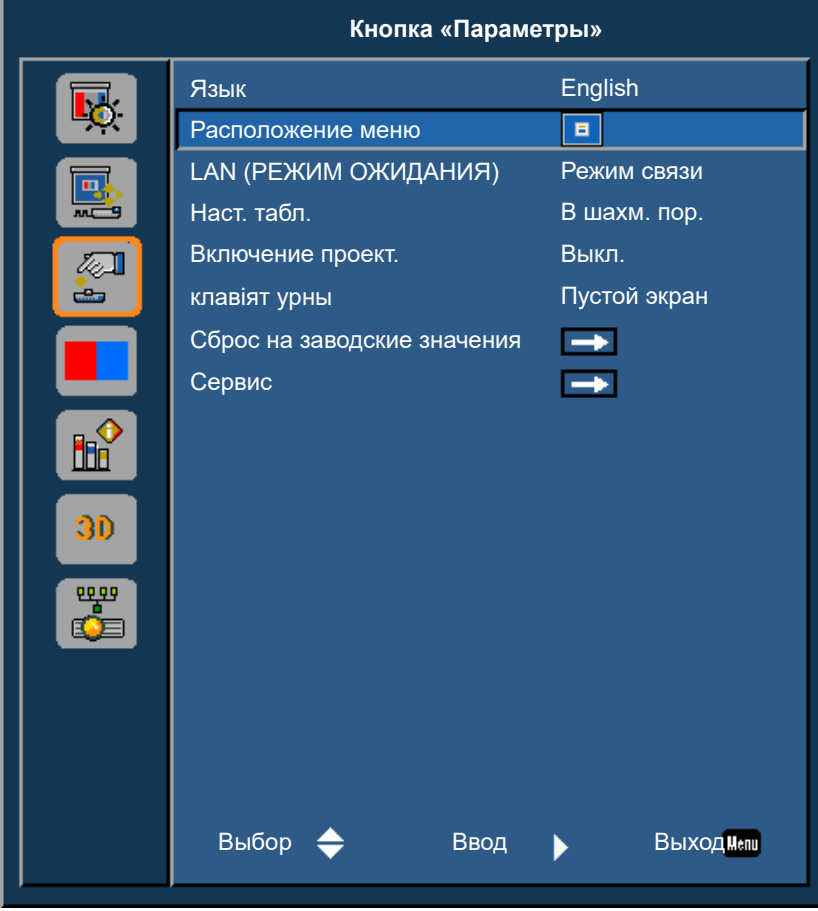

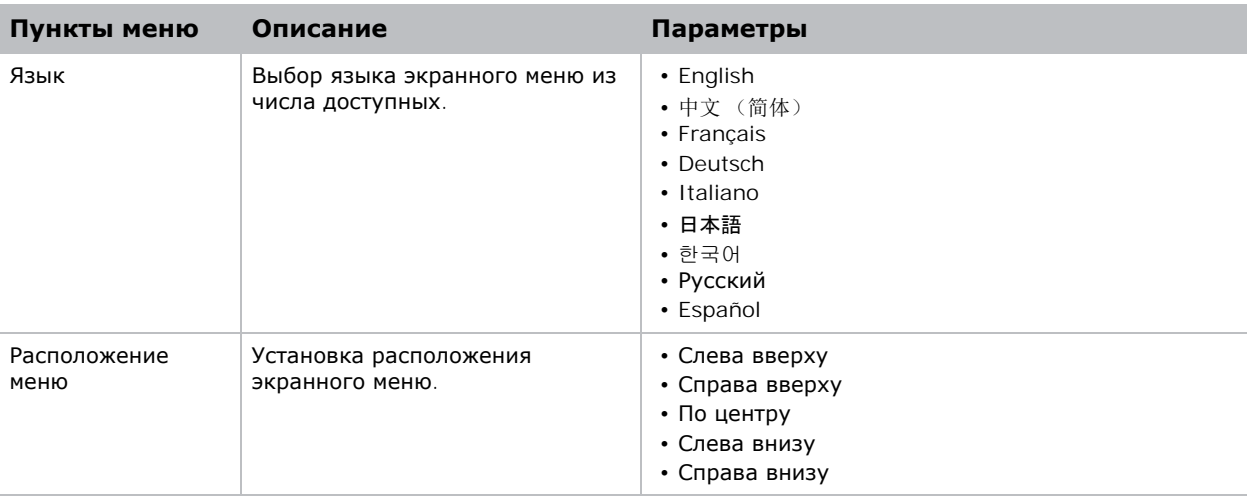

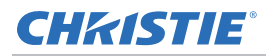

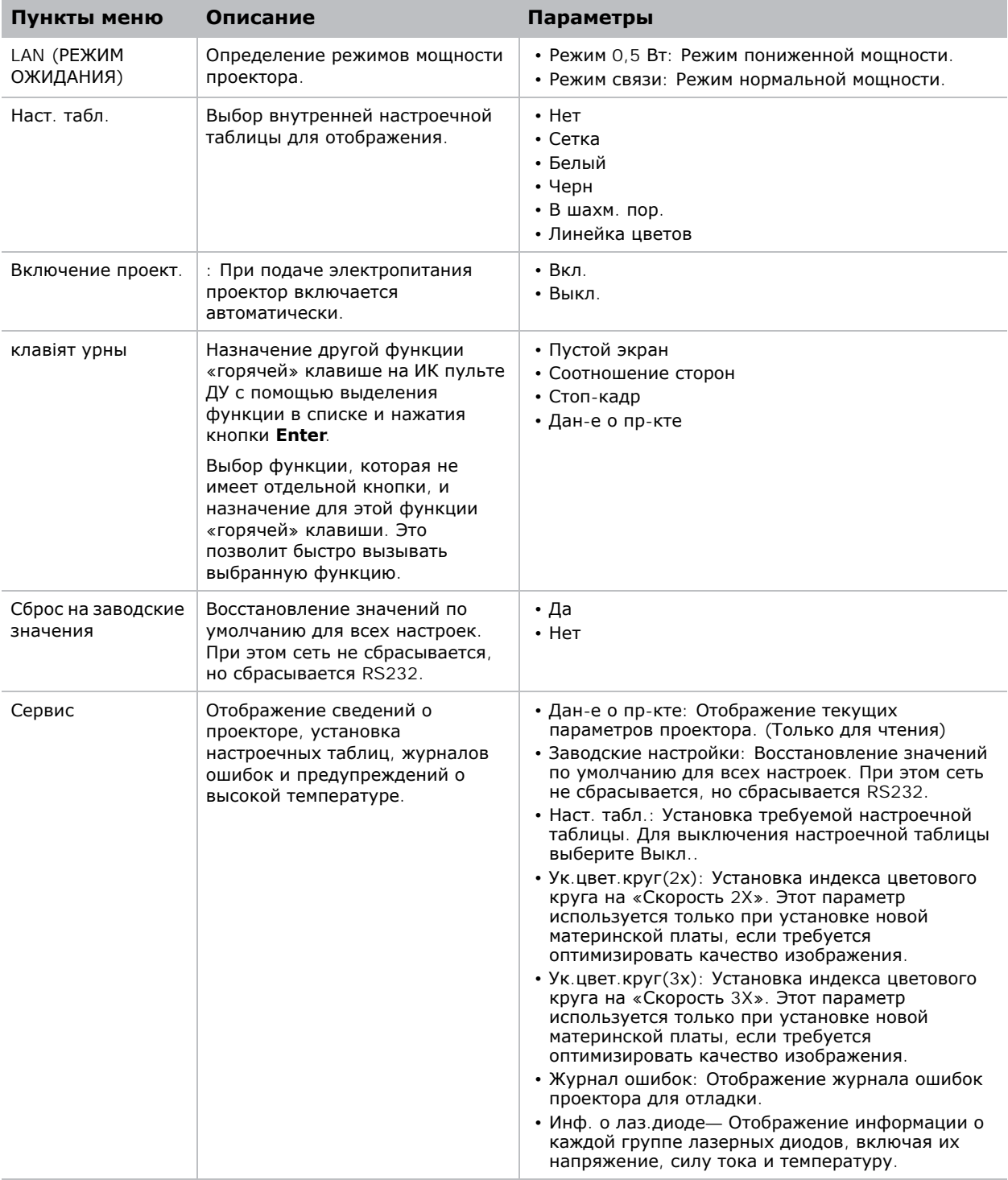

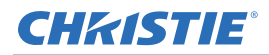

#### **Меню «Язык»**

Выбор языка экранного меню из числа доступных.

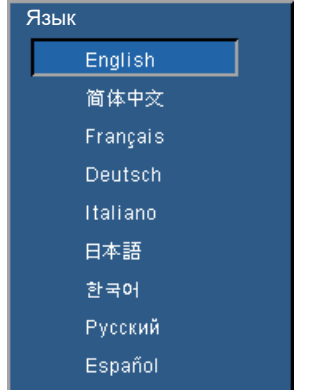

#### **Меню «Наст. таблица»**

Выбор нужной настроечной таблицы или выключение настроечной таблицы при установке значения **Нет**.

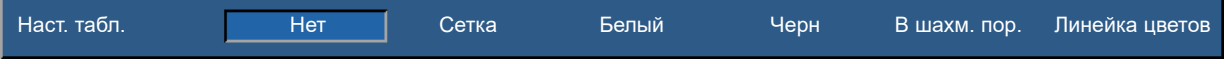

# **Меню «Источник света»**

В меню «Источник света» можно установить режим источника света и параметры мощности.

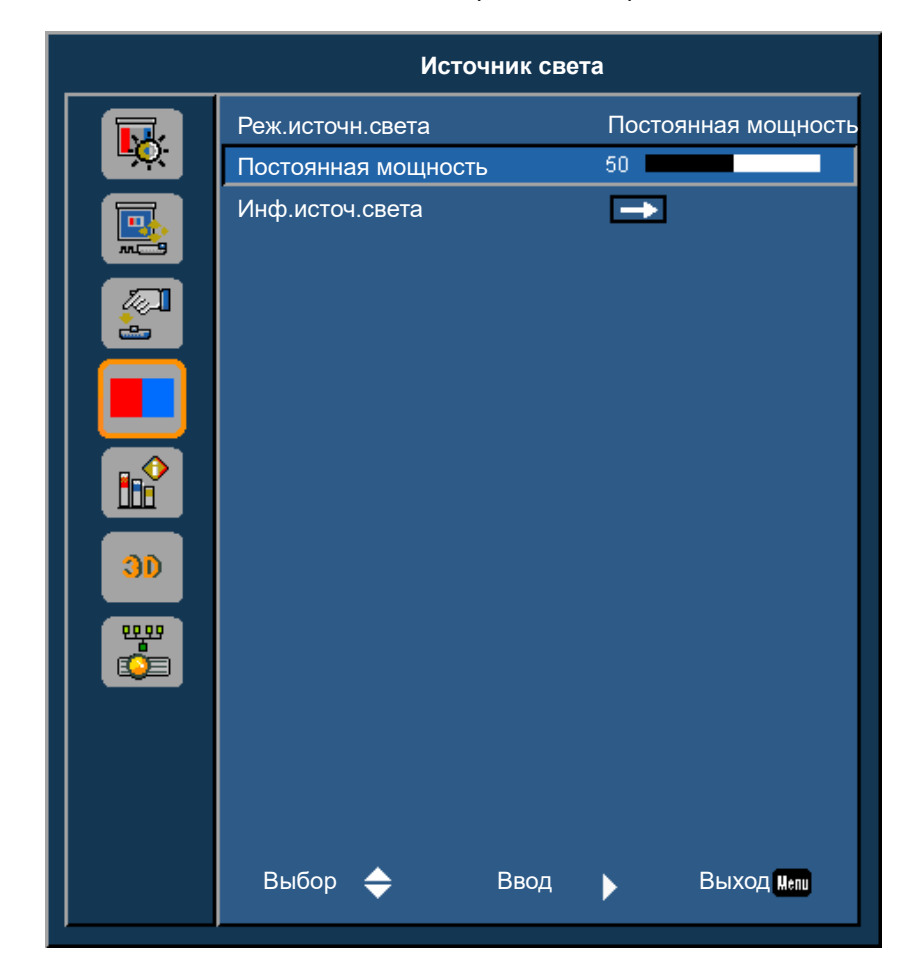

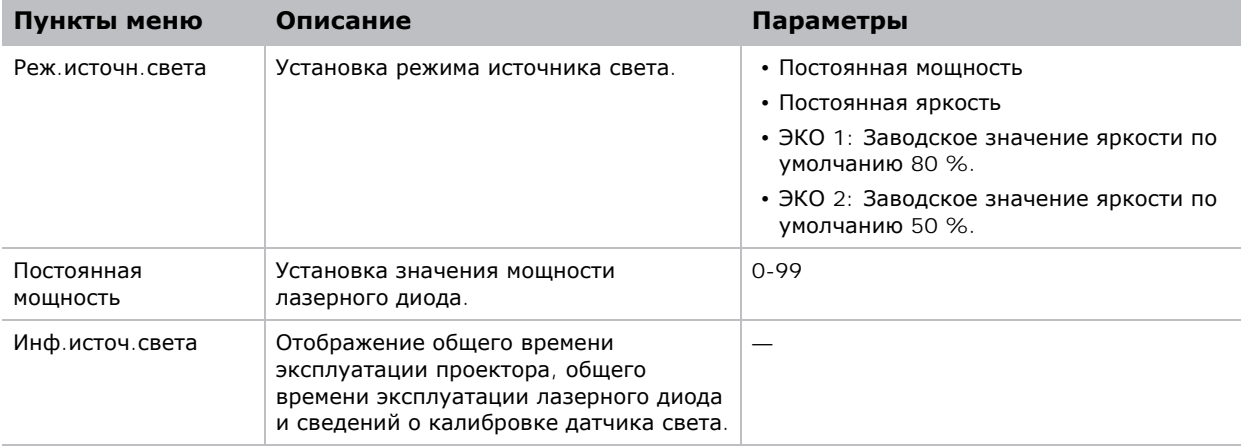

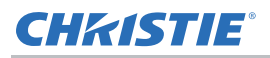

# **Меню «Дополнительно»**

Меню «Дополнительно» позволяет выбрать заставку, настроить параметры автовыключения, установить таймер отключения и сконфигурировать другие параметры проектора.

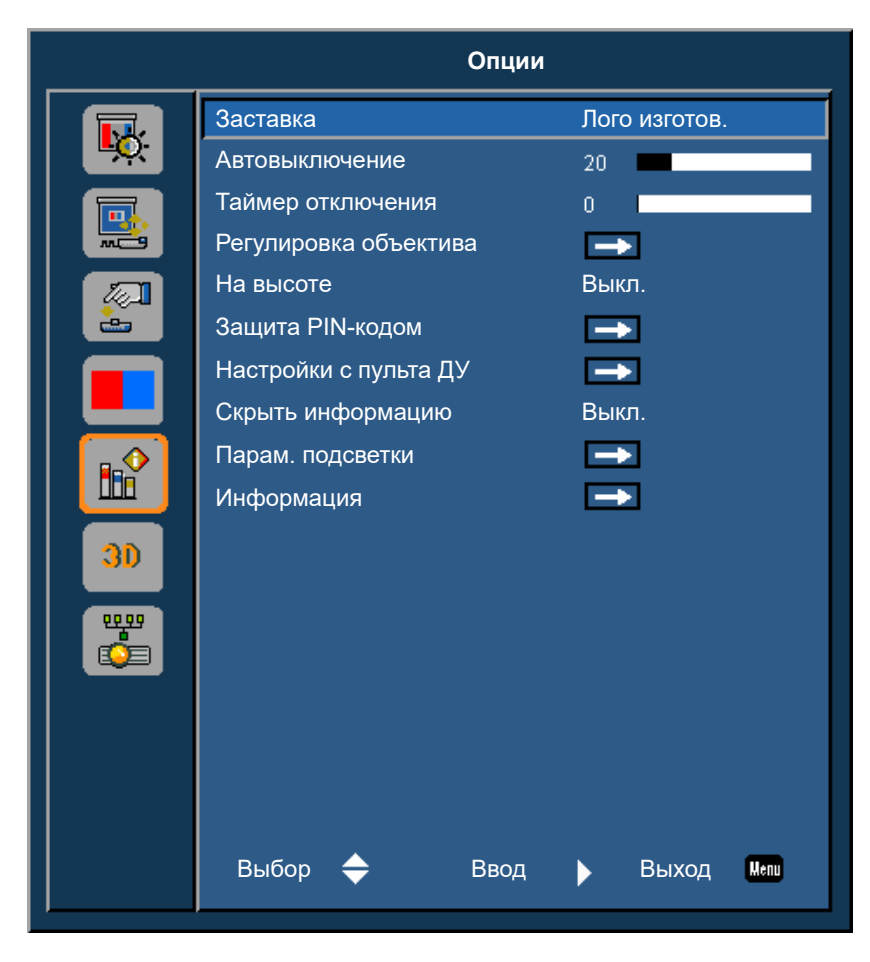

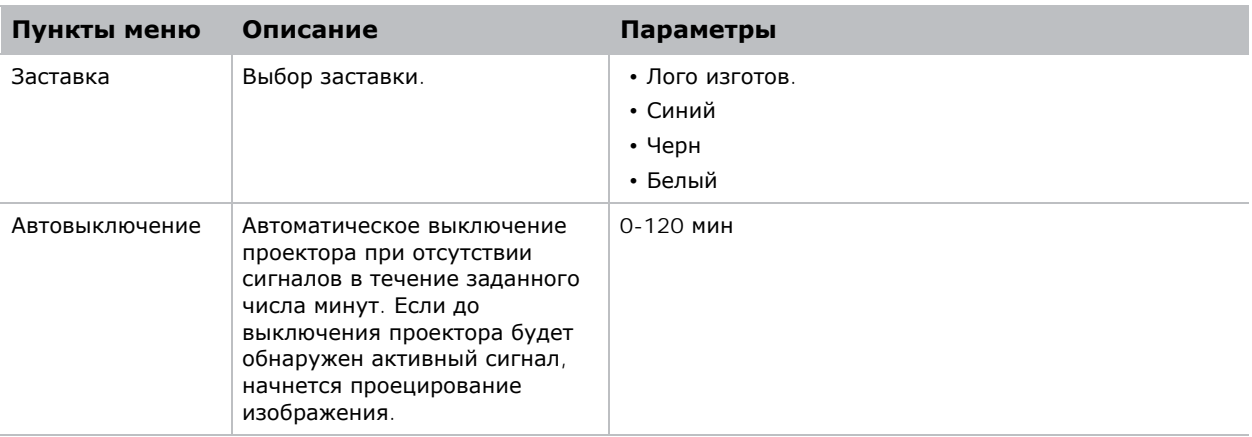

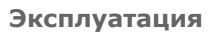

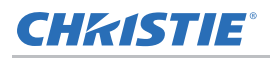

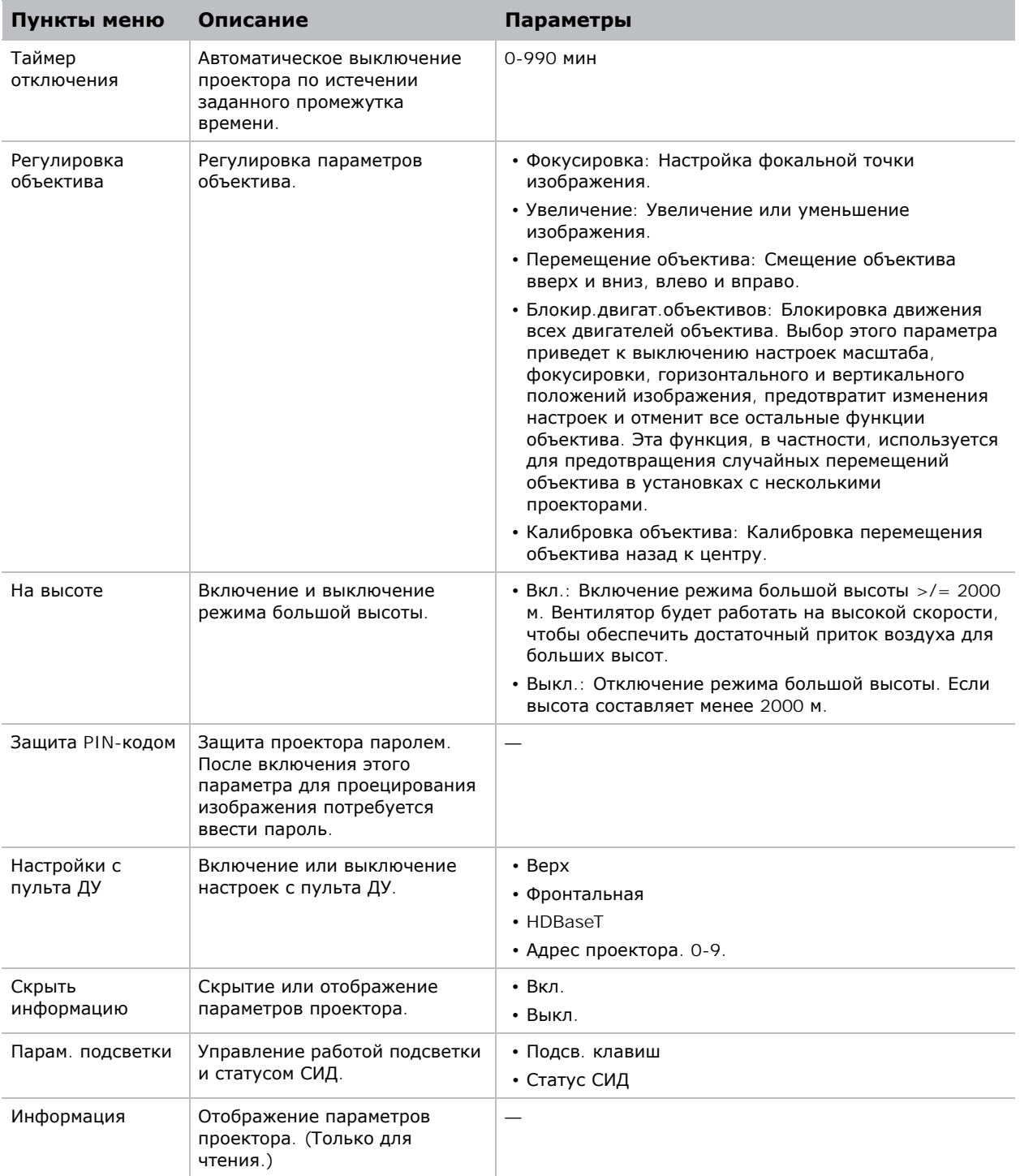

#### **Меню «Информация»**

В меню «Информация», предназначенном только для чтения, отображается разная информация о стандартных и дополнительных компонентах, обнаруженных в проекторе.

#### **Для моделей DHD**

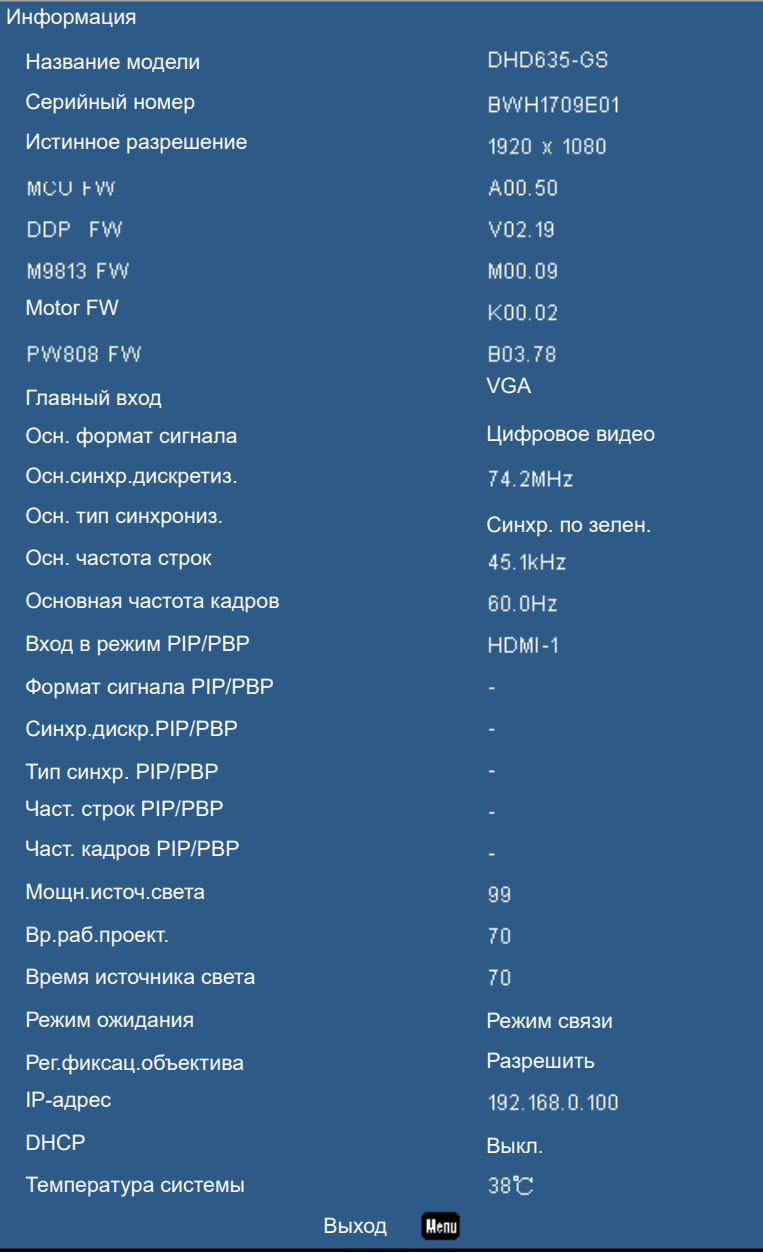

#### **Для моделей DWU**

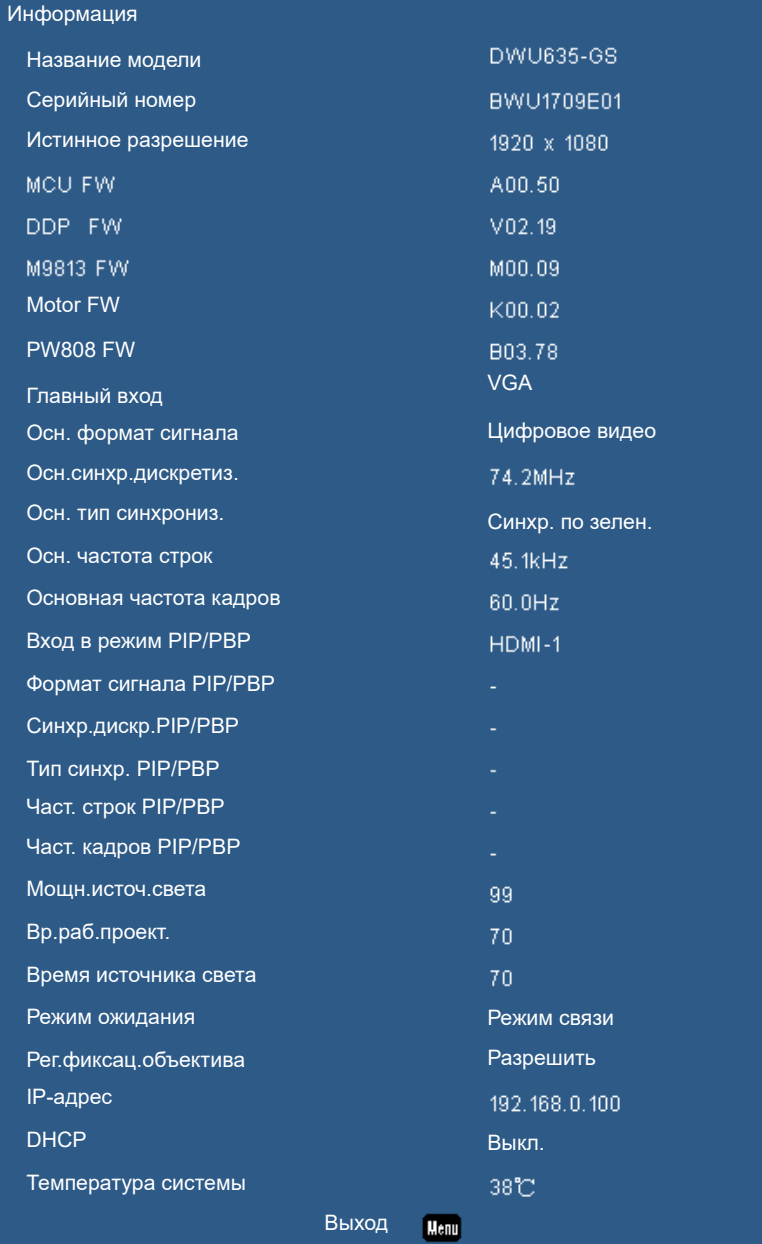

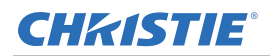

# **Меню «3D»**

Меню «3D» позволяет настроить работу функции «3D» и ее параметры.

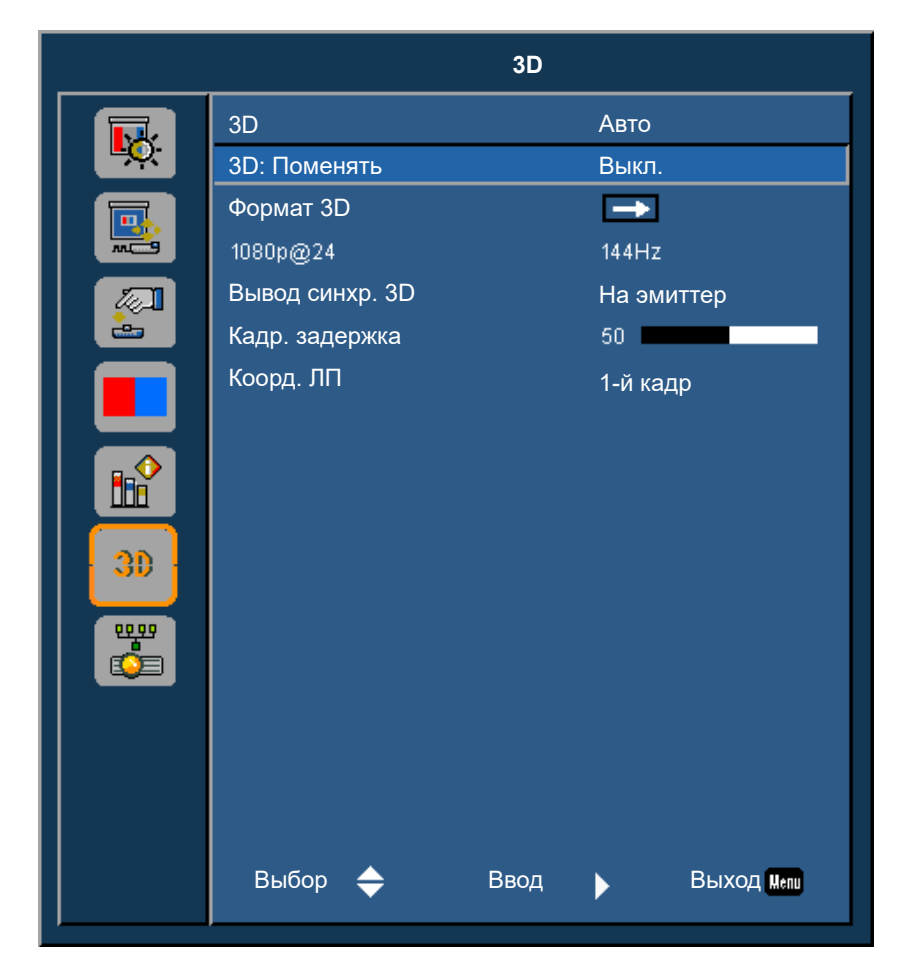

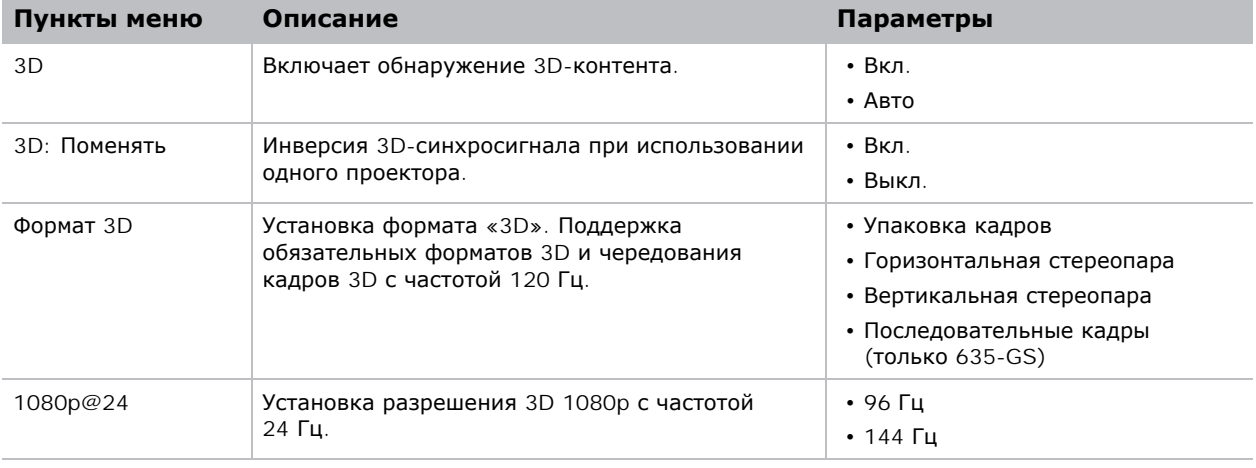

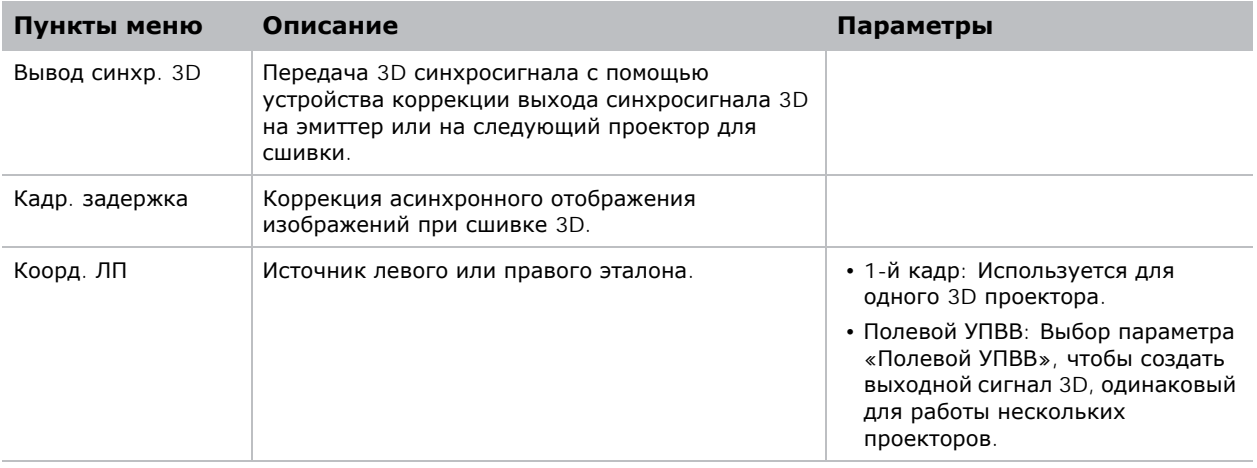

# **Меню «Связь»**

Меню «Связь» позволяет установить параметры LAN, состояние сети и другие параметры проектора.

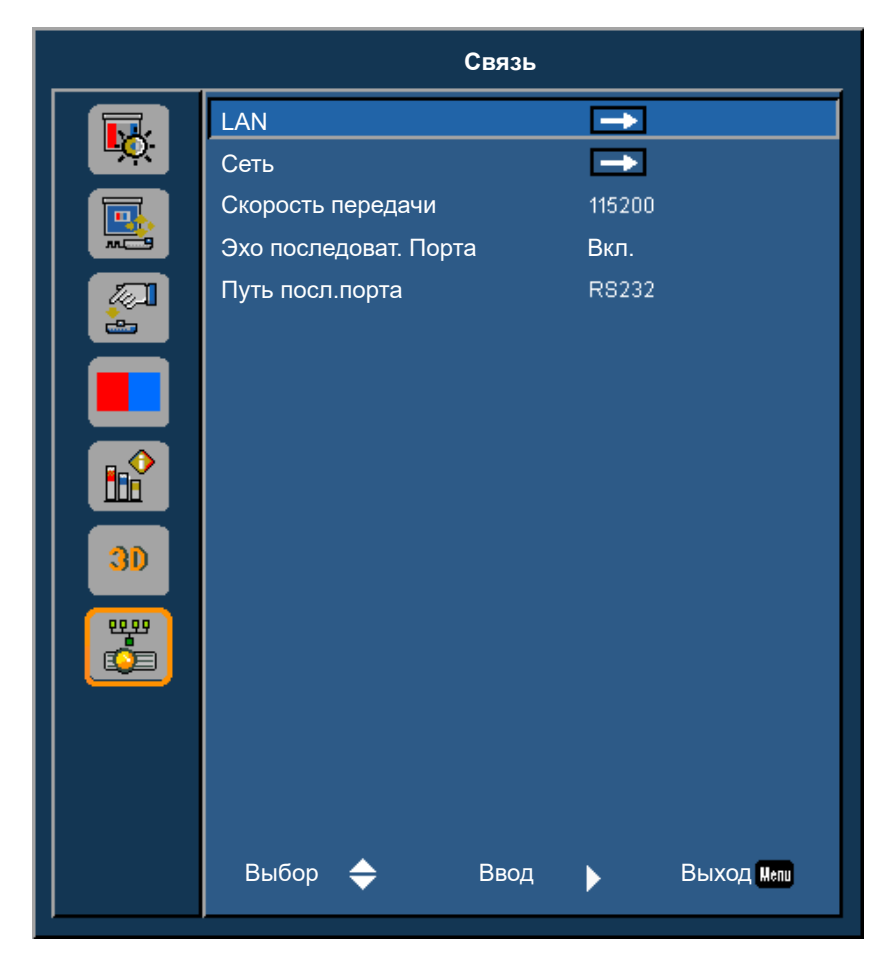

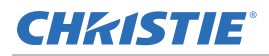

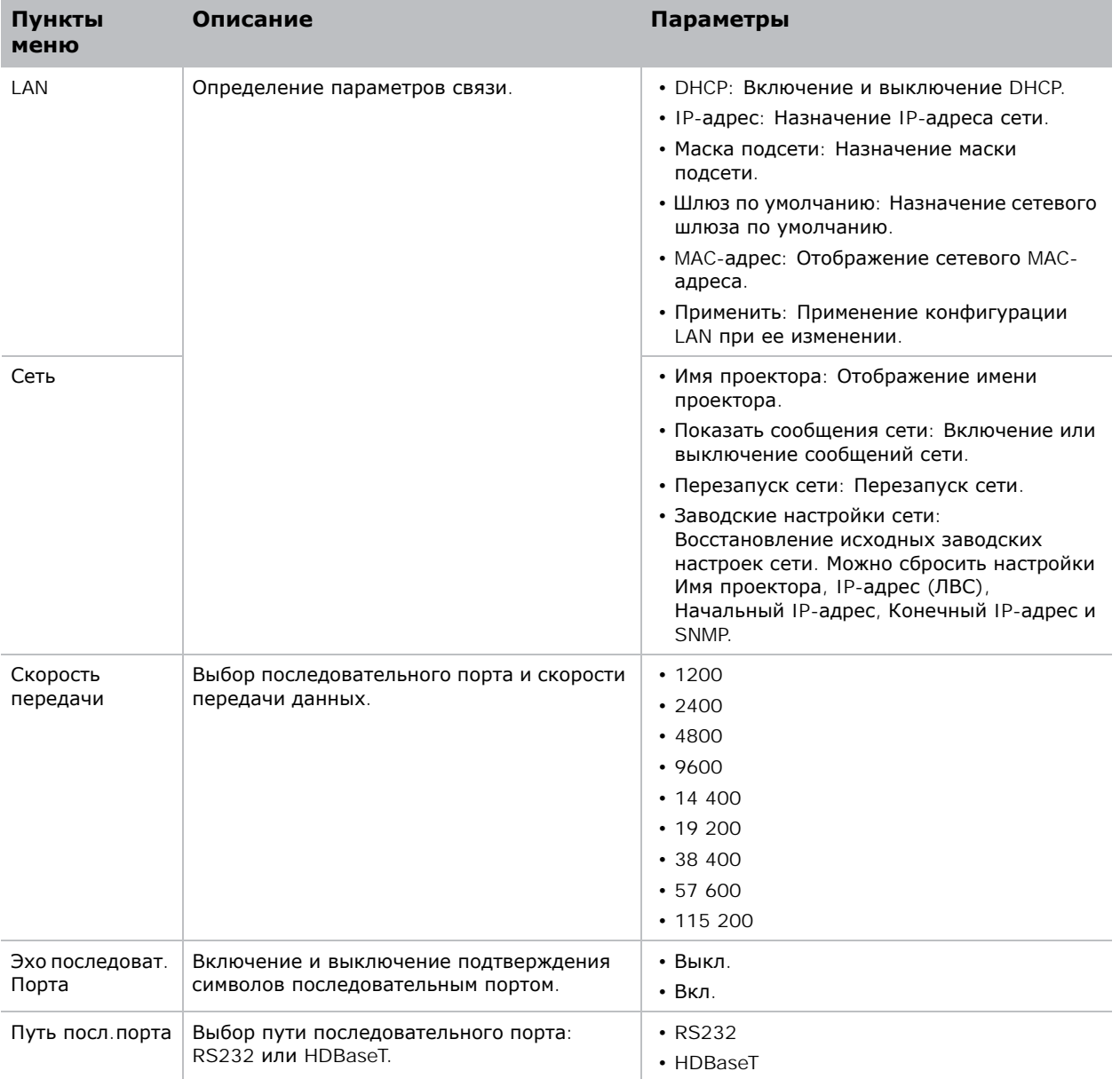

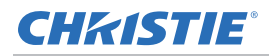

## **Параметры ЛВС**

Меню LAN позволяет установить параметры DHCP, IP-адрес и другие настройки сети для проектора.

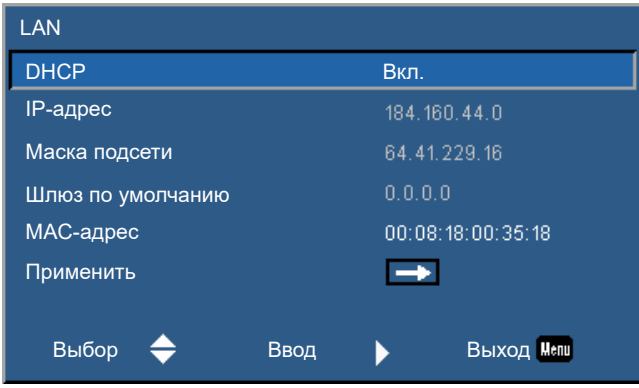

# **Веб-интерфейс пользователя**

Веб-интерфейс обеспечивает альтернативный способ входа в меню функций проектора.

#### **Вход в веб-интерфейс пользователя**

Для входа в веб-интерфейс пользователя выполните приведенные ниже действия.

1. Откройте веб-браузер и введите в адресной строке IP-адрес, назначенный проектору.

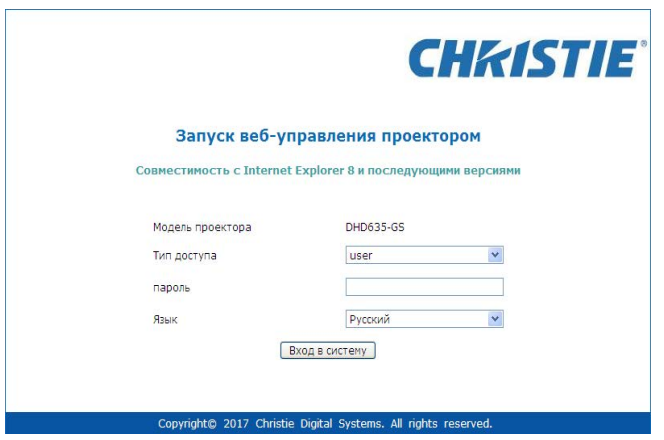

- 2. Выберите уровень входа из списка "Тип доступа".
- 3. Введите пароль в поле "Пароль".
- 4. Выберите подходящий язык из списка "Язык".
- 5. Для входа в Главное меню нажмите на кнопку **Вход**.

### **Главная вкладка–Общие**

Отображение сведений о проекторе, состоянии питания и выбранных источниках входного сигнала для основного и PIP/PBP изображений.

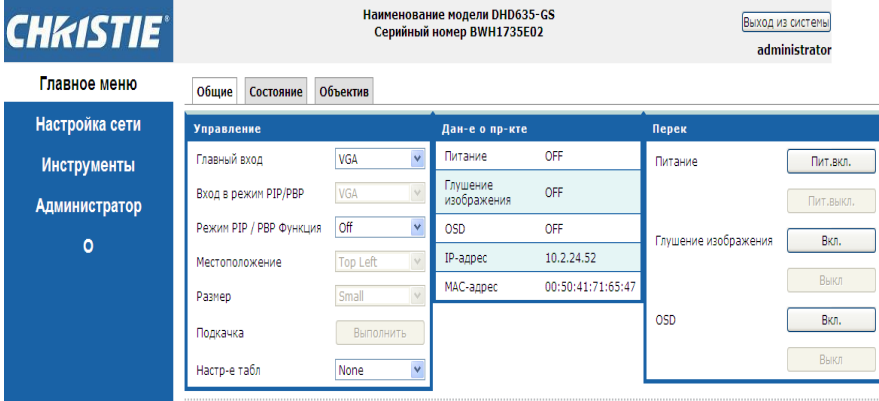

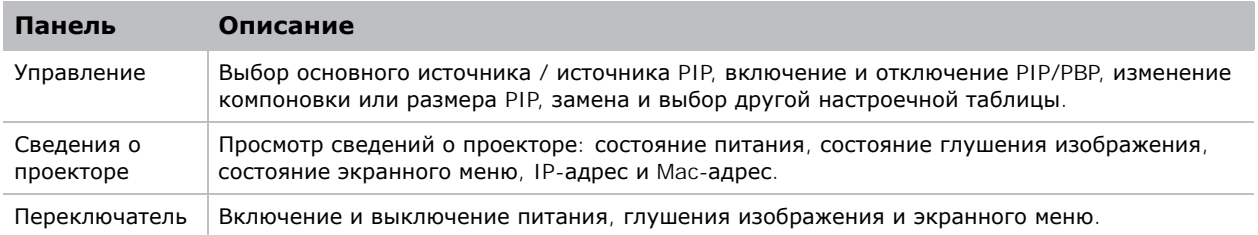

#### **Главная вкладка–Состояние**

Отображение текущего состояния источника света, охлаждения (вентиляторов), номеров версий и сведений о сигнале (источника).

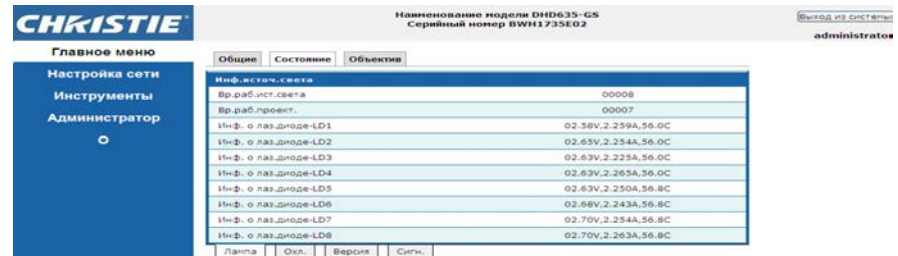

#### **Главная вкладка–Объектив**

Управление фокусировкой, смещением объектива и масштабированием объектива.

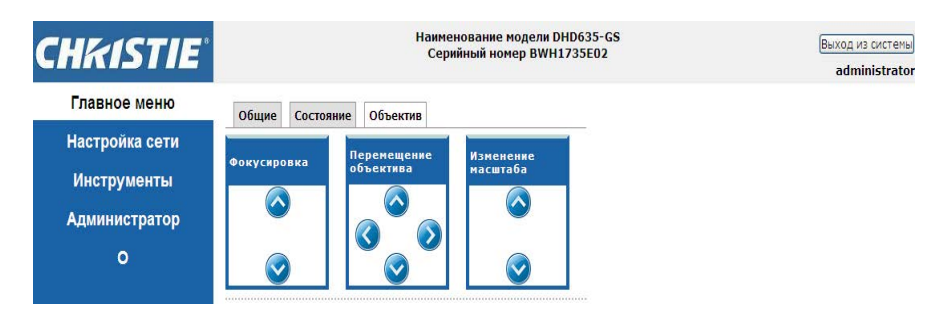

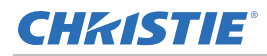

## **Сеть**

В случае изменения настройки может произойти перезапуск сетевой подсистемы проектора, и в этом случае потребуется заново входить в систему.

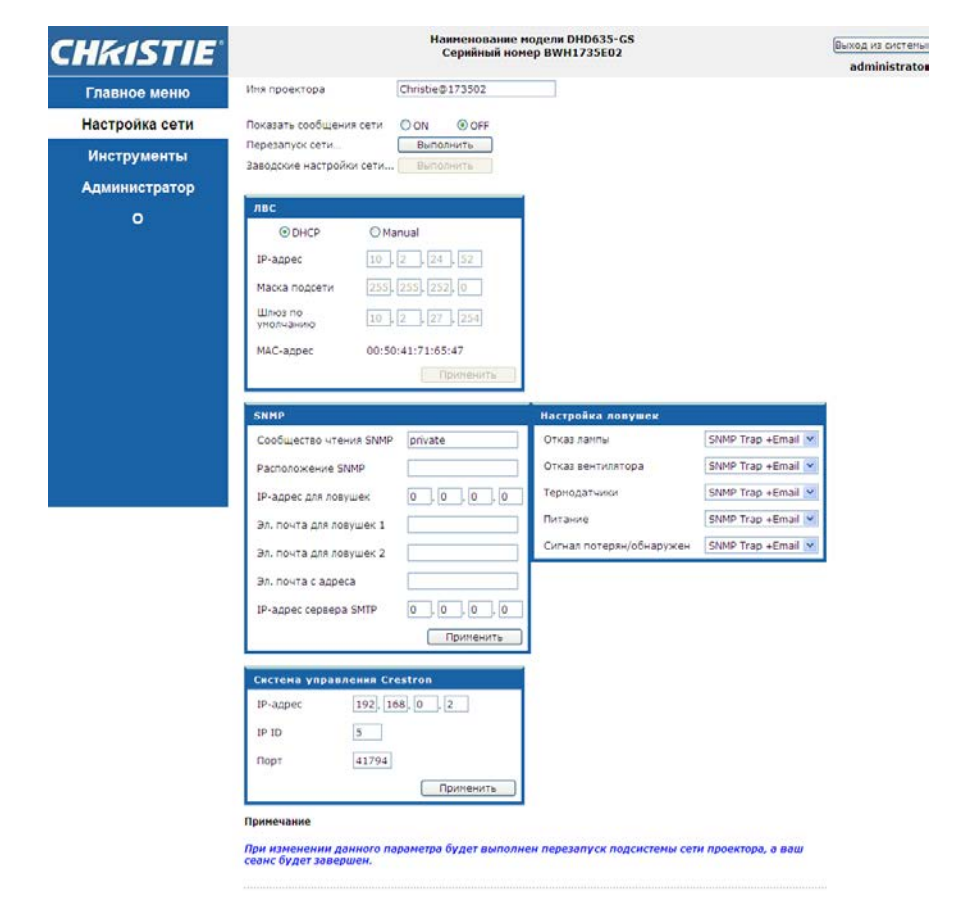

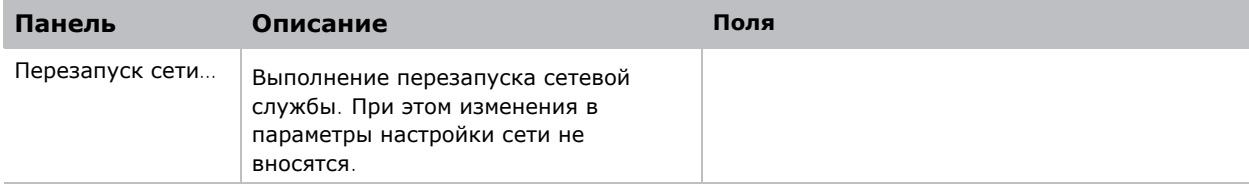

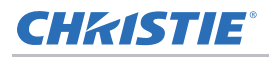

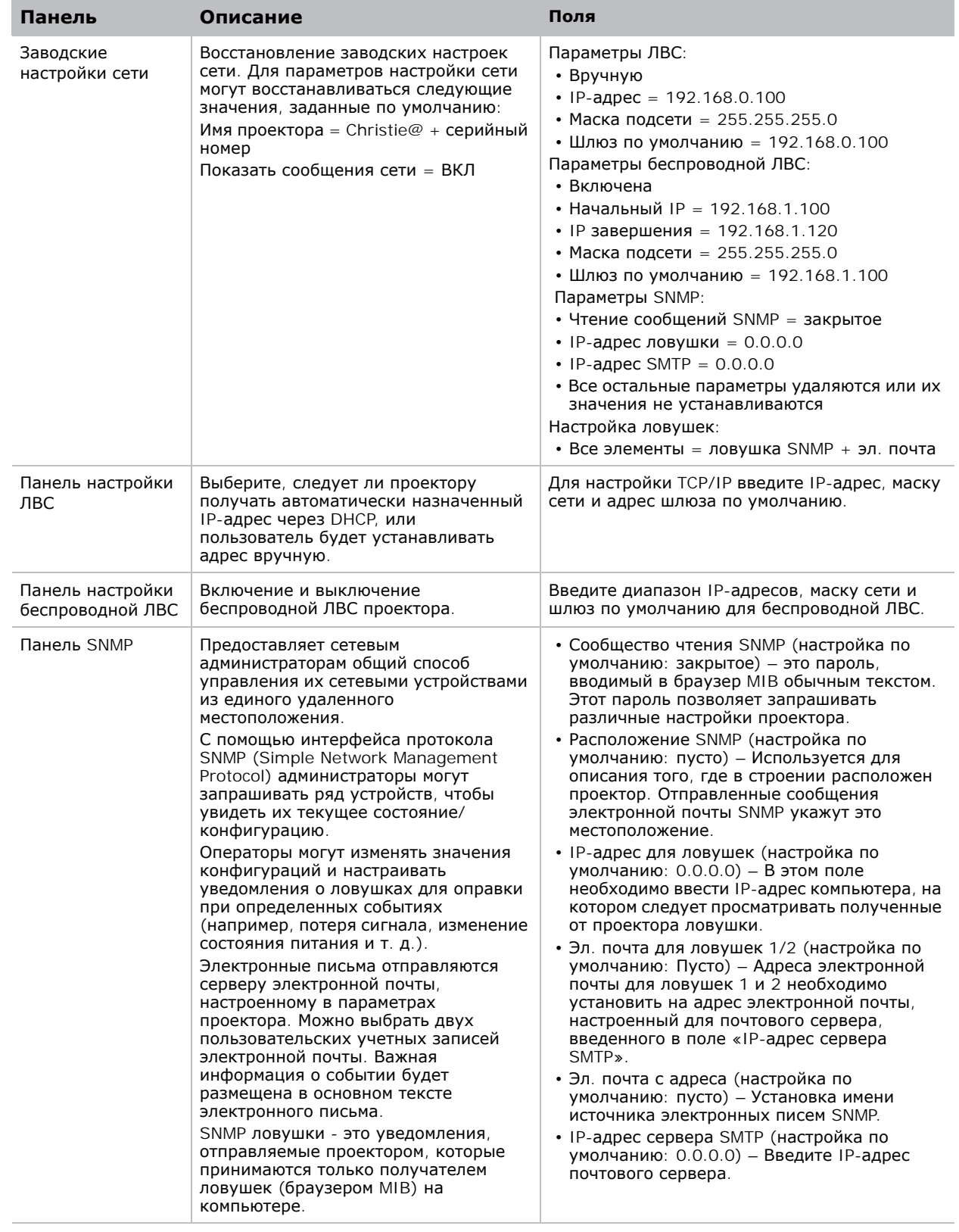

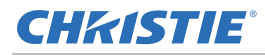

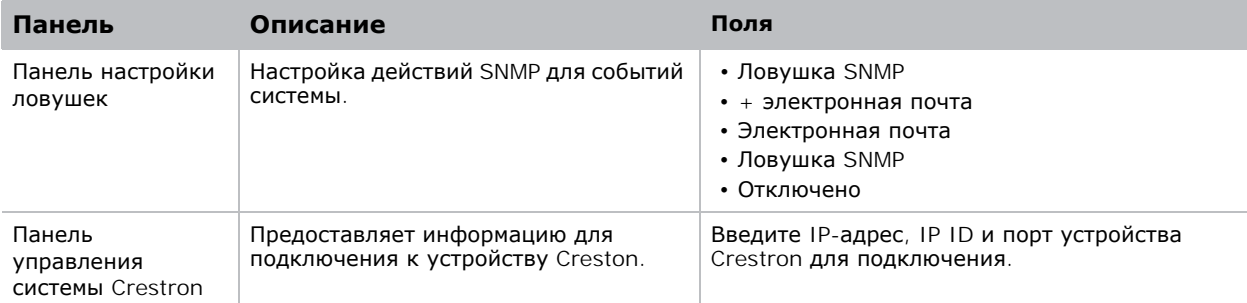

#### **Инструменты**

Страницы со вкладками «Средства» используются для управления параметрами «Размер и положение», «Настройки изображения», «Конфигурация», «Источник света», «Переключение ввода и режим PIP» и «Наст. табл».

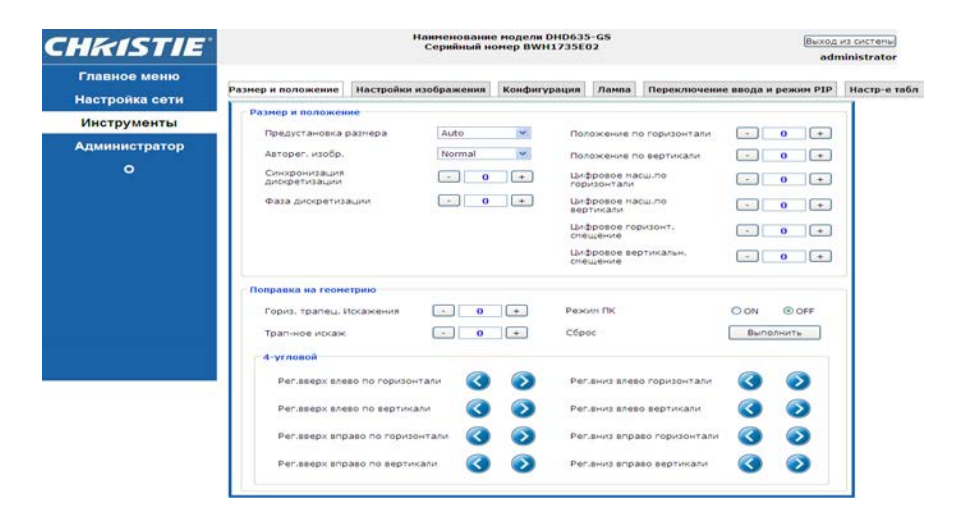

## **Страница Администратора**

Добавление или удаление пользователя или смена пароля.

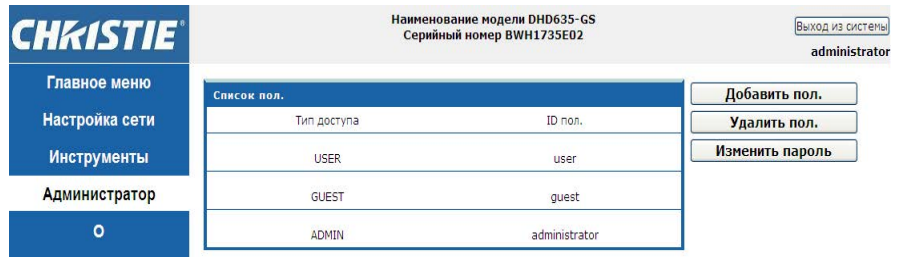

## **Страница «Сведения»**

На странице «Сведения» содержится информация о версии и лицензии Серия GS.

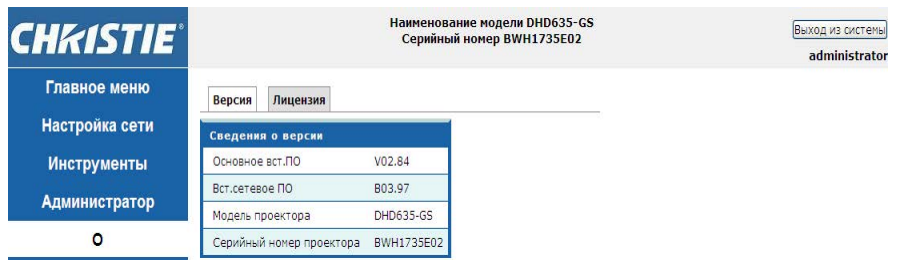

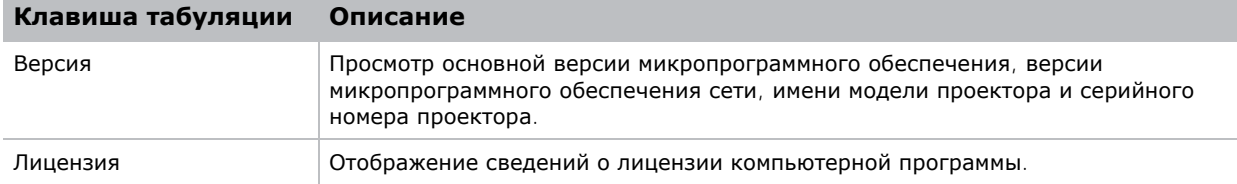

## CHRISTIE

# **Устранение неисправностей**

Если вы не сумели разрешить проблему с помощью информации, предоставленной в этом разделе, обратитесь к продавцу устройства или в сервисный центр.

# **На экране отсутствует изображение**

На экране отсутствует изображение.

#### **Разрешение**

- Убедитесь, что все кабели и провода питания правильно и надежно подключены. Подробные сведения см. на *[Установка](#page-18-0)* на стр. 19.
- Проверьте, светится ли зеленый индикатор состояния.
- Убедитесь в том, что крышка объектива снята, а проектор включен.

## **Изображение отображается неправильно**

Изображение отображается частично, неверно или прокручивается.

#### **Разрешение**

При использовании ПК:

- 1. Нажмите на кнопку **АВТО** на панели управления или ИК пульте ДУ.
- 2. Выберите **Мой компьютер** > **Панель управления**.
- 3. Дважды щелкните **Отображение**.
- 4. Перейдите на вкладку **Параметры**.
- 5. Убедитесь в том, что установленное разрешение экрана не превышает WUXGA (1920 x 1200).
- 6. Нажмите на кнопку **Дополнительно**.
- 7. Если проектор по-прежнему не проецирует всего изображения, измените параметры монитора:

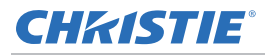

- a. Убедитесь в том, что установленное разрешение не превышает WUXGA (1920 x 1200).
- b. Переключитесь на вкладку **Монитор**.
- c. Нажмите кнопку **Изменить**.
- d. Нажмите кнопку **Показать все устройства**.
- e. В поле SP выберите **Стандартные мониторы**.
- f. В поле "Модели" выберите соответствующий режим разрешения.
- g. Убедитесь в том, что установленное разрешение монитора не превышает WUXGA  $(1920 \times 1200)$ .

При использовании ноутбука:

- 1. Нажмите на кнопку **АВТО** на панели управления или ИК пульте ДУ.
- 2. Скорректируйте разрешение компьютера.
- 3. Для вывода сигнала с ноутбука на проектор нажмите на указанные ниже клавиши для производителя имеющегося ноутбука (например, [Fn]+[F4]):

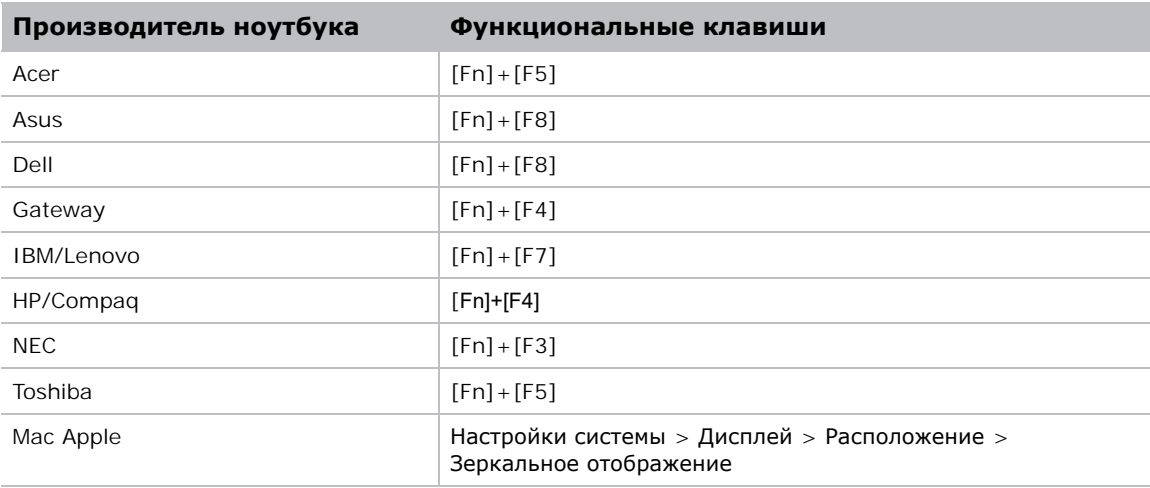

4. Если не удается изменить разрешение или изображение на мониторе застывает, перезапустите все оборудование и проектор.

# **Не отображается презентация**

Презентация не отображается на экране ноутбука или компьютера PowerBook.

#### **Описание**

Некоторые портативные ПК могут отключать экран в режиме использования второго дисплея. Ноутбуки имеют разные способы включения дисплея.

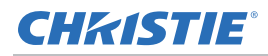

#### **Разрешение**

Для получения информации об изменении способа включения дисплея см. руководство пользователя компьютера.

# **Неустойчивое или мигающее изображение**

Проецируется неустойчивое или мигающее изображение.

#### **Разрешение**

- Для коррекции пикселей используются функции Синхронизация дискретизации и Фаза дискретизации.
- Измените настройки глубины цвета монитора на компьютере.

## **Вертикальная мигающая полоса**

На проецируемом изображении имеется вертикальная мигающая полоса.

#### **Разрешение**

- Для выполнения настройки см. **Авторег. изобр.**.
- Проверьте и заново настройте режим отображения видеокарты, чтобы он был совместим с проектором.

# **Изображение расфокусировано**

Изображение на экране расфокусировано.

#### **Разрешение**

- Убедитесь, что сняты обе крышки объектива (передняя и задняя).
- Отрегулируйте фокусное расстояние объектива по размеру экрана.
- Убедитесь в том, что проекционный экран находится на требуемом расстоянии.

# **Изображение растянуто**

Изображение растянуто при отображении DVD-фильма с соотношением сторон 16:9.

#### **Описание**

При воспроизведении DVD, кодированного в анаморфотном соотношении сторон или соотношении 16:9, проектор отображает оптимальное изображение в режиме 16:9, выбранном в экранном меню.

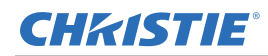

## **Разрешение**

- При воспроизведении DVD-фильма в формате 4:3 установите формат 4:3 в экранном меню проектора.
- Если изображение по-прежнему растянуто, отрегулируйте соотношение сторон, выбрав формат 16:9 (широкоэкранный) на DVD-проигрывателе. Подробные сведения см. на стр. *[Экранное](#page-39-0) меню* на стр. 40.

# **Неправильный размер изображения**

Слишком большое или слишком маленькое изображение.

#### **Разрешение**

- Отрегулируйте увеличение объектива.
- Убедитесь, что используется подходящий объектив.
- Измените положение проектора.

# **Ошибка подключения при включенном DHCP**

IP-адрес: 0.0.0.0 при включенном DHCP.

#### **Разрешение**

- Убедитесь в правильности и надёжности подключения кабеля RJ45 к проектору и сетевому устройству.
- Проверьте, включен ли в эту сеть сервер DHCP.
- После проверки выполнения вышеуказанных шагов обновите настройку сети, выключив и включив DHCP.
- Если после выполнения вышеуказанных шагов проблему с сетью устранить не удалось, свяжитесь со своим инженером ИТ.

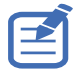

• Выключение DHCP при ошибке включения DHPC возвращает параметры сети в значения по умолчанию.

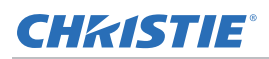

# **Ошибка подключения с новым IP-адресом**

Пользователь не может управлять проектором после установки IP-адреса вручную.

#### **Разрешение**

- Убедитесь в правильности и надёжности подключения кабеля RJ45 к проектору и сетевому устройству.
- Проверьте, что IP-адреса проектора и устройства управления различаются, но заданы для одной подсети.
- Подключите проектор непосредственно к компьютеру. При успешном подключении проверьте сетевую среду.
- Убедитесь, что все устройства не имеют одинаковых IP-адресов.
- Если после выполнения вышеуказанных шагов проблему с сетью устранить не удалось, свяжитесь со своим администратором сети.

## **CHKISTIE®**

# **Технические характеристики**

Описание технических характеристик изделия. В связи с постоянным проведением исследований технические характеристики подлежат изменению без уведомления.

# **Входы**

В следующей таблице представлено описание источников сигнала для Серия GS. Сокращение "RB" в графе "Разрешение" обозначает "без импульсов гашения обратного хода".

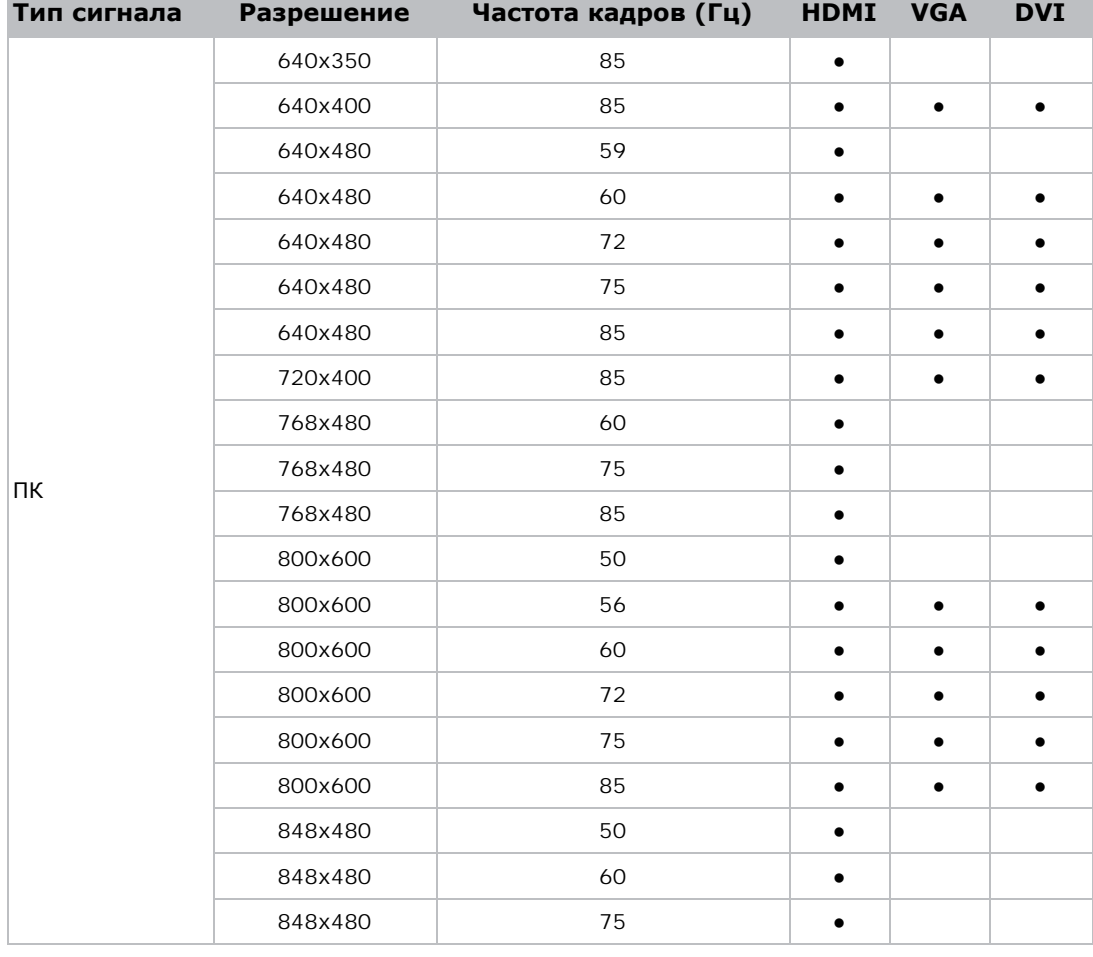

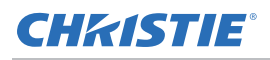

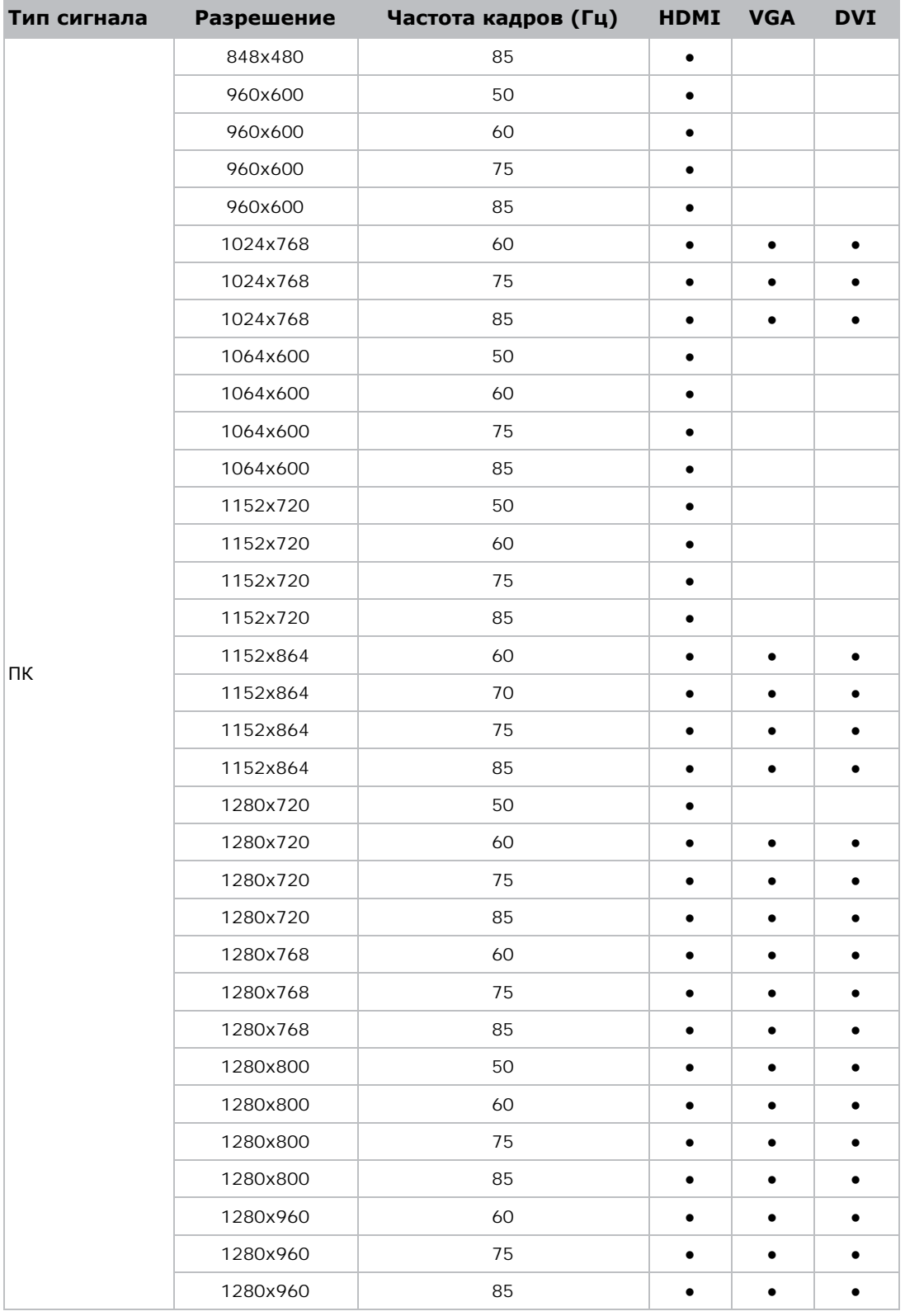
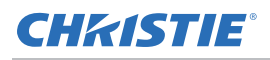

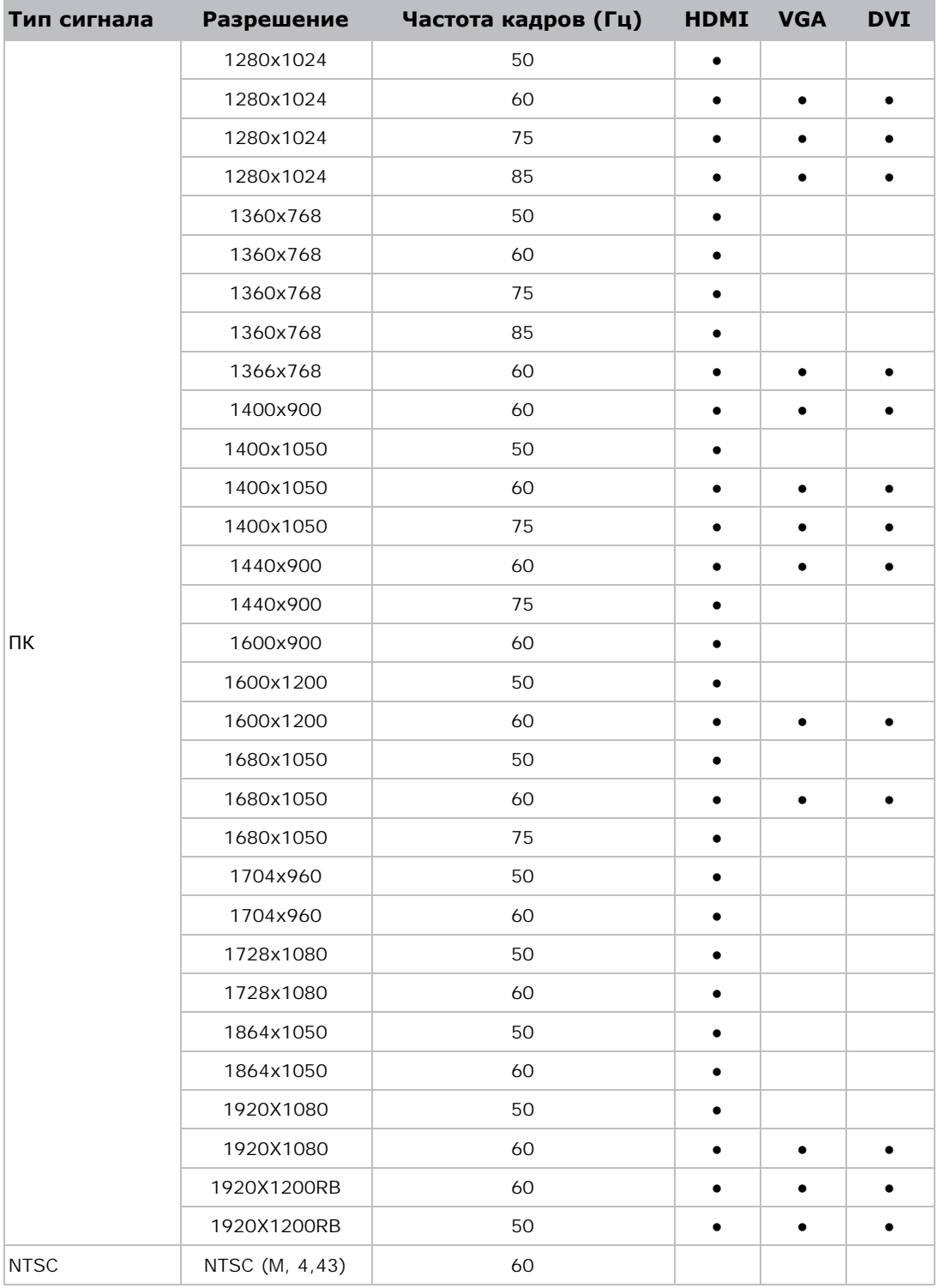

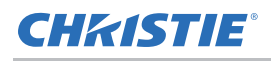

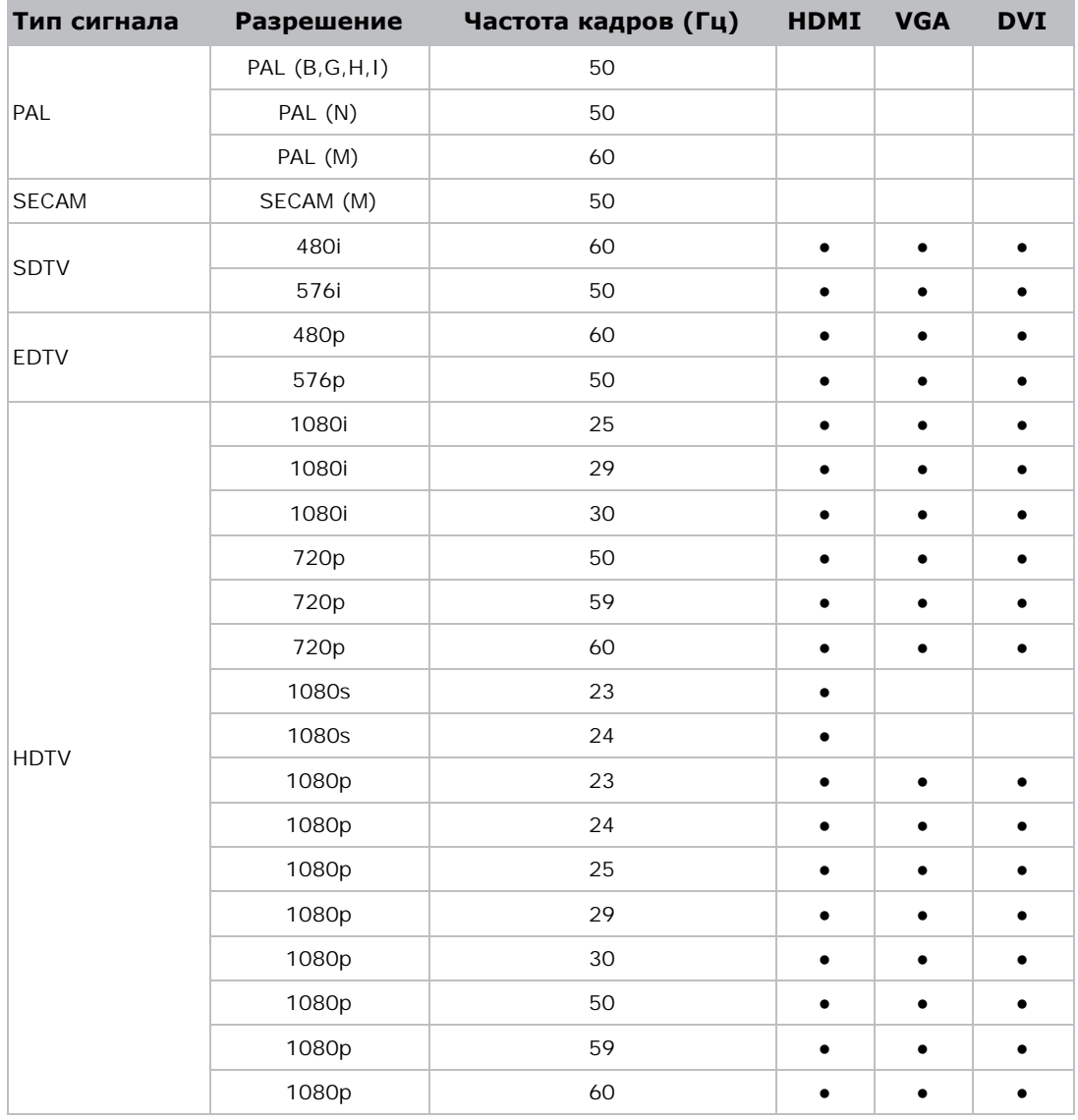

# **Поддержка PIP/PBP**

В следующей таблице представлены сведения о поддержке PIP/PBP.

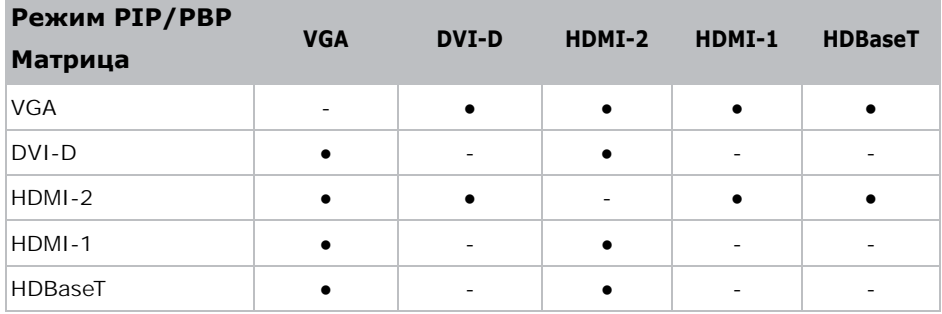

- Точка (●): Комбинации PIP/PBP доступны.
- Тире (-): Комбинации PIP/PBP недоступны.

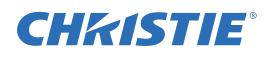

## **Основные характеристики**

- Разрешение HD 0,65" 1920  $\times$  1080 или WUXGA 0,67" 1920  $\times$  1200
- Поддержка проекционных объективов:
	- Диапазон горизонтального смещения: +/-30 %
	- Диапазон вертикального смещения:  $+/-100$  % (WUXGA) и  $+/-120$  % (HD)

Измерения основаны на отраслевых стандартах, где смещения рассчитывается как соотношение числа пикселей, сдвинутых вверх/вниз к половине размера изображения.

- Ловушки SNMP и уведомления по электронной почте
- Электронный блок с 10-разрядным процессором изображений и модульной конструкцией
- Изображения всех видеоформатов масштабируются во весь экран по длинной или короткой стороне без изменения форматного соотношения
- Проектором можно управлять с помощью следующего:
	- Встроенной клавиатуры, ИК пульта ДУ, проводного пульта ДУ, ПК/устройства, использующего последовательную передачу (Ethernet или RS232)
	- Веб-страница через Ethernet
- Вес:
	- Максимальный вес (без объектива): 16,5 кг (36 фунтов)
- Встроенная клавиатура

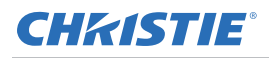

## **Перечень компонентов**

Проектор поставляется в комплекте со всеми указанными ниже компонентами. Проверьте наличие всех указанных компонентов. Обратитесь к продавцу в случае отсутствия любого из компонентов.

- ИК-пульт дистанционного управления (артикул 003-004468-01)
- Кабели питания, поставляемые в комплекте с проектором:
	- для Великобритании, Южной Кореи, России
	- для Северной Америки
	- для Европы
	- Австралия/Новая Зеландия
	- для Японии
	- Индия
	- ЮАР
- Переходник DVI HDMI
- Руководство пользователя (USB)

Набор принадлежностей в разных регионах может отличаться.

Вместе с проектором поставляются следующие принадлежности:

- Крышка кабеля GS Белая (Артикул: 140-106108-XX)
- Крышка кабеля GS Черная (Артикул: 140-106119-XX)
- Стандартный объектив 1,22 1,53 (Артикул: 140-132107-XX)
- Дополнительный объектив 0,95 1,22 (Артикул: 140-101103-01)
- Дополнительный объектив 1,52 2,89 (Артикул: 140-102104-01)
- Дополнительный объектив 0,75 0,95 (Артикул: 140-119102-XX)
- Дополнительный объектив 2,90 5,50 (Артикул: 140-107109-XX)
- Дополнительный объектив 1,22 -1,52 (Артикул: 140-131106-XX)
- Дополнительный объектив 0,36 (Артикул: 140-133108-XX)
- Christie One Mount (артикул 108-506102-XX)
- Удлиняющий стержень One Mount (артикул 121-125109-XX)
- One Mount Rigging kit (артикул 121-126100-XX)

### **Физические характеристики**

Описание размеров и веса проектора.

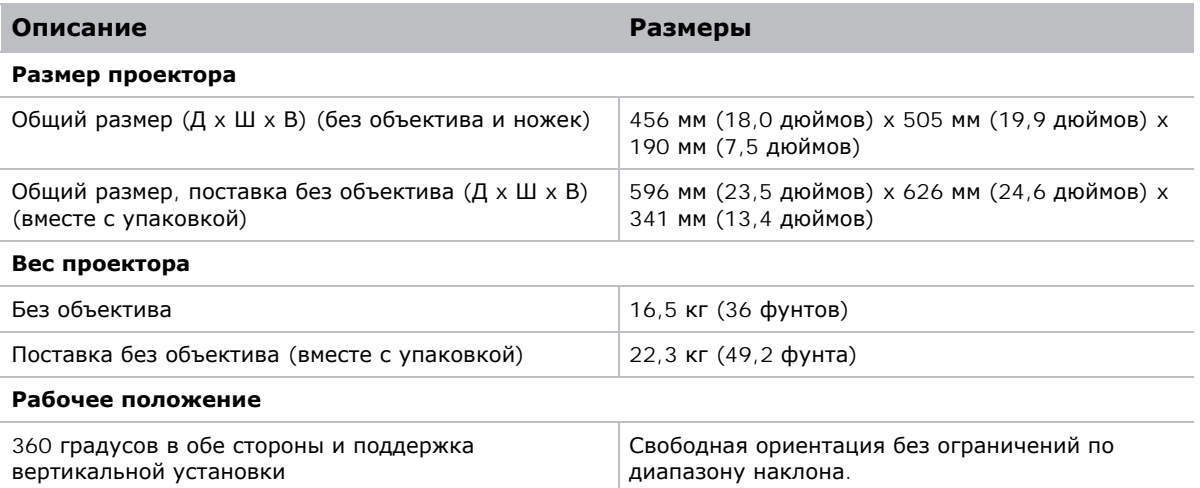

### **Физические условия эксплуатации**

Описание условий эксплуатации.

- Эксплуатация: от 5 до 40 °С
	- от 5 до 40 градусов С (от 0 до 2500 футов)
	- от 5 до 35 градусов С (от 2500 до 5000 футов)
	- от 5 до 30 градусов С (от 5000 до 10 000 футов)
- Диапазон температуры хранения: от -10 до 60 °C
- Диапазон влажности: от 10 до 85 % относительной влажности (макс.) без конденсации
- Диапазон влажности при хранении: от 5 до 90 % относительной влажности (макс.) без конденсации
- Высота над уровнем моря: до 10 000 футов

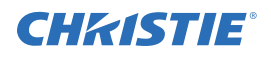

## **Требования по электропитанию**

Описание требований по электропитанию проектора.

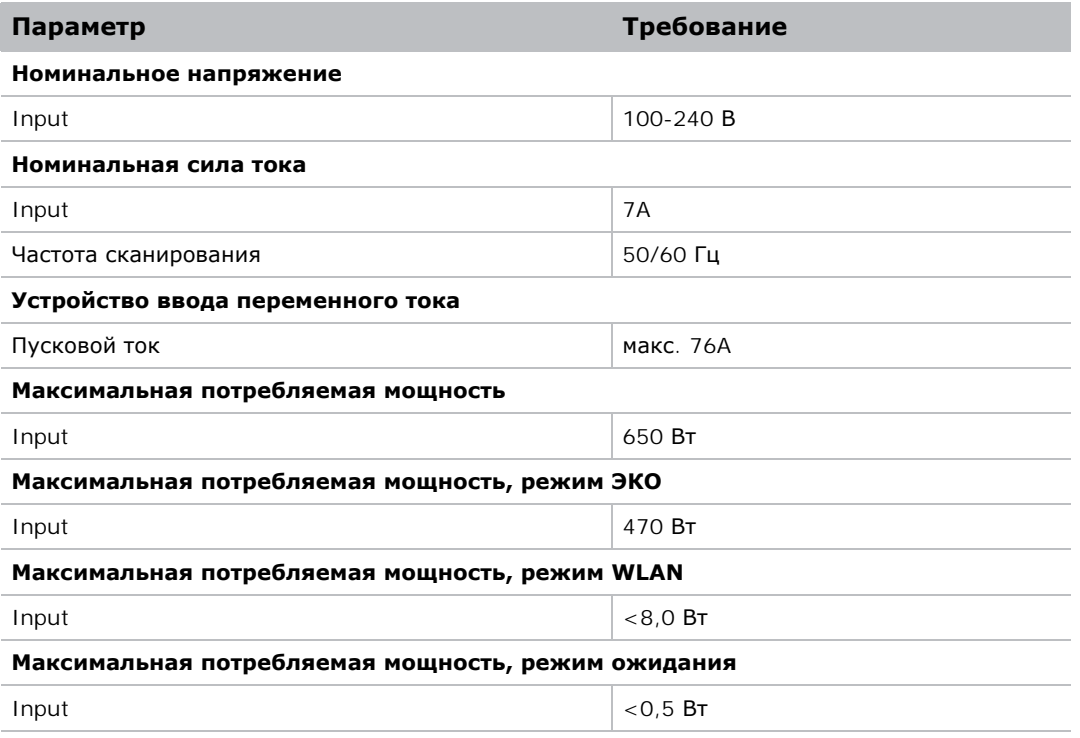

# **Нормативные требования**

Устройство соответствует перечисленным ниже нормативным требованиям по безопасности изделия, экологическим требованиям и электромагнитной совместимости (ЭМС).

### **Безопасность**

- CSA C22.2 Nº 60950-1
- UL 60950-1
- IEC 60950-1
- EN 60950-1

### **Техника безопасности при работе с лазерными устройствами**

- IEC 60825-1
- МЭК 62471
- FDA CDRH CFR 1040.10
- FDA CDRH CFR 1040.11

### **Электромагнитная совместимость**

#### **Выбросы**

- FCC CFR47, часть 15, подчасть B/ANSI C63.4, класс A излучатели непреднамеренных помех
- CISPR32/EN55032 класс A оборудование для работы с информационными технологиями
- ICES/NMB003 (A) оборудование для работы с информационными технологиями

#### **Защита**

• Требования по электромагнитной совместимости CISPR 24/EN55024 – оборудование для работы с информационными технологиями

### **Экологичность**

- Данное изделие соответствует требованиям:
	- Директивы ЕС (2011/65/EC) по Ограничению по использованию опасных веществ в электрическом и электронном оборудовании (RoHS) и ее применимых официальных поправок.
	- Регламента ЕС (EC) № 1907/2006 по производству и обороту всех химических веществ, включая их обязательную регистрацию (REACH) и его применимых официальных поправок.
	- Директивы ЕС (2012/19/EC) об отходах электрического и электронного оборудования (WEEE) и ее применимых официальных поправок.
	- Отраслевого приказа Министерства информации Китая № 39 (02/2006) по контролю над загрязнениями, вызванными электронной продукций информационных технологий и ПДК опасных веществ (SJ/T11363-2006), а также соответствующих требований к маркировке продуктов (SJ/T11364-2006).

### **Маркировка**

- Данное изделие соответствует всем актуальным директивам и стандартам в области безопасности и охраны природы Канады, США и Европы. Международная маркировка для переработки упаковки соответствует:
	- Директиве ЕС (2012/19/EC) об отходах электрического и электронного оборудования (WEEE).
	- Директиве ЕС (94/62/EC) об упаковке и отходах упаковки.
	- Китайский стандарт маркировки для переработки упаковки (GB18455-2001).

# **Предупреждение Федеральной комиссии связи (США)**

- Для соответствия ограничениям Федеральной комиссии связи на излучения, а также для предотвращения помех приема радио- или телевизионных сигналов расположенным поблизости оборудованием требуется использовать экранированный кабель питания. Используйте только поставляемый в комплекте кабель питания.
- При подключении устройств ввода-вывода к данному проектору используйте только экранированные сигнальные кабели.

# **Древо экранного меню**

В следующей таблице представлено экранное меню.

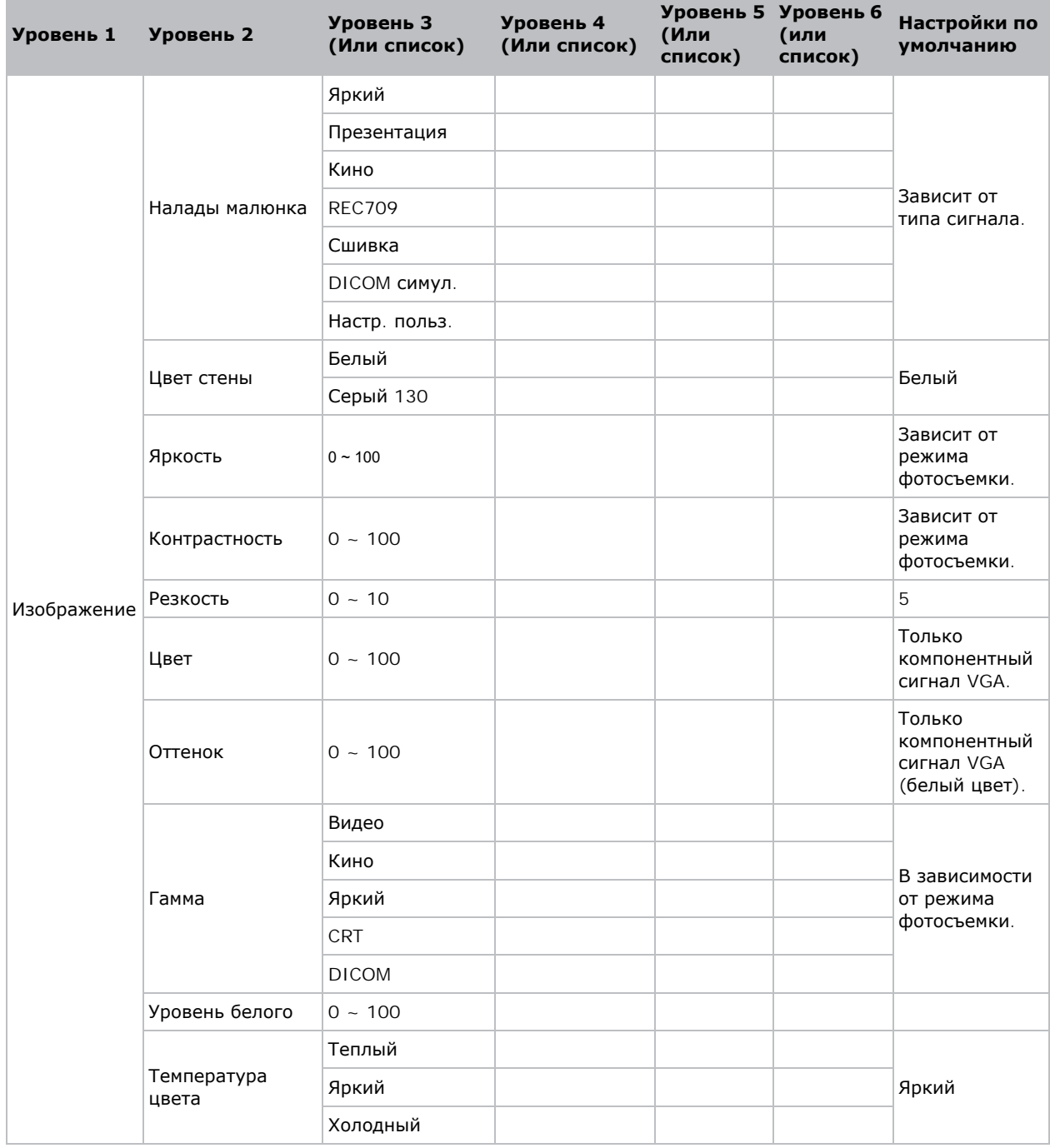

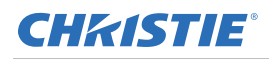

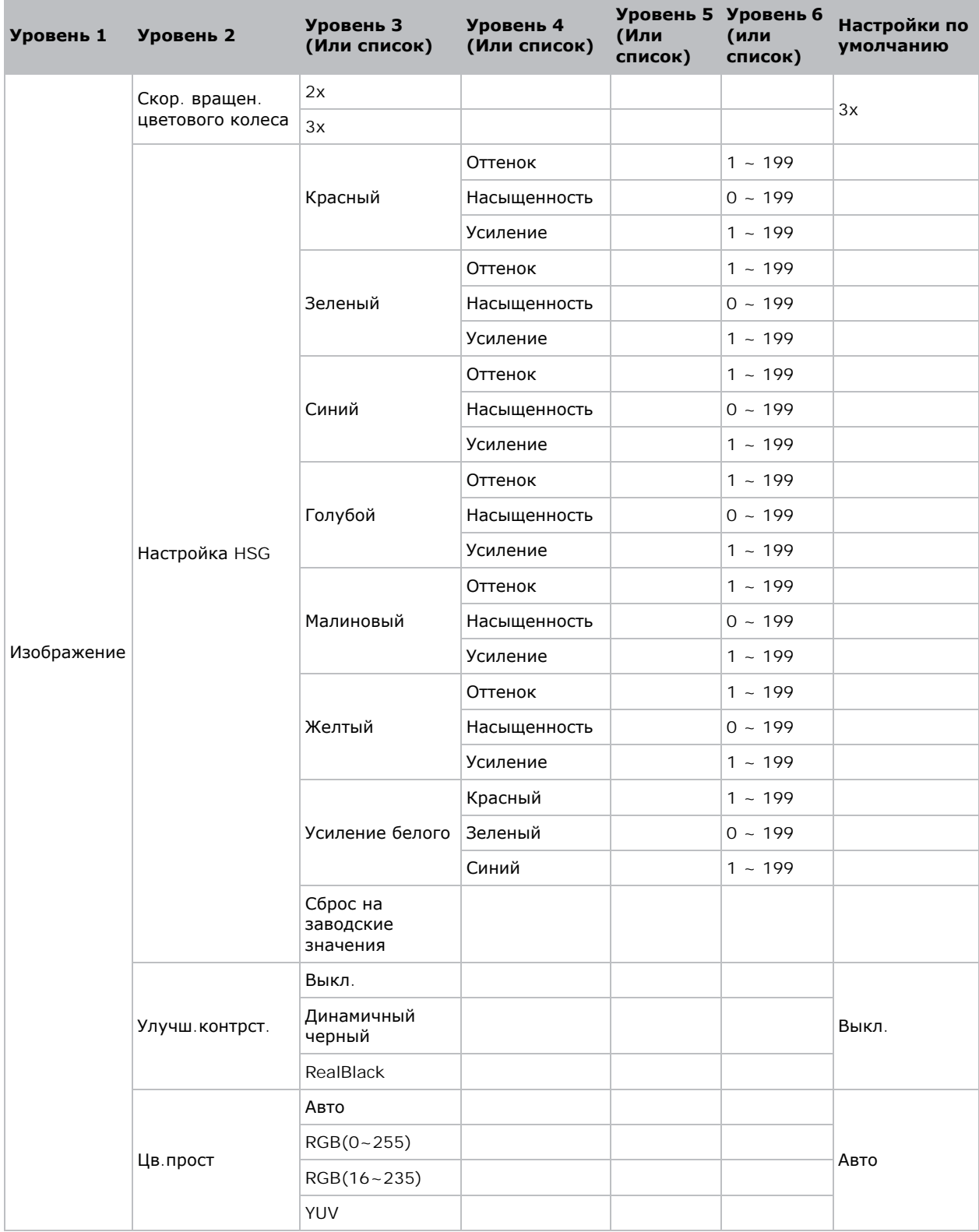

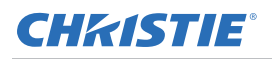

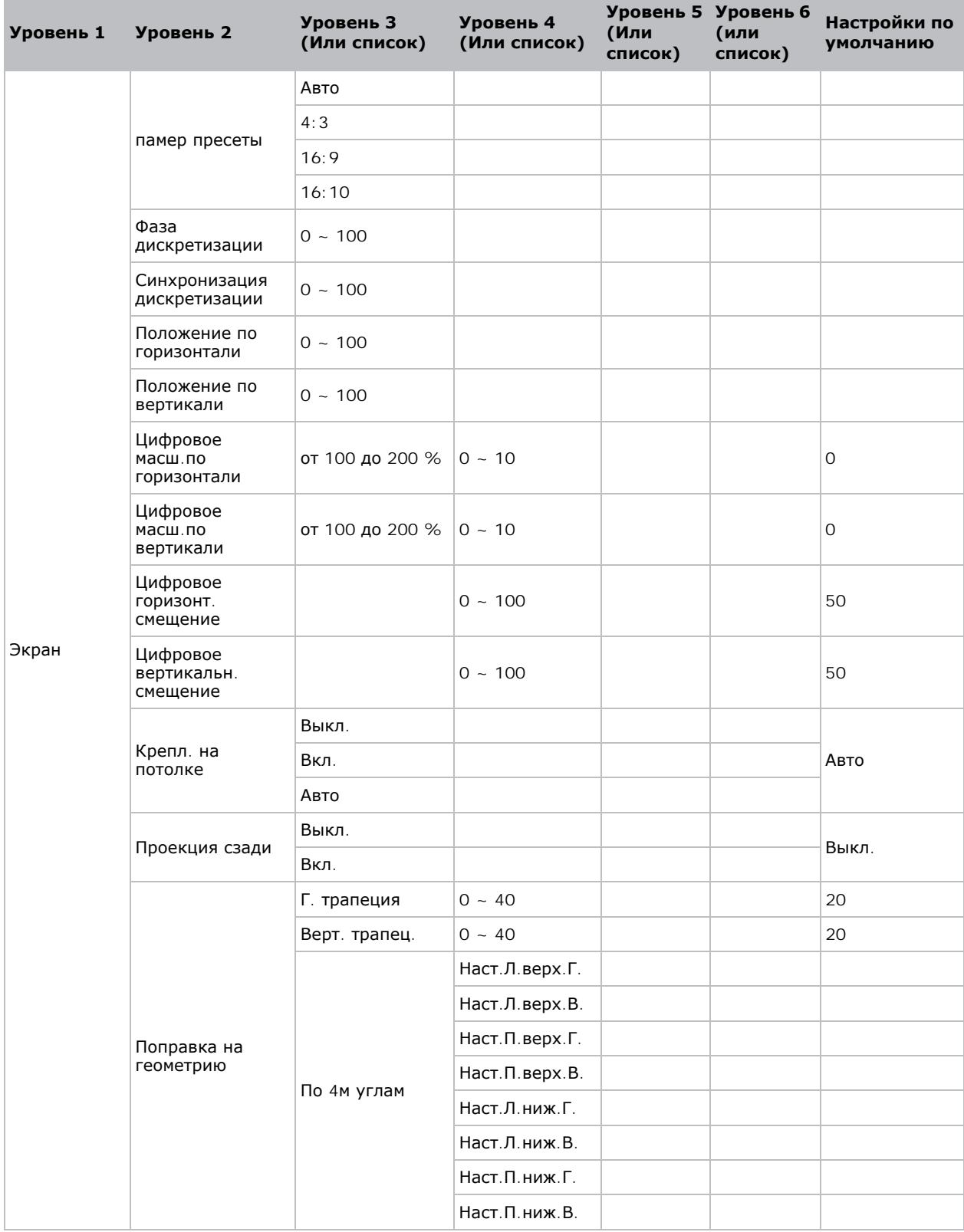

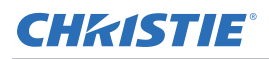

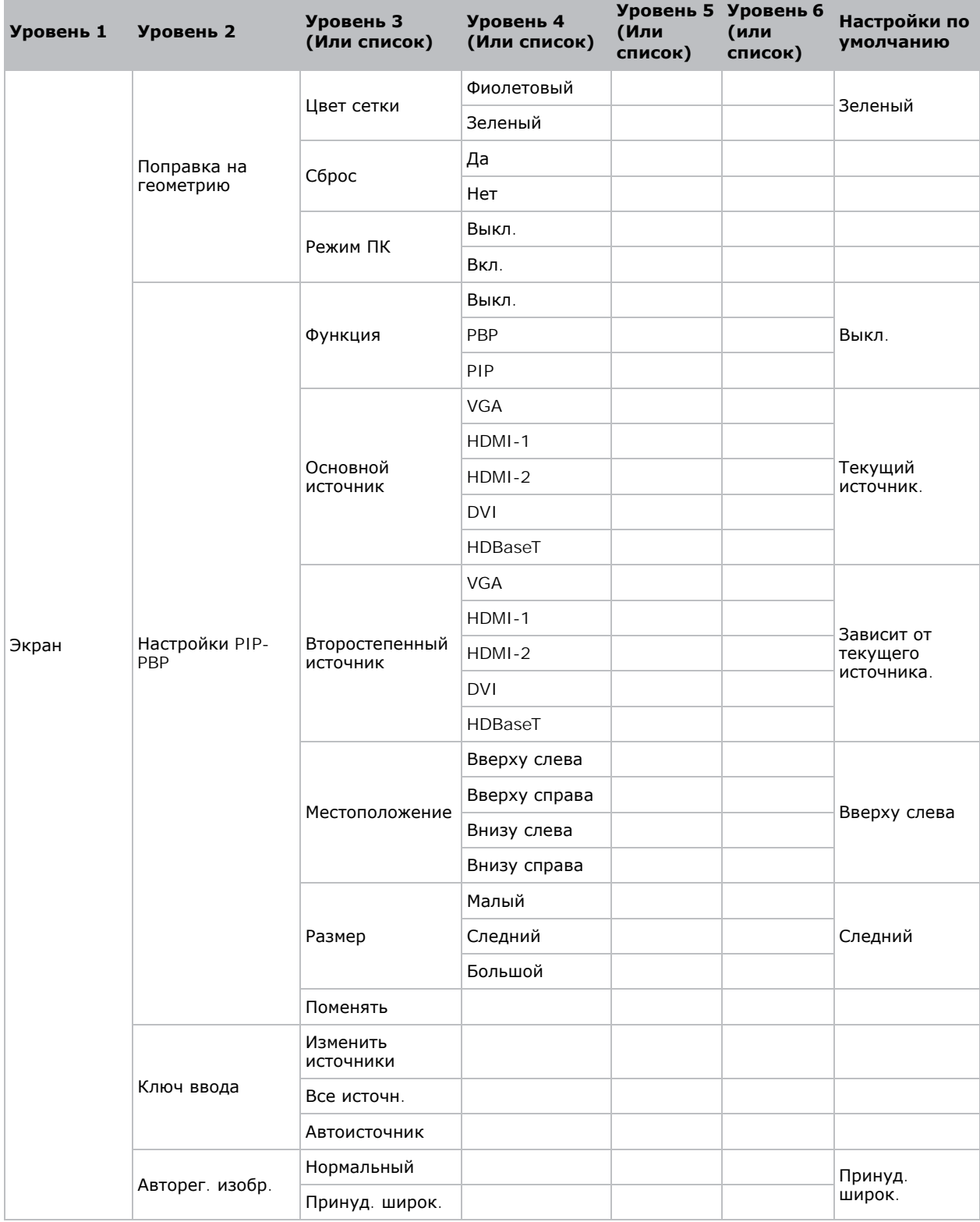

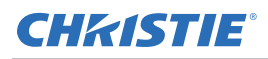

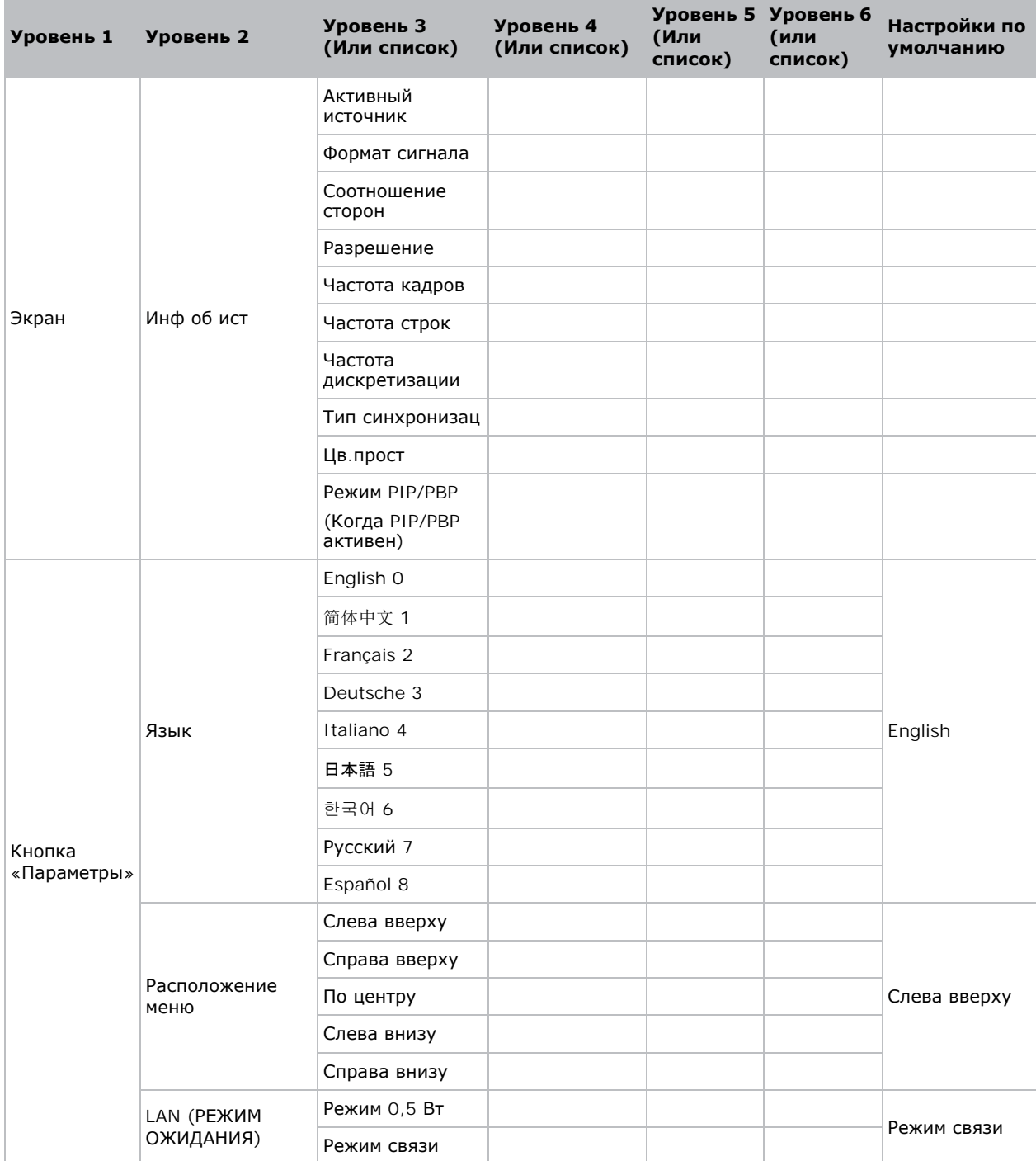

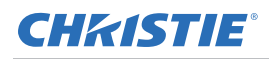

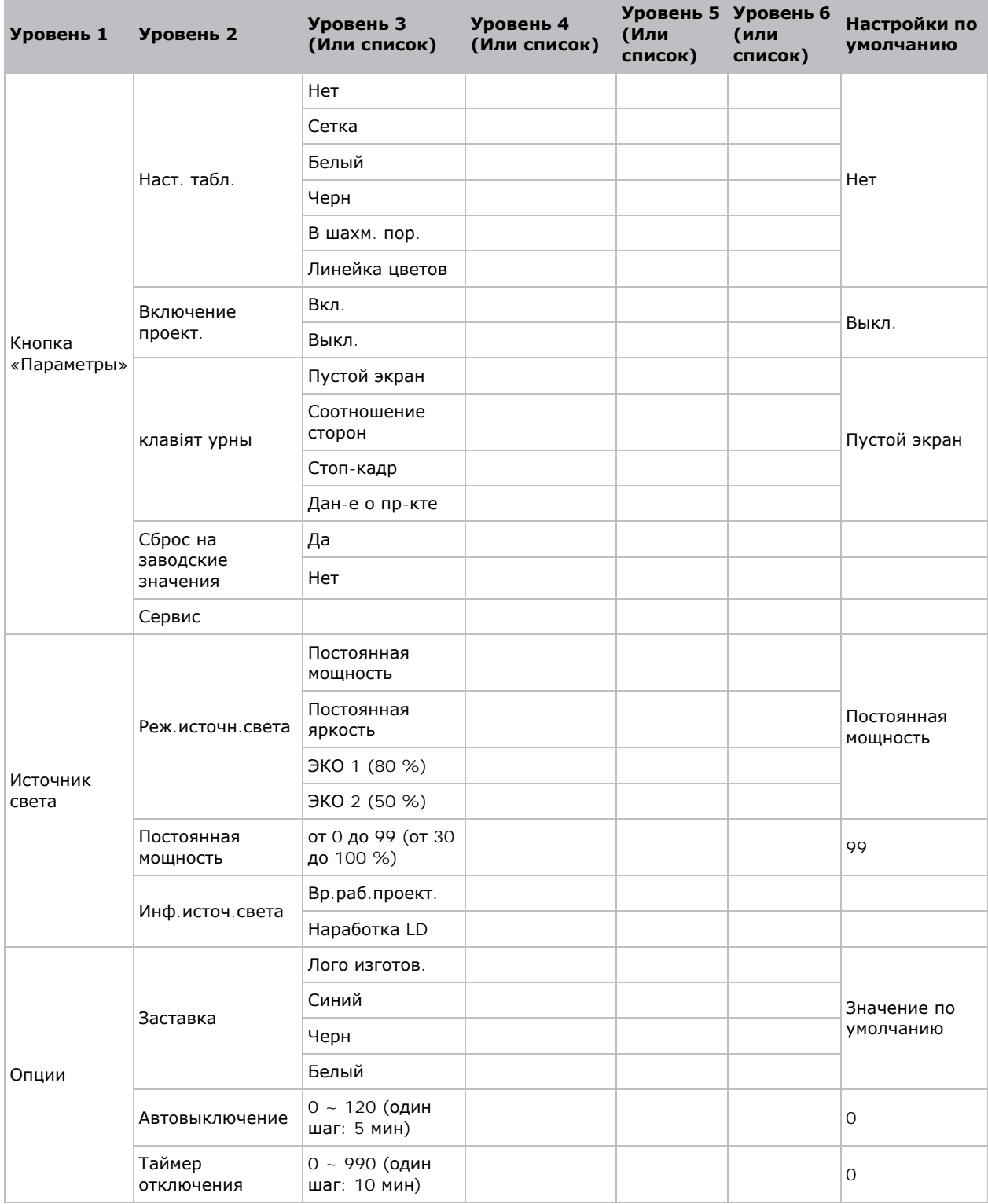

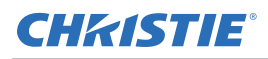

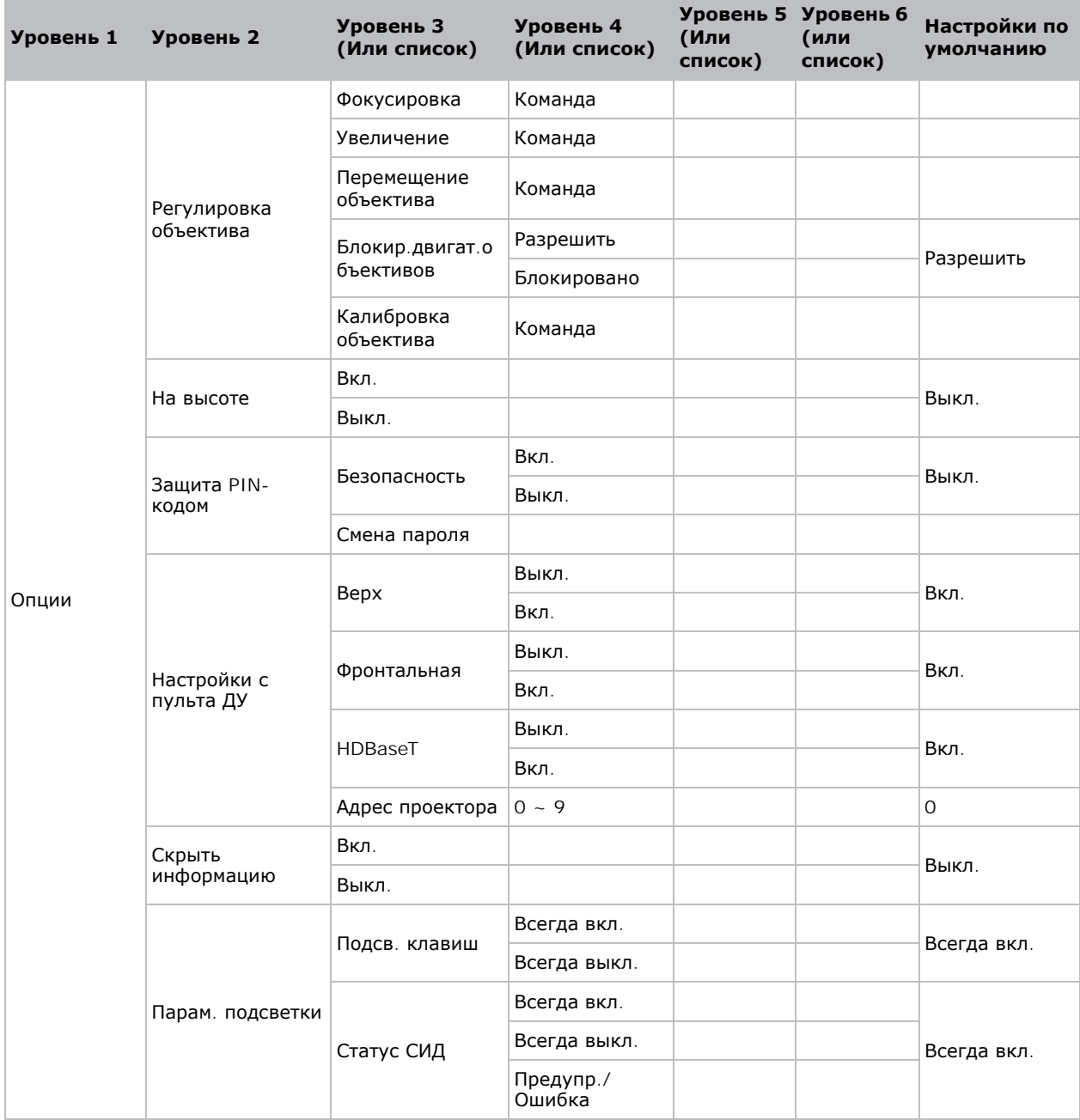

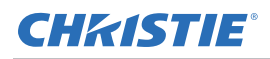

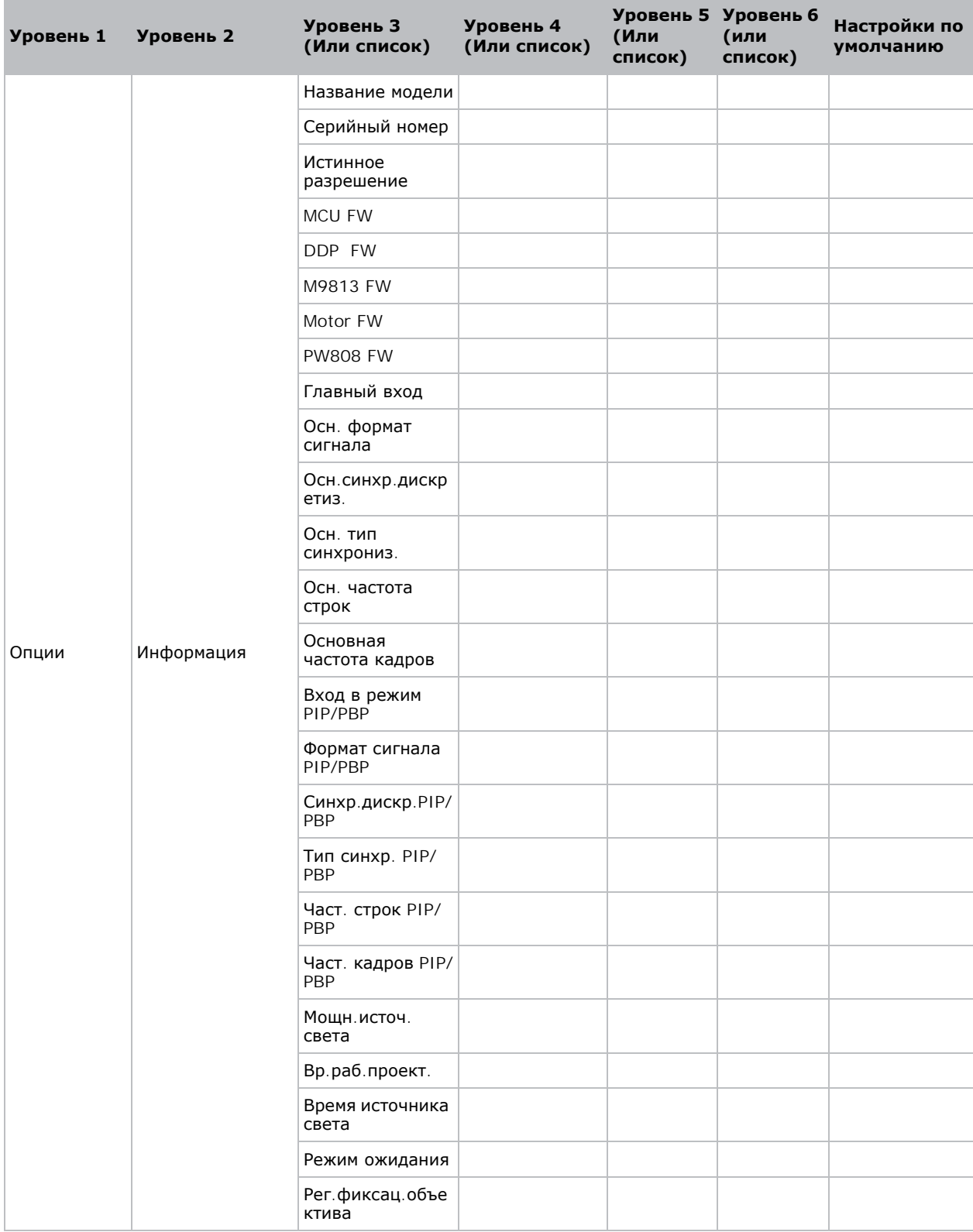

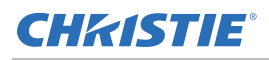

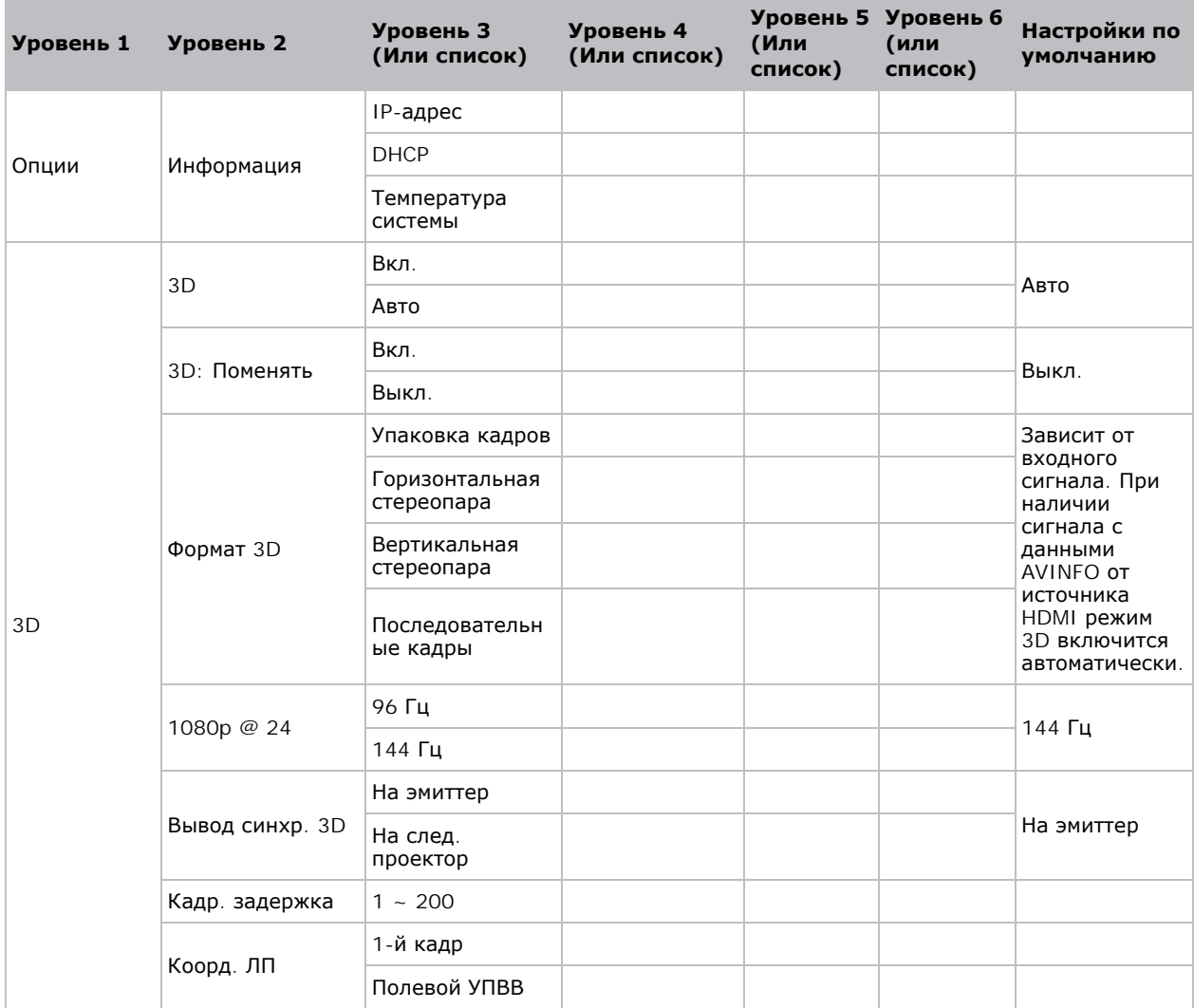

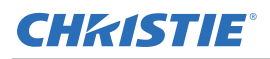

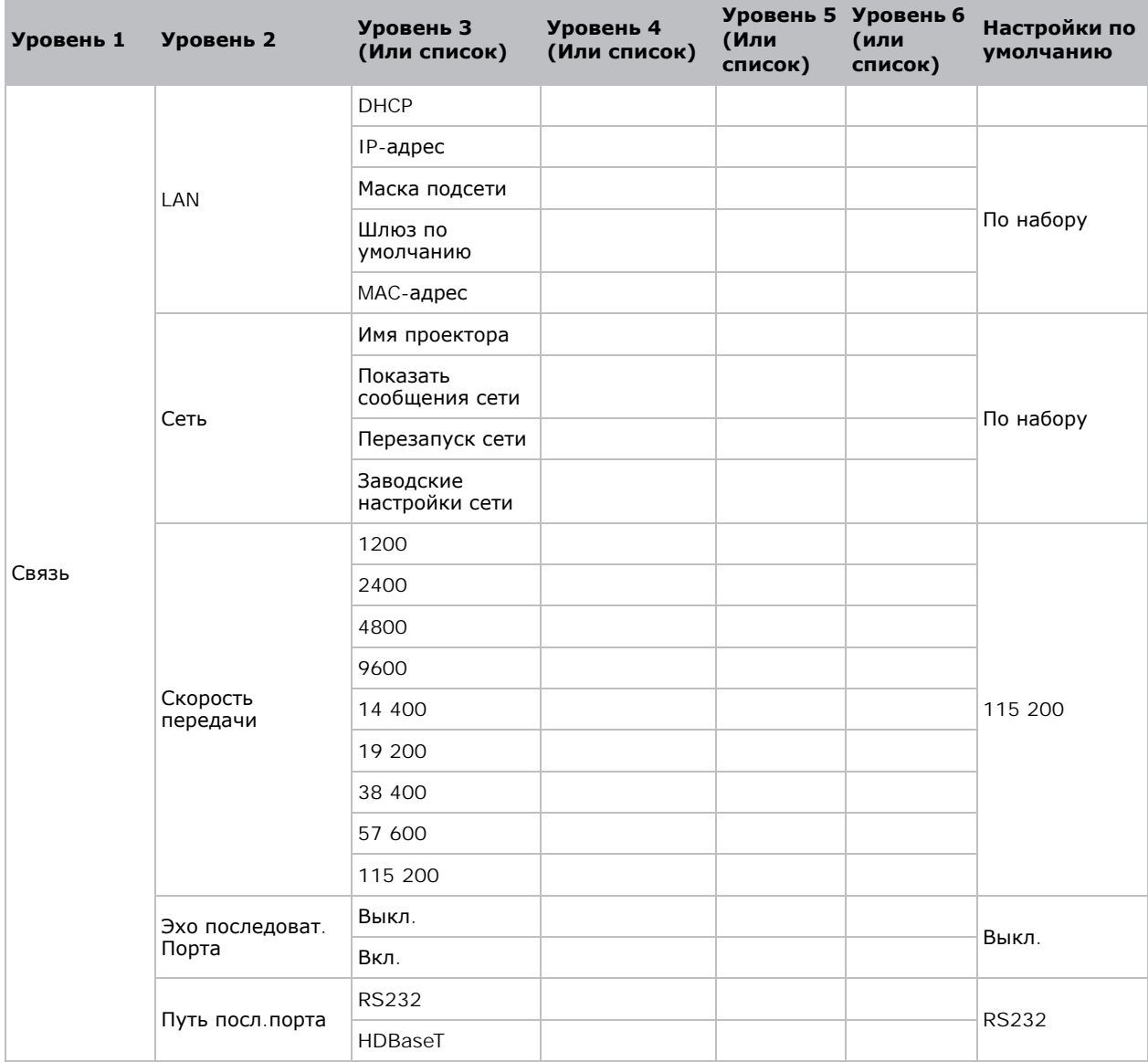

#### Corporate offices

USA - Cypress ph: 714-236-8610

Canada - Kitchener ph: 519-744-8005

#### **Consultant offices**

Italy ph: +39 (0) 2 9902 1161

Œ

#### Worldwide offices

Australia

China (Beijing)

**Brazil** 

ph: +61 (0) 7 3624 4888

ph: +55 (11) 2548 4753

ph: +86 10 6561 0240

ph: +86 21 6278 7708

Eastern Europe and

**Russian Federation** 

ph: +36 (0) 1 47 48 100

China (Shanghai)

France

ph: +33 (0) 1 41 21 44 04 Germany

ph: +49 2161 664540 India

ph: +91 (080) 6708 9999

Japan ph: 81-3-3599-7481

Korea (Seoul) ph: +82 2 702 1601 Republic of South Africa ph: +27 (0)11 510 0094

Singapore ph: +65 6877-8737

Spain ph: +34 91 633 9990

**United Arab Emirates** ph: +971 4 3206688

United Kingdom ph: +44 118 977 8000

For the most current technical documentation, please visit www.christiedigital.com

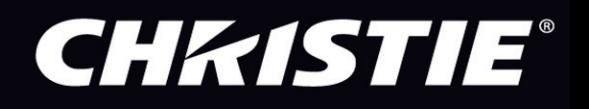